# **FOREWORD**

Notice

The information in this guide is subject to change without notice.

COMPAQ COMPUTER CORPORATION SHALL NOT BE LIABLE FOR TECHNICAL OR EDITORIAL ERRORS OR OMISSIONS CONTAINED HEREIN; NOR FOR INCIDENTAL OR CONSEQUENTIAL DAMAGES RESULTING FROM THE FURNISHING, PERFORMANCE, OR USE OF THIS MATERIAL.

This guide contains information protected by copyright. No part of this guide may be photocopied or reproduced in any form without prior written consent from Compaq Computer Corporation.

1990 Compaq Computer Corporation. All rights reserved. Printed in the USA.

COMPAQ, DESKPRO, Registered United States Patent and Trademark Office.

SYSTEMPRO is a trademark of Compaq Computer Corporation.

The software described in this guide is furnished under a license agreement or nondisclosure agreement. The software may be used or copied only in accordance with the terms of the agreement.

Product names mentioned herein may be trademarks and/or registered trademarks of their respective companies.

MAINTENANCE AND SERVICE GUIDE COMPAQ SLT 386s/20 PERSONAL COMPUTER, COMPAQ SLT/286 PERSONAL COMPUTER First Edition (June 1990) Text PN 118385-001

#### Preface

THE MAINTENANCE AND SERVICE GUIDE COMPAQ SLT 386s/20 PERSONAL COMPUTER, COMPAQ SLT/286 PERSONAL COMPUTER is a troubleshooting guide. It can be used as a reference when servicing the COMPAQ SLT 386s/20, Model 60 and Model 120, or the COMPAQ SLT/286, Model 20 and Model 40. Compaq Computer Corporation reserves the right to make changes to the computers without notice. The diagrams and procedures in this document apply to these computers. Diagnostic tests are designed to test only these products.

#### Interpreting Symbols

WARNING: TEXT SET OFF IN THIS MANNER INDICATES THAT FAILURE TO FOLLOW DIRECTIONS IN THE WARNING COULD RESULT IN BODILY HARM OR LOSS OF LIFE.

CAUTION: TEXT SET OFF IN THIS MANNER INDICATES THAT FAILURE TO FOLLOW DIRECTIONS COULD RESULT IN DAMAGE TO EQUIPMENT OR LOSS OF DATA.

IMPORTANT: Text set off in this manner presents clarifying information or specific instructions.

NOTE: Text set off in this manner presents commentary sidelights, or interesting points of information.

Locating Additional Information

The following documentation is available for the COMPAQ SLT 386s/20 and COMPAQ SLT/286 Personal Computers:

- o OPERATIONS GUIDE o TECHNICAL REFERENCE GUIDE o MAINTENANCE AND SERVICE GUIDE - OPTIONS AND PERIPHERALS o MAINTENANCE AND SERVICE GUIDE - SUPPORT SOFTWARE o MS-DOS REFERENCE GUIDE o MS OS/2 COMMAND REFERENCE AND USER'S GUIDE o BASIC REFERENCE GUIDE o COMPAQ SERVICE QUICK REFERENCE GUIDE
- o COMPAQ Service Advisories and Bulletins
- o HOW TO DO BUSINESS WITH COMPAQ CUSTOMER SERVICE

#### Technician Notes

CAUTION: ONLY AUTHORIZED TECHNICIANS TRAINED BY COMPAQ SHOULD ATTEMPT TO REPAIR THIS EQUIPMENT. ALL TROUBLESHOOTING AND REPAIR PROCEDURES ARE DETAILED TO ALLOW ONLY SUBASSEMBLY/MODULE LEVEL REPAIR. BECAUSE OF THE COMPLEXITY OF THE INDIVIDUAL BOARDS AND SUBASSEMBLIES, NO ONE SHOULD ATTEMPT TO MAKE REPAIRS AT THE COMPONENT LEVEL OR TO MAKE MODIFICATIONS TO ANY PRINTED WIRING BOARD. IMPROPER REPAIRS CAN CREATE A SAFETY HAZARD. ANY INDICATIONS OF COMPONENT REPLACEMENT OR PRINTED WIRING BOARD MODIFICATIONS MAY VOID ANY WARRANTY OR EXCHANGE ALLOWANCES.

# **Chapter 1 - Specifications**

### **INTRODUCTION**

This chapter provides physical, environmental, and performance specifications for the following COMPAQ SLT 386s/20 Personal Computer and the COMPAQ SLT/286 Personal Computer subsystems:

- o System Unit
- o Laptop Enhanced Keyboard
- o VGA Backlit Display
- o 3 1/2 Inch 1.44 Megabyte Diskette Drive
- o Fixed Disk Drives
- o Internal Power Supply
- o AC Adapter
- o Battery Pack

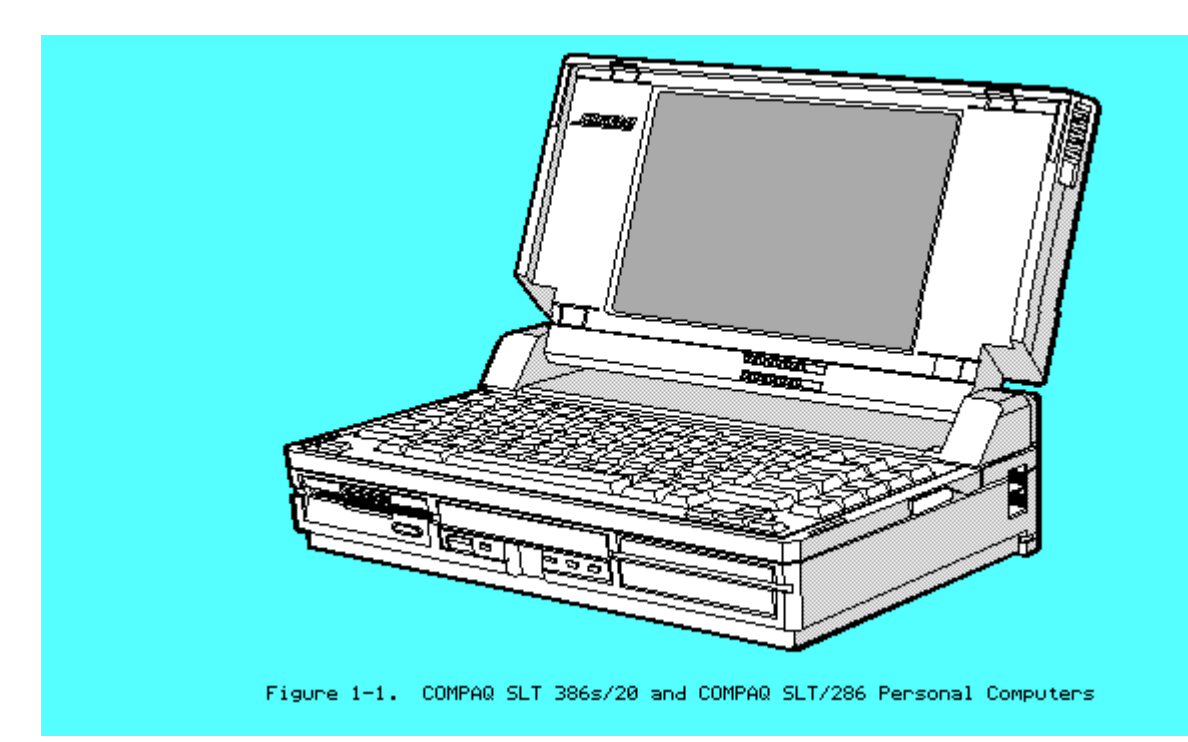

### **Chapter 1.1 SYSTEM UNIT**

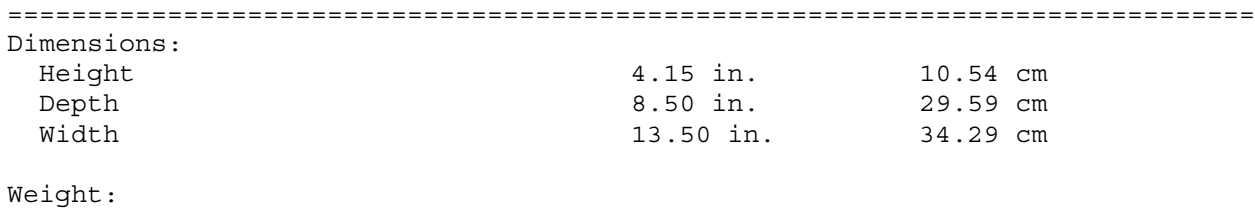

COMPAQ SLT 386s/20 Personal Computer:

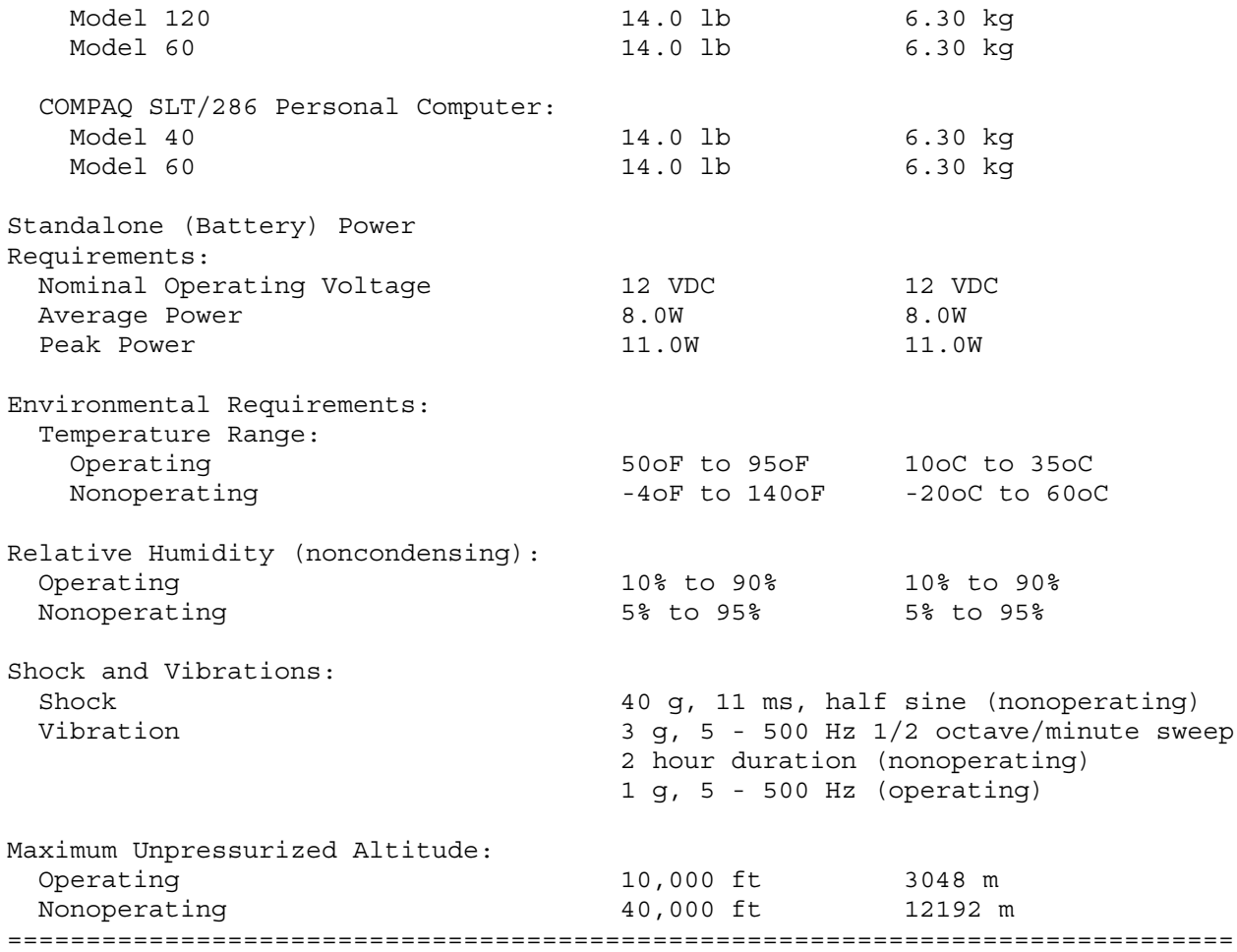

# **Chapter 1.2 LAPTOP ENHANCED KEYBOARD**

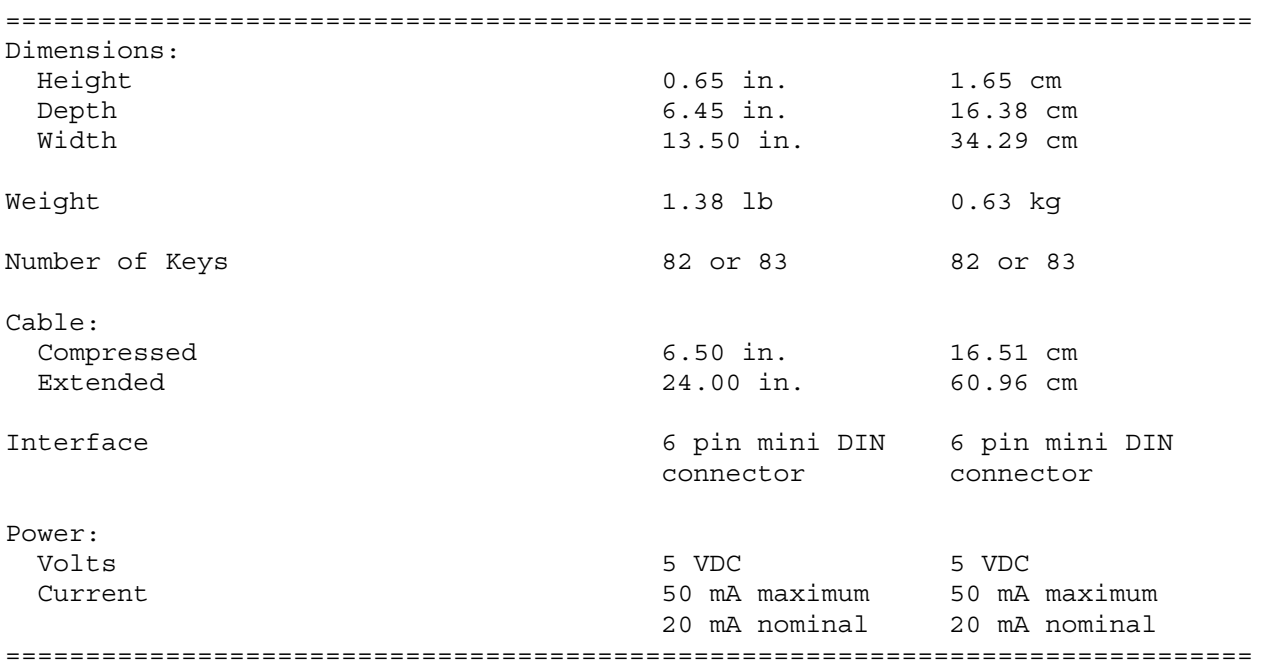

# **Chapter 1.3 VGA BACKLIT DISPLAY**

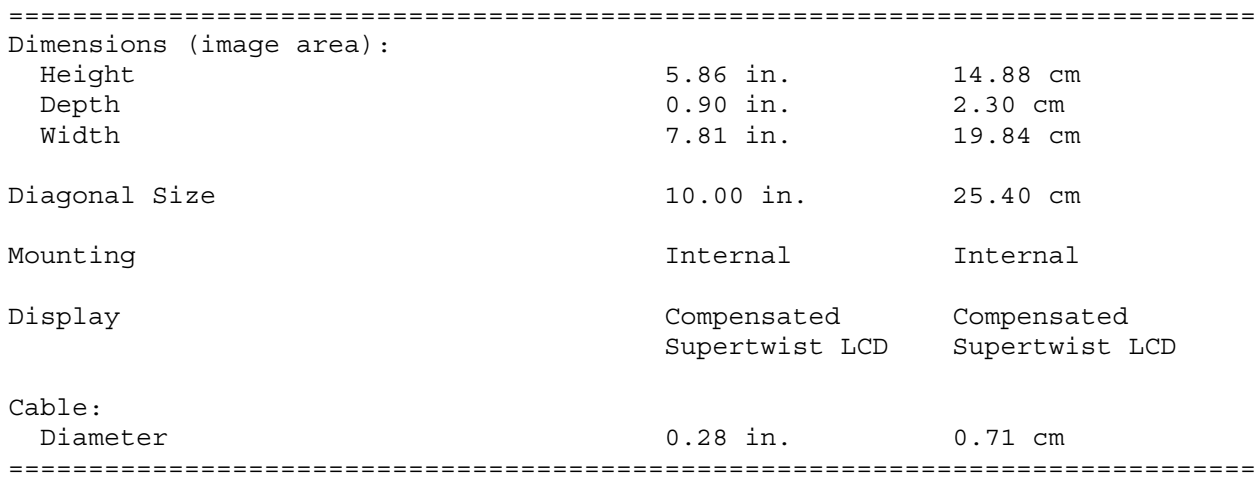

# **Chapter 1.4 DISKETTE DRIVE**

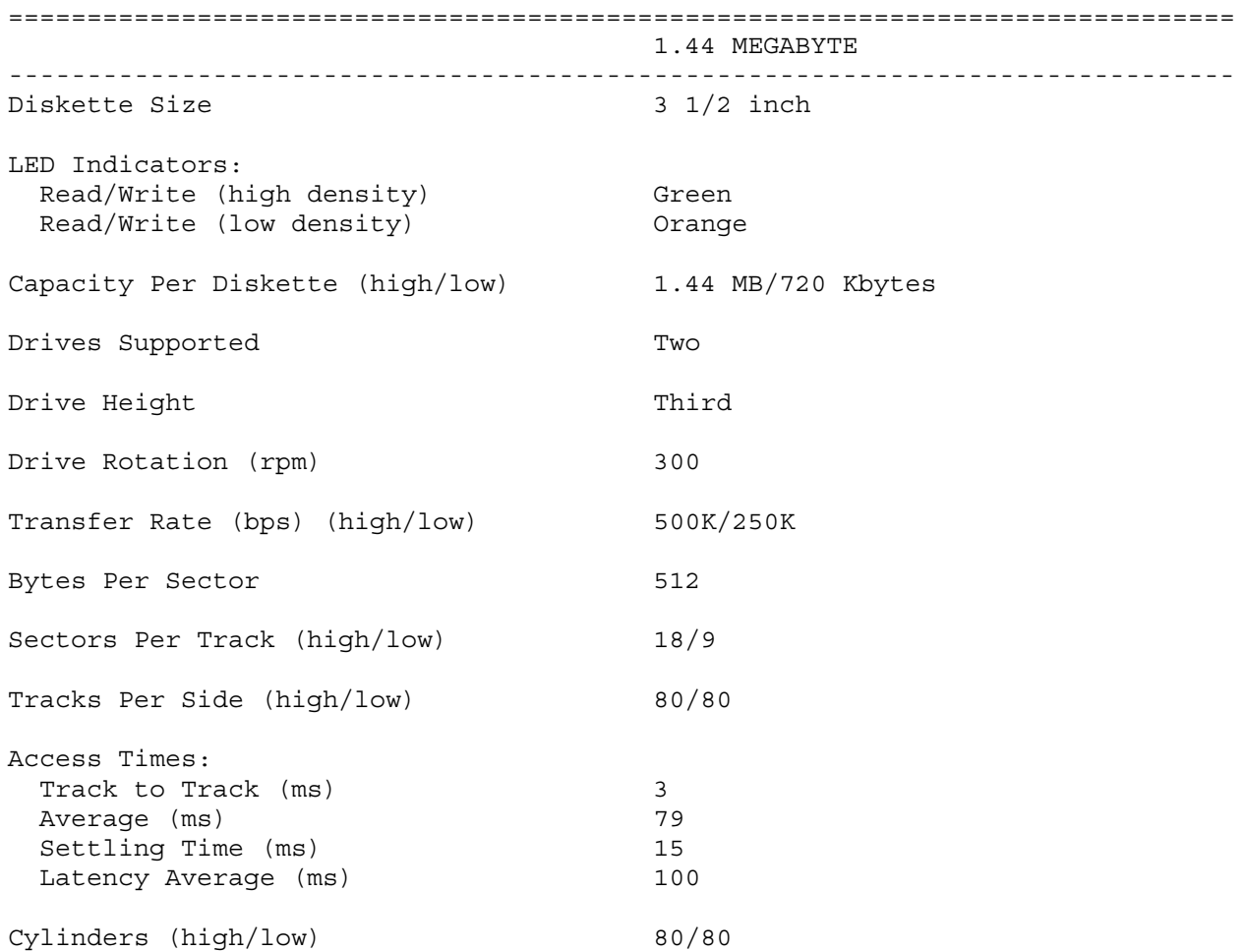

### ==============================================================================

### **Chapter 1.5 FIXED DISK DRIVES**

COMPAQ SLT 386s/20 Personal Computer

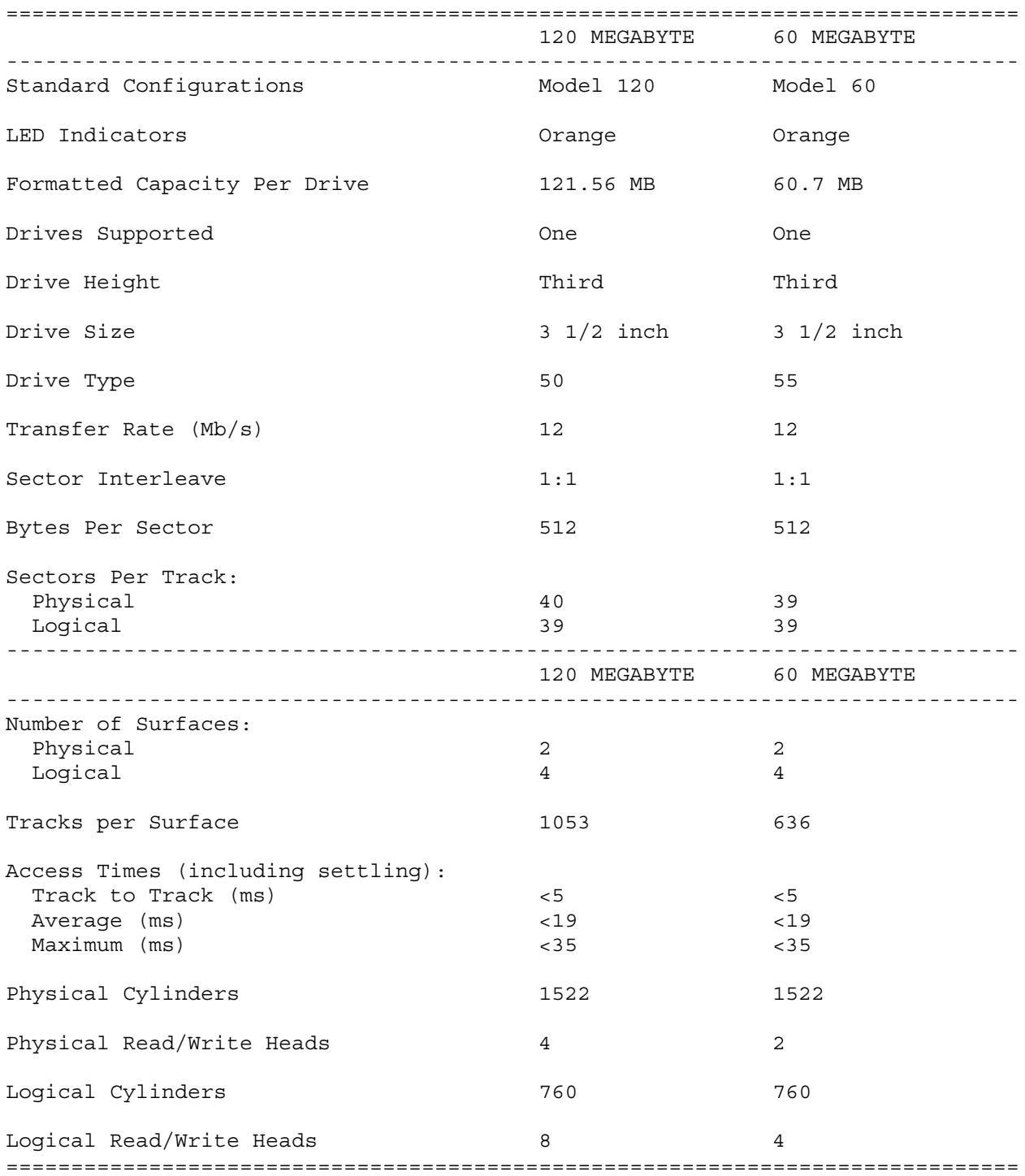

COMPAQ SLT/286 Personal Computer

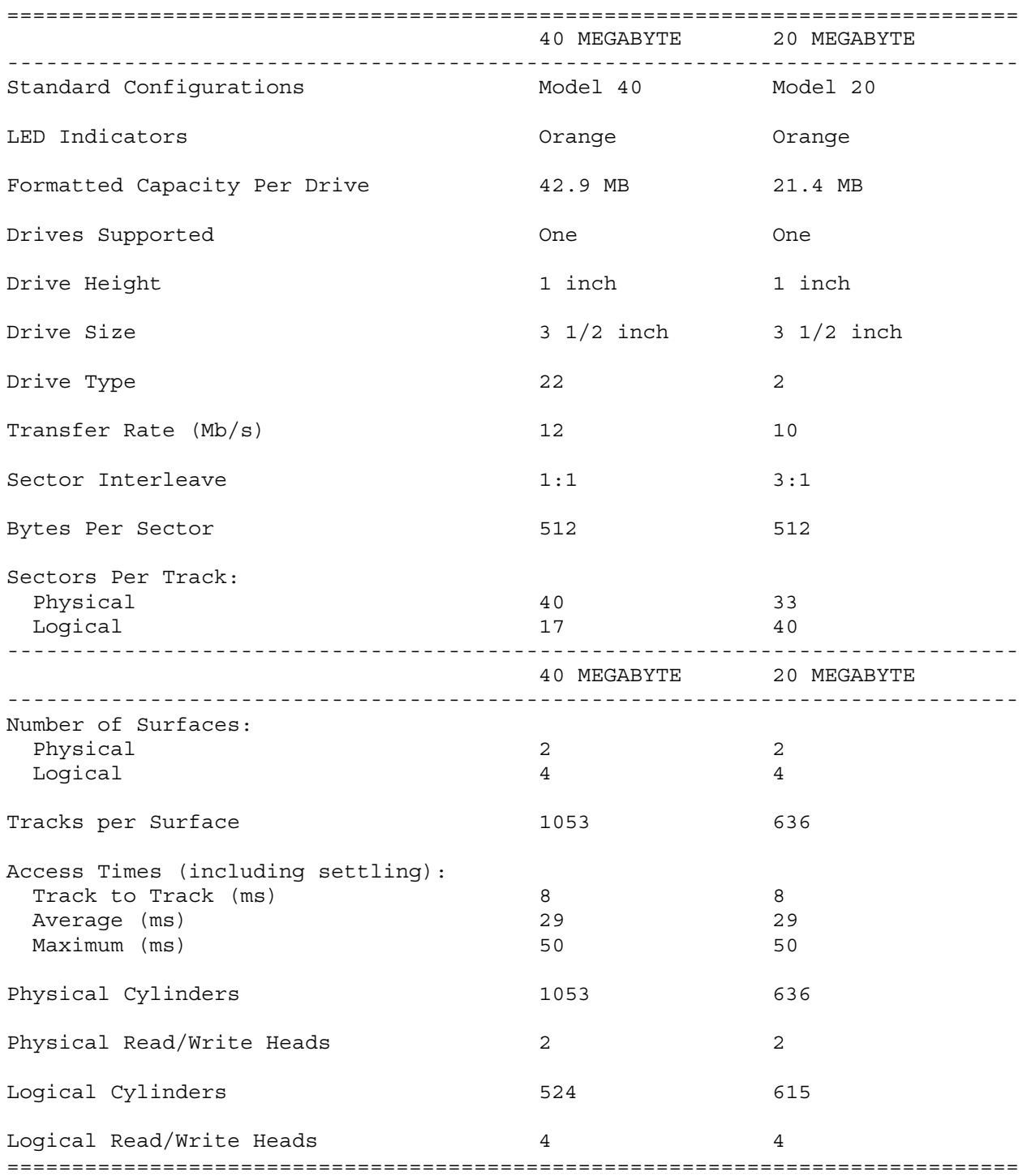

# **Chapter 1.6 INTERNAL POWER SUPPLY**

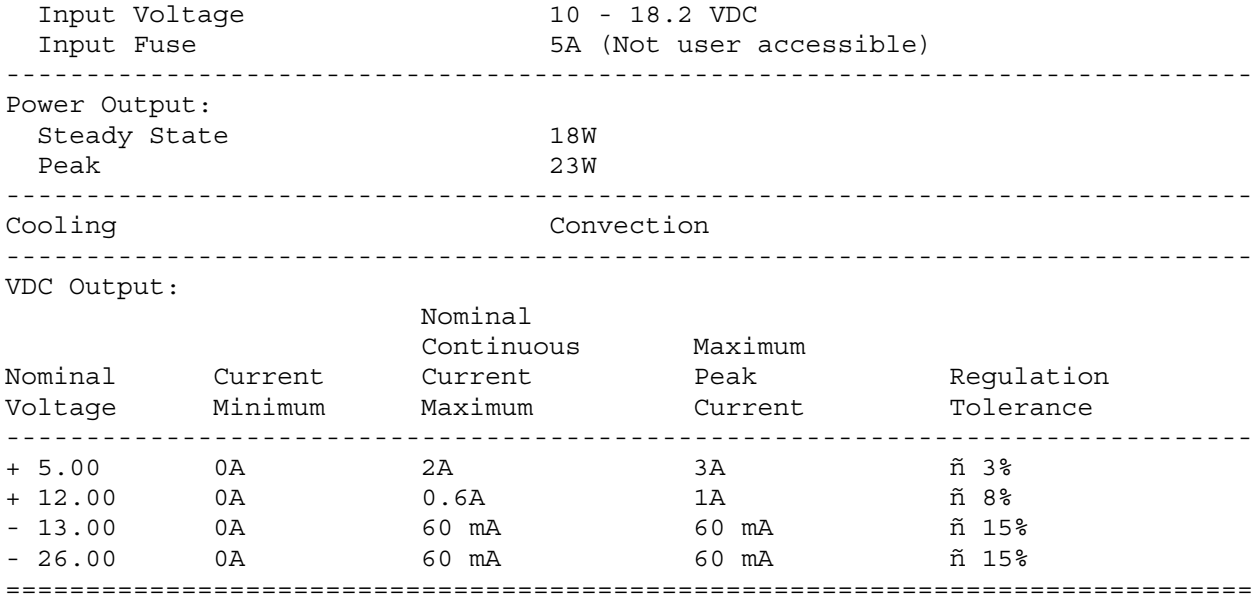

# **Chapter 1.7 AC ADAPTER**

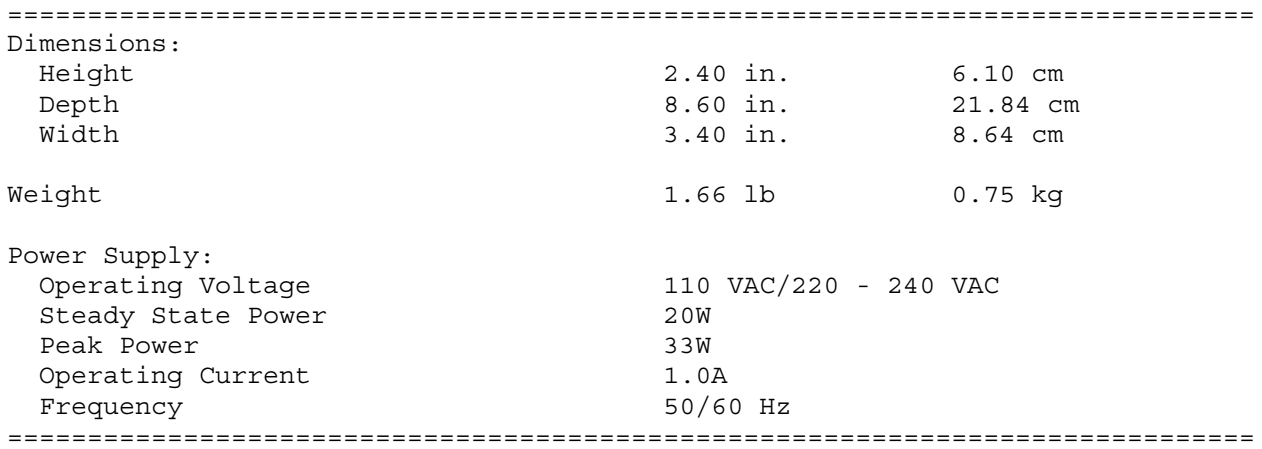

# **Chapter 1.8 BATTERY PACK**

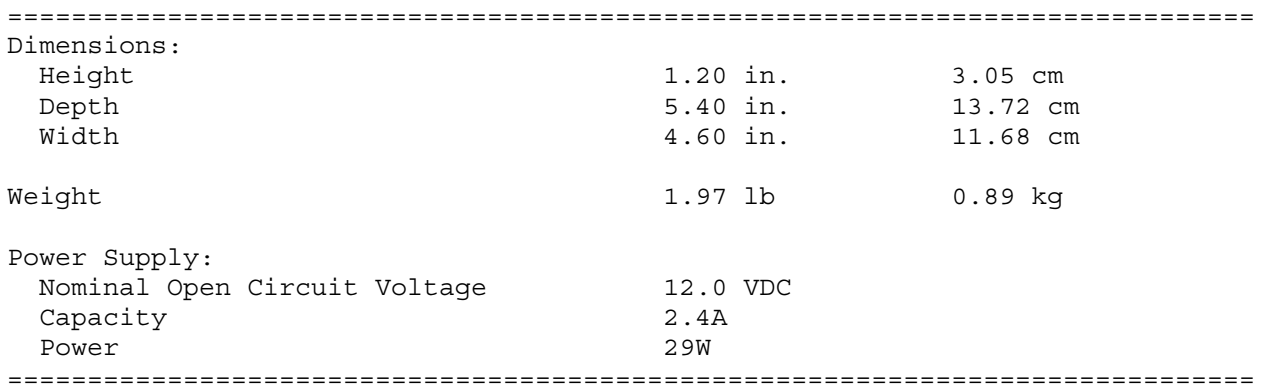

# **Chapter 2 - Power On Self Test (POST)**

#### **INTRODUCTION**

This chapter lists the subassemblies checked by the Power On Self Test (POST) and briefly describes the types of error codes that can occur. The chapter also includes problem isolation procedures and a flowchart for quick reference.

#### **Chapter 2.1 POST**

POST is a series of diagnostic tests that runs automatically on the COMPAQ SLT 386s/20 and COMPAQ SLT/286 Personal Computers when the computers are turned on.

POST checks the following subassemblies to ensure that the computer system is functioning properly:

- o System Board
- o System Memory
- o Memory Boards
- o Keyboard
- o Controller Circuitry
- o VGA Backlit Display (Monitor)
- o Fixed Disk Drives
- o Diskette Drives

POST also detects the type of mass storage devices installed in the computer.

If POST finds an error in the computer, an error condition is indicated by an audible and/or visual message. See Chapter 3, "Error Messages and Codes," for an explanation of the error codes and a recommended course of action.

#### **Chapter 2.2 PRELIMINARY STEPS**

If you encounter an error condition, complete the following steps before starting the problem isolation procedures:

- 1. Turn off power to the computer. Do not remove the battery pack.
- 2. Disconnect any external devices (leave the AC Adapter attached). Do not disconnect the printer if you want to test the printer or use it to log error messages.
- 3. Install all appropriate loopback plugs and terminating plugs for complete testing.
- 4. Clear the power on password, if it is preset by the user.

NOTE: The COMPAQ SLT 386s/20 has a power on password feature. You will know that the power on password is set when a key icon (o--m) appears

on the screen when POST completes. If this occurs, you must enter the password to continue.

If you do not have access to the password, you must disable the power on password feature by resetting the password switch on the system board (see section 2.3, "Clearing Power On Password").

- 5. Position the brightness and contrast controls approximately in the center of their range.
- 6. Insert the DIAGNOSTICS diskette into drive A.
- 7. Turn on the computer.
- 8. Follow the procedures of the Problem Isolation Flowchart in section 2.4.

Refer to Chapter 3, "Error Messages and Codes," for detailed information on problem isolation.

#### **Chapter 2.3 CLEARING POWER ON PASSWORD**

To clear the power on password feature on the COMPAQ SLT 386s/20, disable the power on password by resetting the system board switch. To do so, complete the following steps:

- 1. Disconnect the AC power.
- 2. Disassemble the computer to reach the system board (refer to Chapter 5).
- 3. Locate switch SW1 on the system board (Figure 2-1).
- 4. Change switch SW1-2 to the ON position (disable).
- 5. Reassemble the computer (refer to Chapter 5); then reconnect the AC power.
- 6. Turn on the computer and allow it to complete POST. If the key icon (o--m) does not appear when POST completes, the power on password has been cleared.

To reset or enable the power on password switch, follow these steps:

- 1. Turn off the computer and disconnect the AC power.
- 2. Disassemble the computer to reach the system board (refer to Chapter 5).
- 3. Reset switch SW1-2 to the OFF position (enable).
- 4. Reassemble the computer.
- 5. Reconnect the AC power and turn on the computer.

IMPORTANT: If the power on password switch is not reset to its original position, it will be impossible to reestablish the password.

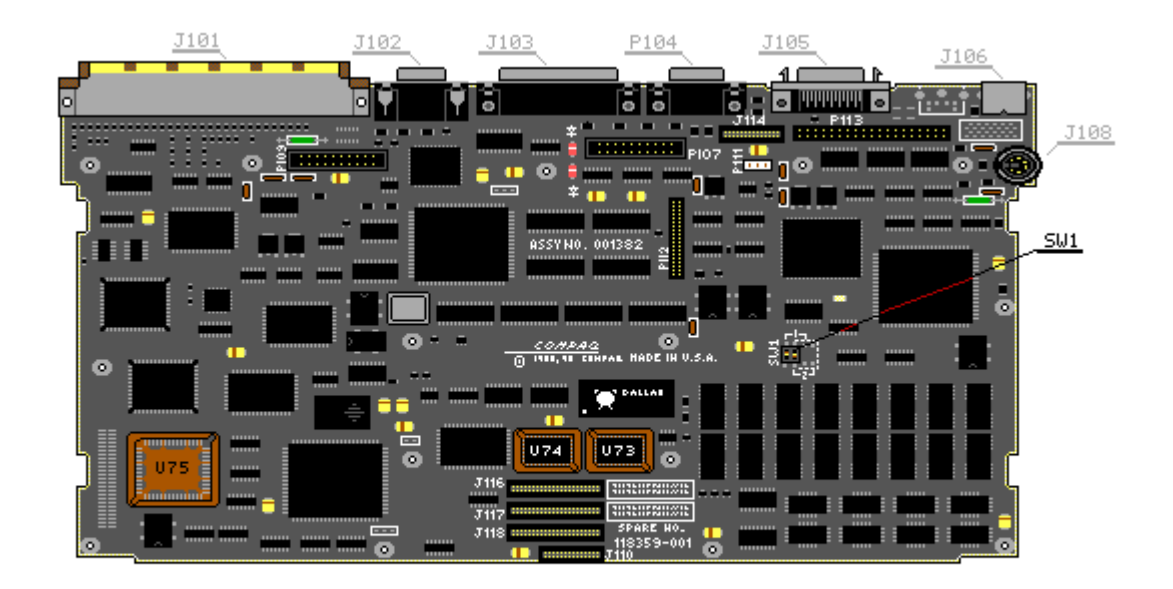

Figure 2-1. Power on Password Switch on the COMPAQ SLT 386s/20 (Assy No. 001382)

### **Chapter 2.4 PROBLEM ISOLATION FLOWCHART**

The problem isolation flowchart provides a quick reference for identifying and correcting problems that may occur during POST. The flowchart gives troubleshooting procedures for identifying malfunctions. It also directs you to the DIAGNOSTICS chapter in the MAINTENANCE AND SERVICE GUIDE SUPPORT SOFTWARE and to Chapter 3, "Error Messages and Codes," for more detailed troubleshooting information.

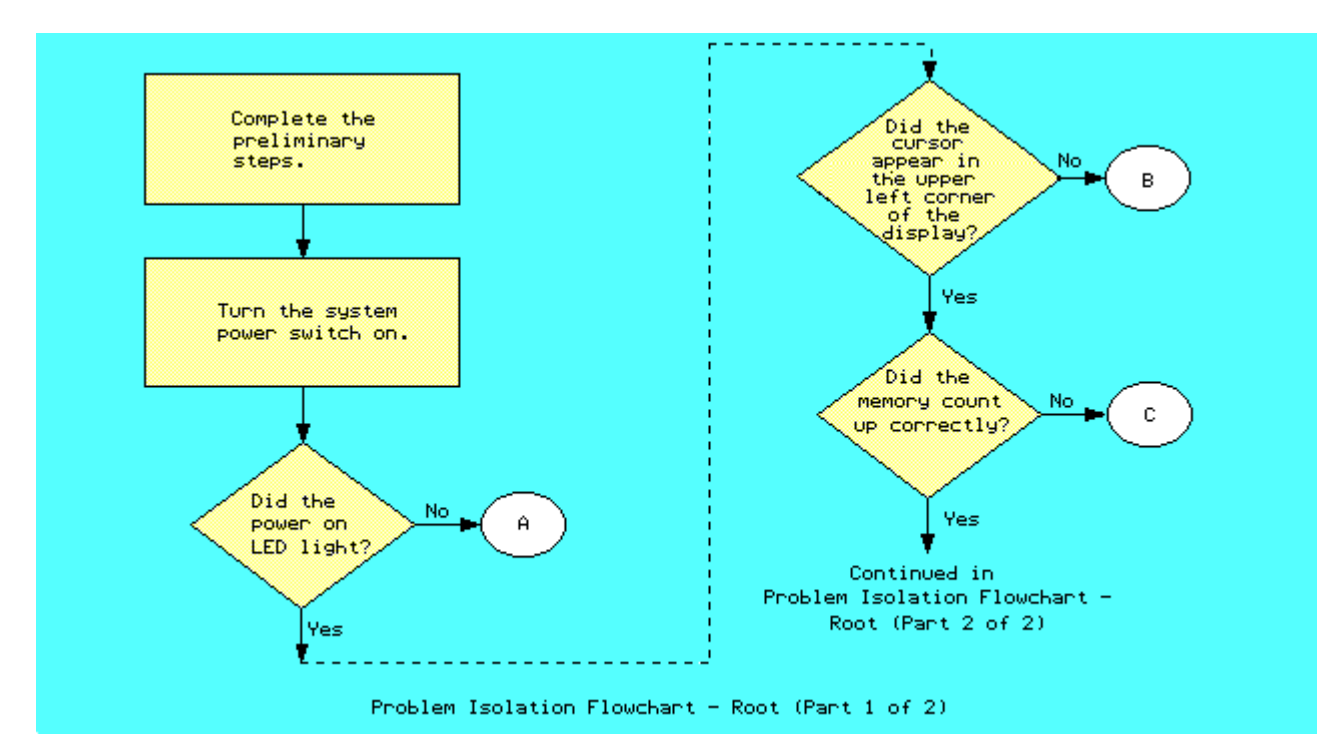

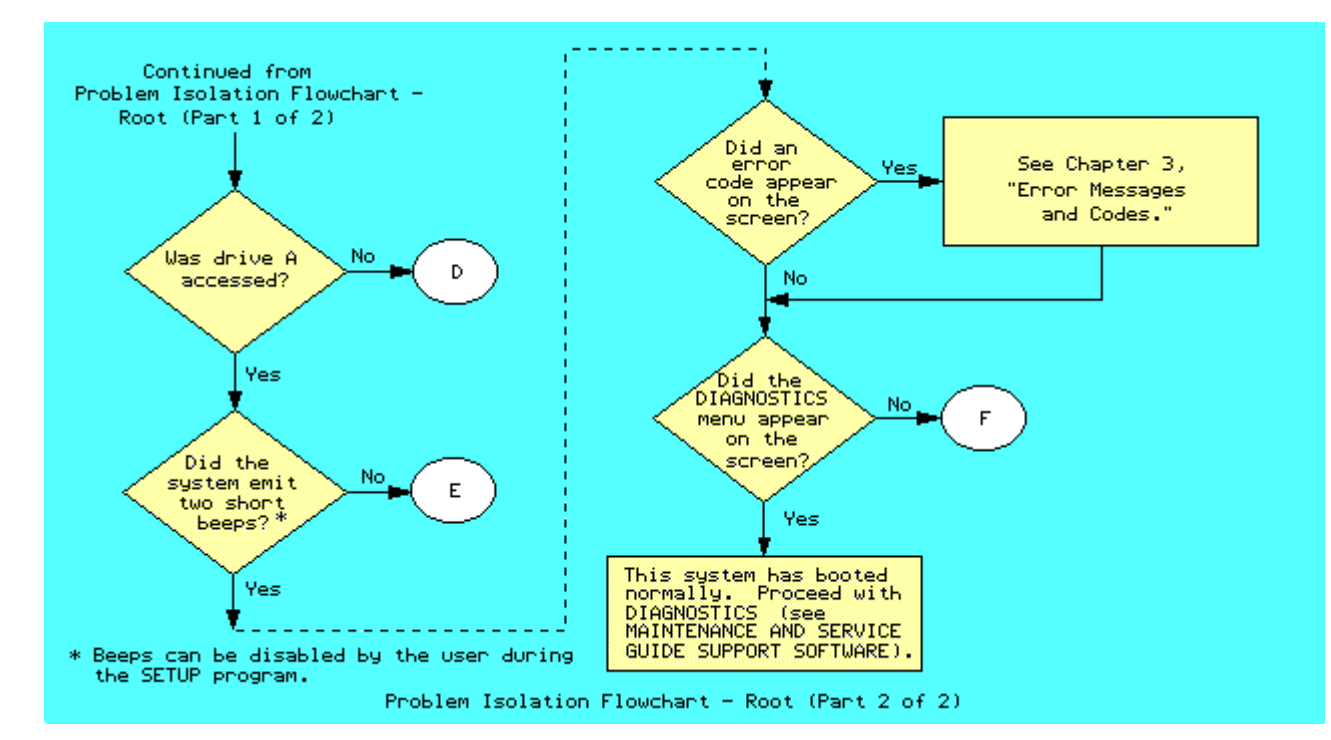

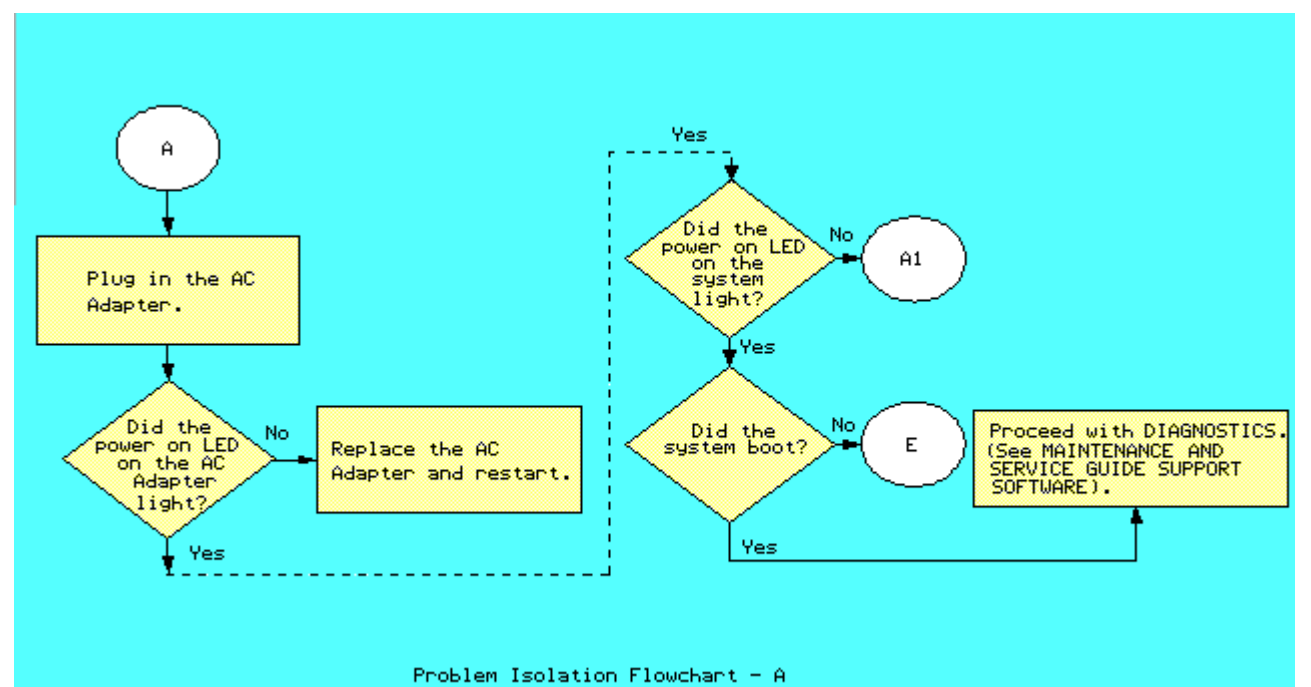

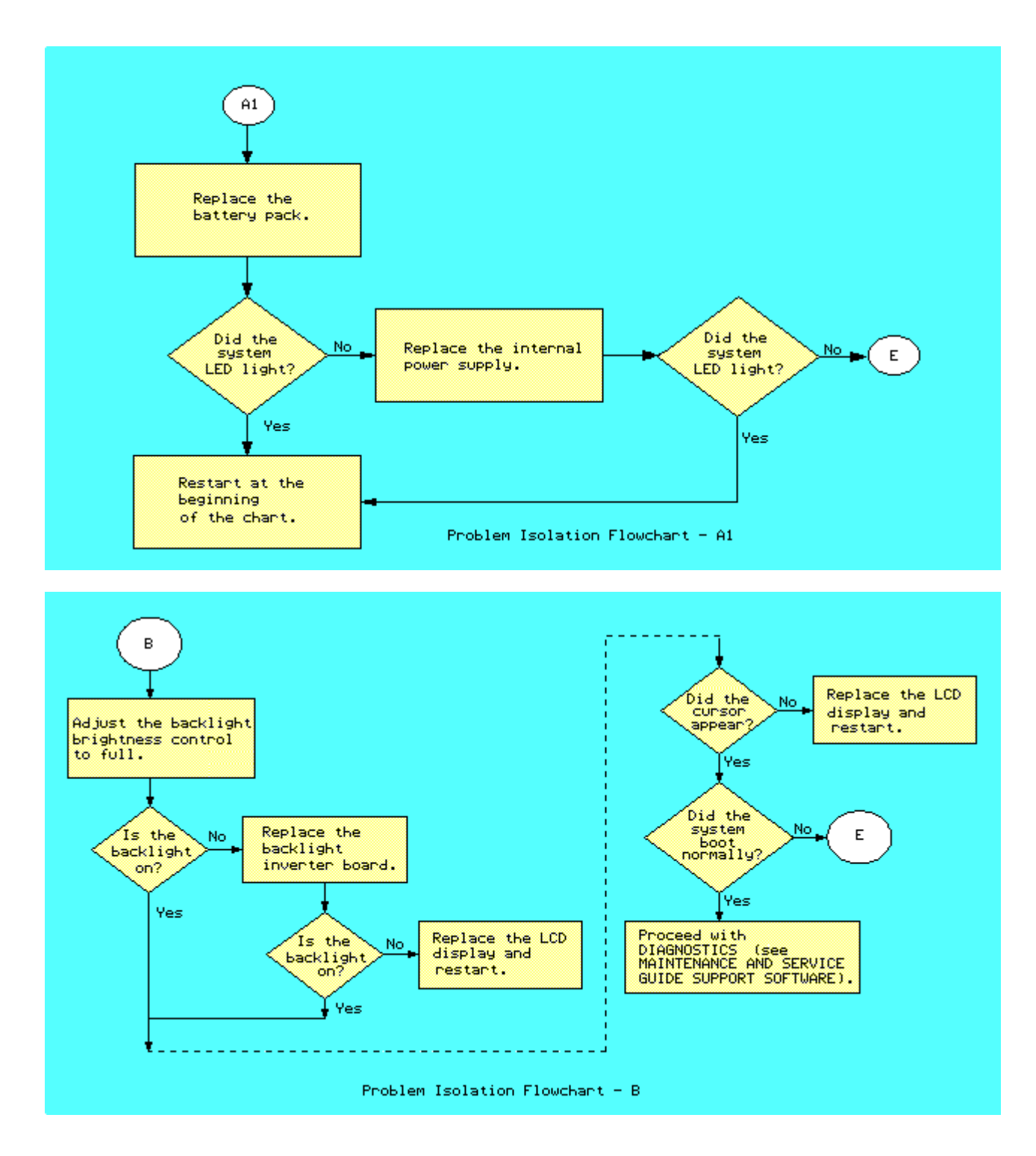

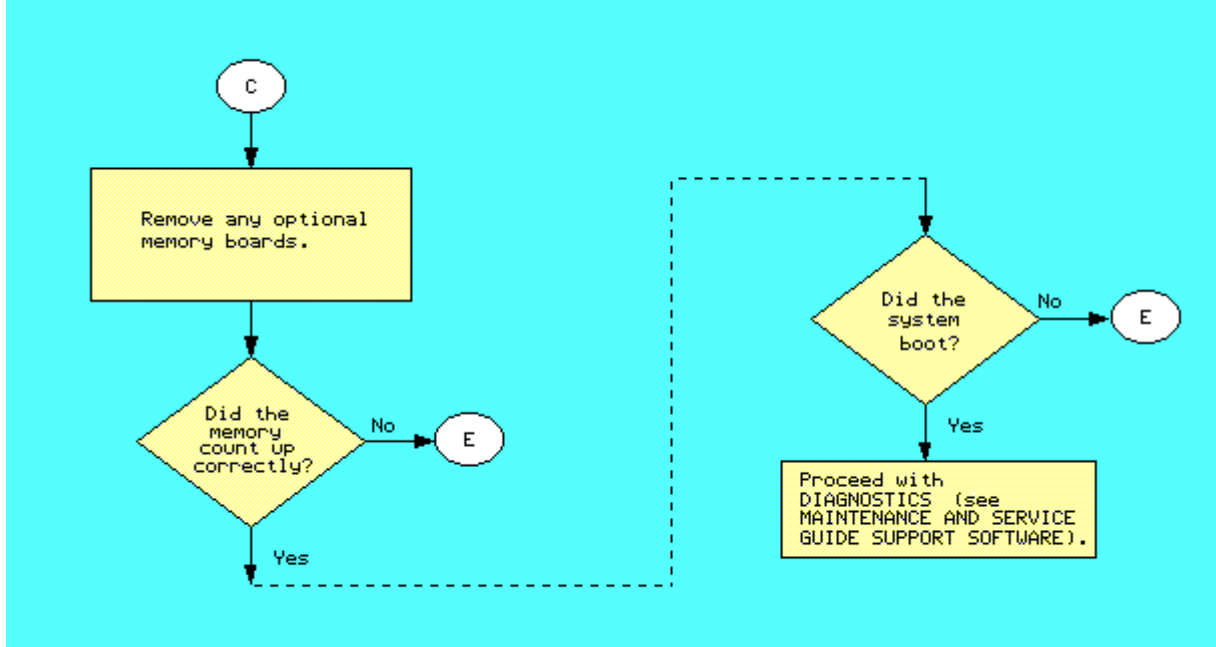

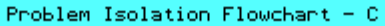

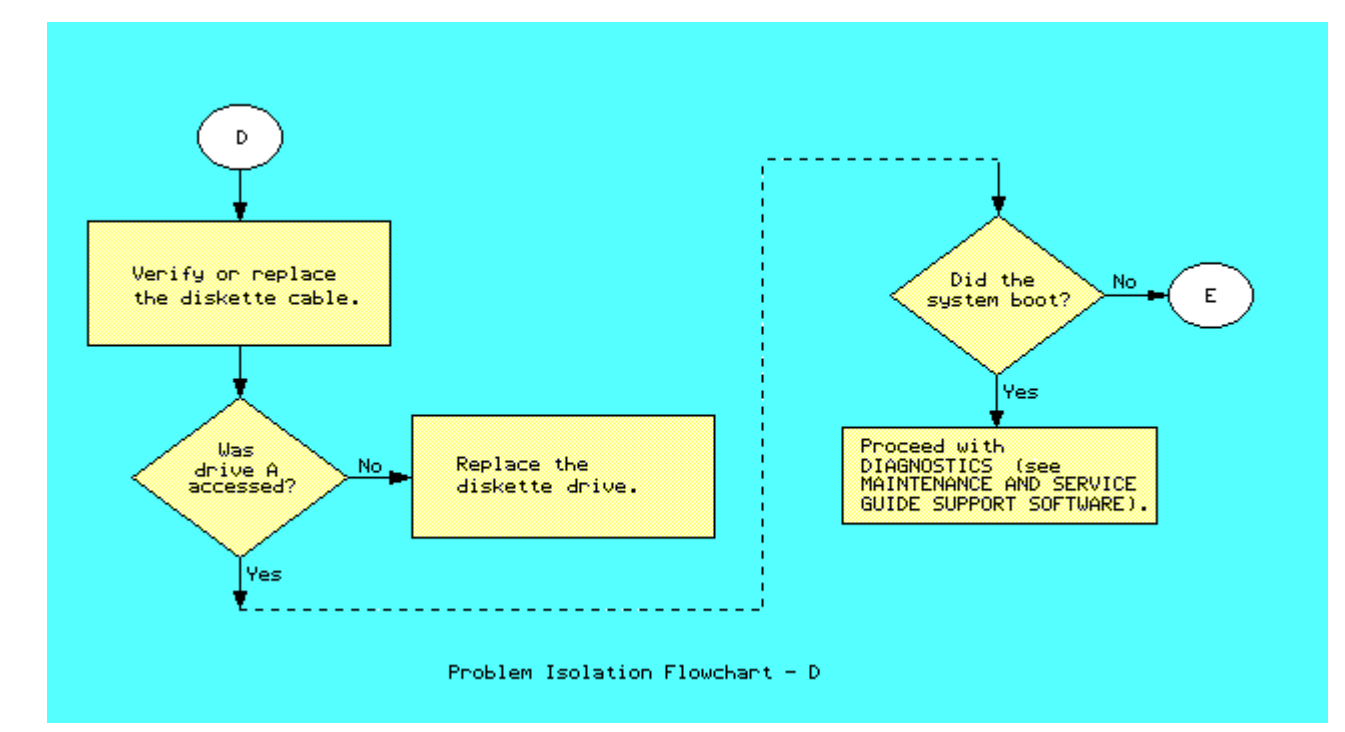

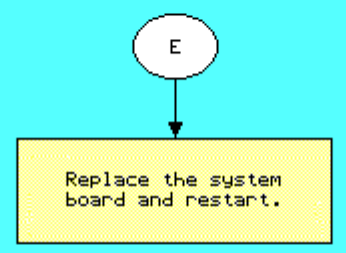

Problem Isolation Flowchart -  $E$ 

# **Chapter 3 - Error Messages and Codes**

### **INTRODUCTION**

This chapter contains Power On Self Test (POST) messages, DIAGNOSTIC error codes, and memory error codes.

The messages and codes appear in tables that list the message or error code, a description of the error or its probable cause, and the action recommended to resolve the error condition.

#### **Chapter 3.1 POWER ON SELF TEST MESSAGES**

An error message results if a problem is encountered during POST, which runs automatically when the system is turned on.

Table 3-1 lists the messages for POST, the audible (beep) messages, probable causes, and recommended actions.

Table 3-1. Power On Self Test Messages

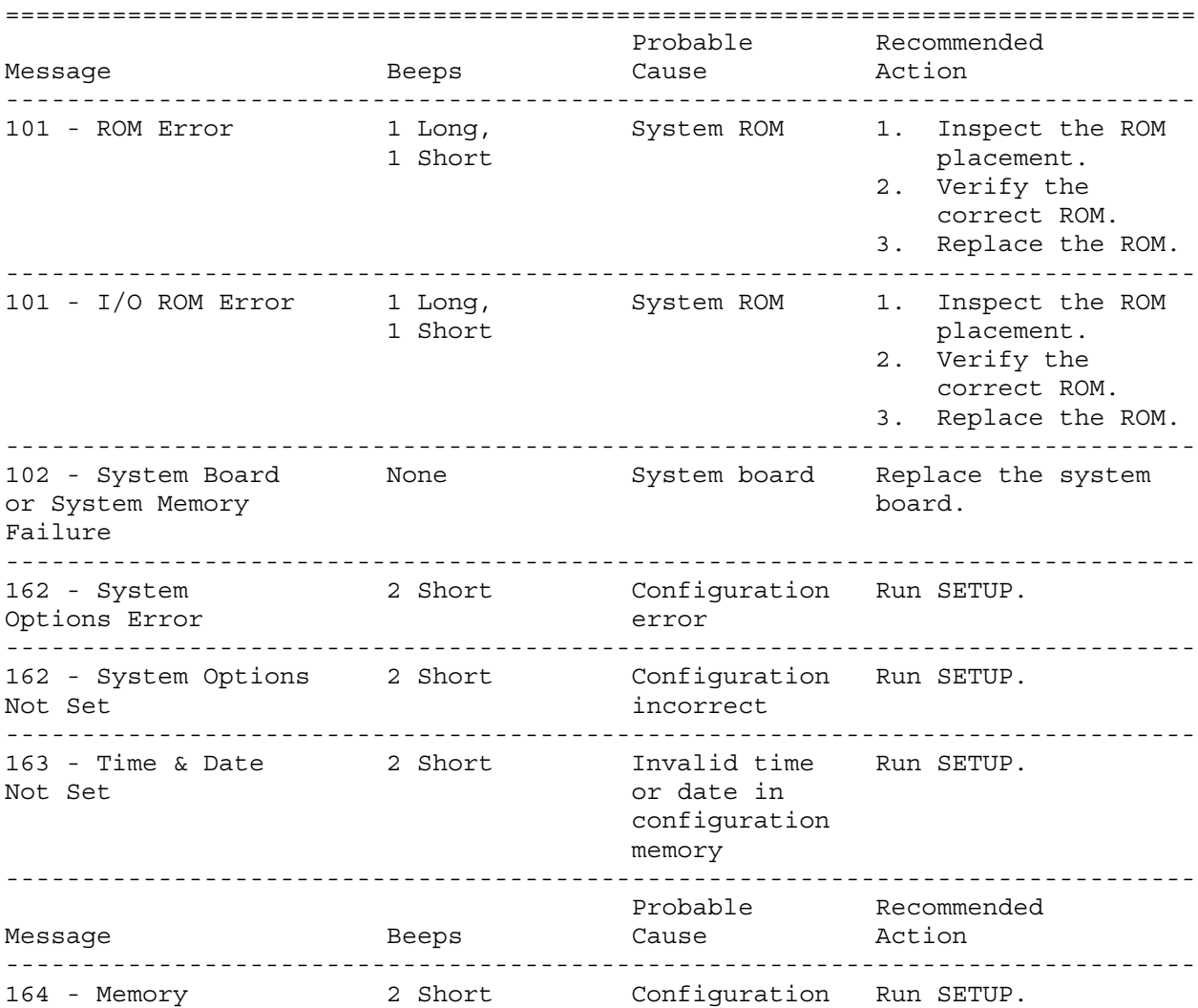

Size Error memory incorrect ------------------------------------------------------------------------------ 167 - RTC Lost 2 Short Real time Replace system Power clock board. ------------------------------------------------------------------------------ XX000Y ZZ \* None RAM failure 1. Replace the 201 - Memory Error memory board (See Figure 3-1.) 2. Replace the system board. ------------------------------------------------------------------------------ XX000Y ZZ \* None RAM failure Replace the system 203 - Memory board. Address Error ------------------------------------------------------------------------------ 205 - Memory Error None Cache Memory Run DIAGNOSTICS. error ------------------------------------------------------------------------------ 301 - Keyboard Error None Keyboard Replace the keyboard. ------------------------------------------------------------------------------ 301 - Keyboard None Keyboard Replace the Error or Test and the contract of the contract of the contract of the contract of the contract of the contract of the contract of the contract of the contract of the contract of the contract of the contract of the contract Fixture Installed ------------------------------------------------------------------------------ \* See Section 3.3, Memory Error Codes ------------------------------------------------------------------------------ Probable Recommended Message Beep Cause Action ------------------------------------------------------------------------------ 303 - Keyboard None System board Replace the system Controller Error keyboard board. controller ------------------------------------------------------------------------------ 304 - Keyboard or None Keyboard 1. Replace the System Unit Error and the state of the second services of the services of the services of the services of the services of the services of the services of the services of the services of the services of the services of the 2. Replace the system board. ------------------------------------------------------------------------------ 401 - Printer None Printer Replace the system Error controller board. (COMPAQ SLT/286 only) ------------------------------------------------------------------------------ 601 - Diskette None Diskette 1. Check and/or Controller Error Controller replace cables. circuitry 2. Run DIAGNOSTICS. 3. Replace the system board. ------------------------------------------------------------------------------ 605 - Diskette  $\begin{array}{ccc} 2 & \text{Short} & \text{Mismatch in} & \text{Run SETUP.} \end{array}$ Drive Error and the state of the state of the state of the state of the state of the state of the state of the ------------------------------------------------------------------------------ 610 - External Storage None External Turn on External Device Failure Storage Module Storage Module or Hit F1 when ready attached but disconnect from turned off computer. ------------------------------------------------------------------------------ 702 - Coprocessor None Coprocessor 1. Run SETUP.

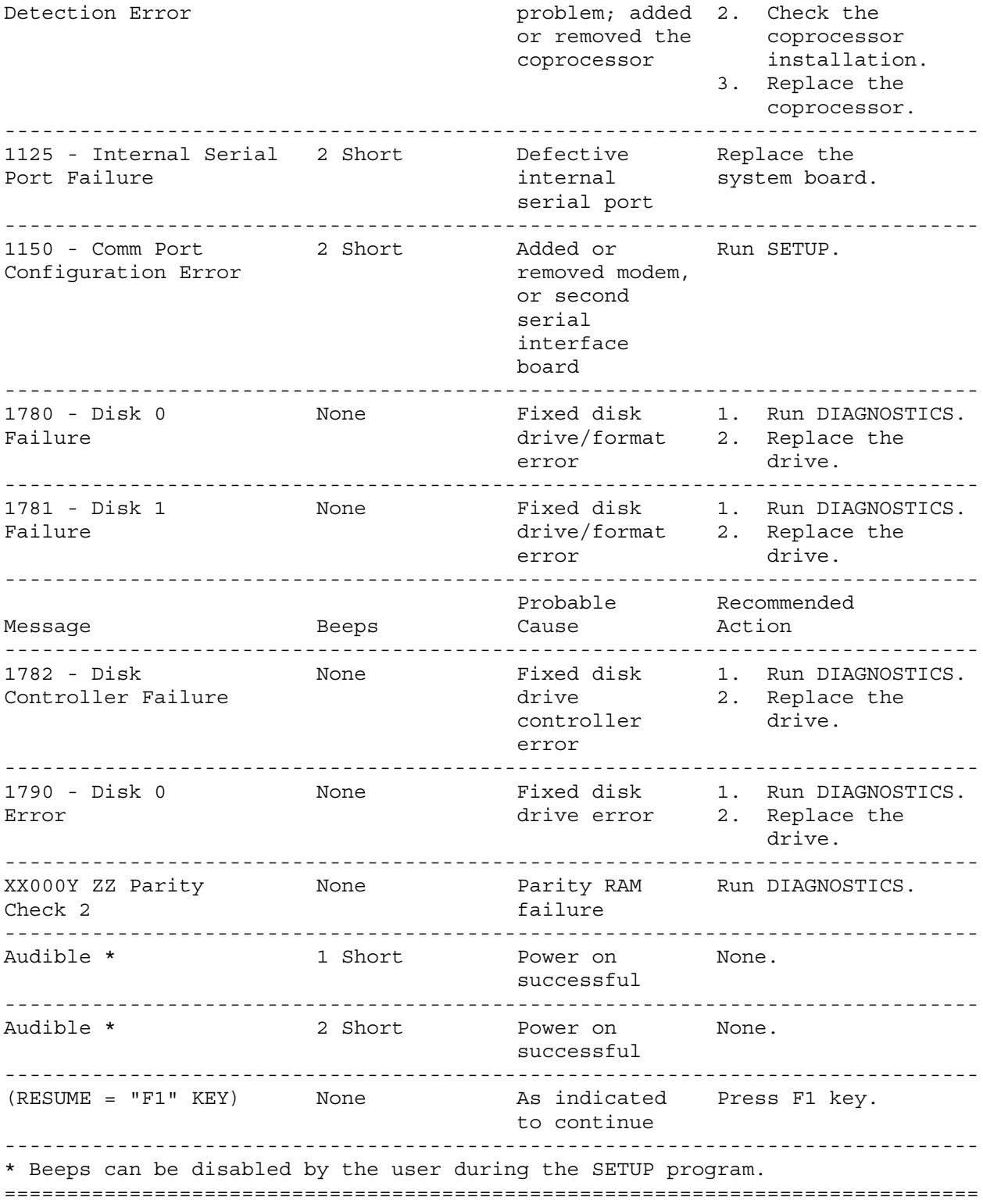

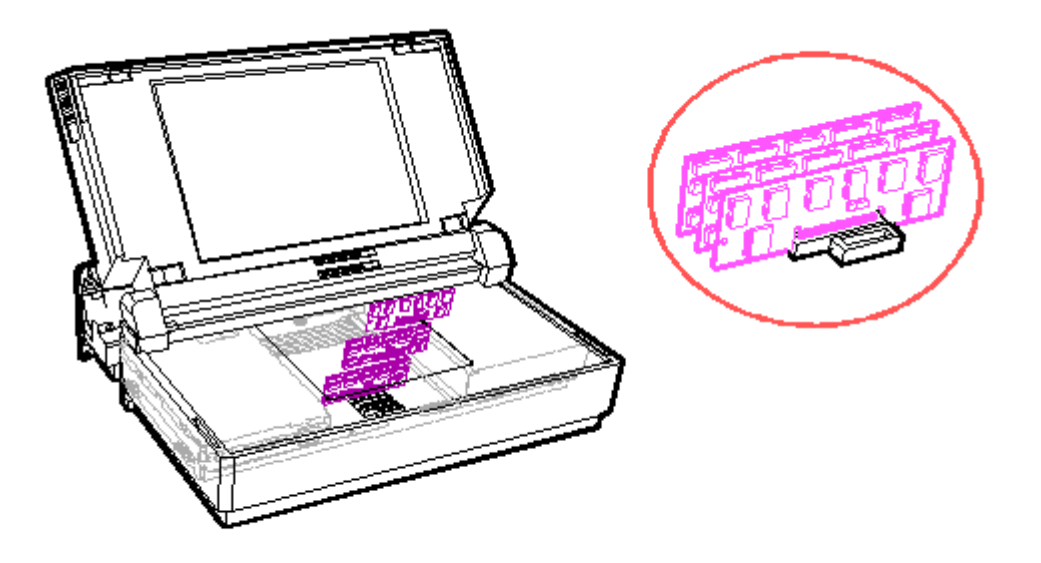

Figure 3-1. Memory Board Location

#### **Chapter 3.2 DIAGNOSTIC ERROR CODES**

DIAGNOSTIC error codes occur if the system recognizes a problem while running the COMPAQ DIAGNOSTICS program (refer to the MAINTENANCE AND SERVICE GUIDE SUPPORT SOFTWARE for additional information on running the DIAGNOSTICS software). These error codes help identify possible defective subassemblies. Tables 3-2 through 3-11 list possible error codes, a description of the error condition, and the action required to resolve the error condition.

In each case, the Recommended Action column lists steps necessary to correct the problem. After completing each step, run the DIAGNOSTICS program to verify whether the error condition has been corrected. If the error code reappears, perform the next step, then run the DIAGNOSTICS program again. Follow this procedure until the DIAGNOSTICS program no longer detects an error condition.

The error codes appear in an AYY-XX or AAYY-XX format.

A or AA = number that represents faulty assembly YY = test or action that failed XX = a specific problem

Example: Error code 610 - 21 shows that the diskette drive failed to get change line status.

For assistance in the removal and replacement of a particular subassembly, see Chapter 5, "Removal and Replacement Procedures."

Table 3-2. Processor Test Error Codes ============================================================================== Error

Code Description **Recommended Action** ------------------------------------------------------------------------------ 101 - 01 CPU test failed Replace the system board and retest for error code 101 - 01. ------------------------------------------------------------------------------ 102 - 01 Coprocessor initial The following steps apply to status word incorrect error codes 102 - xx: 102 - 02 Coprocessor initial control 1. Run SETUP. word incorrect 2. Replace the coprocessor and retest. 102 - 03 Coprocessor tag word not 3. Replace the system board and all ones retest. 102 - 04 Coprocessor tag word not all zeros 102 - 05 Coprocessor exchange command failed 102 - 06 Coprocessor masked exception incorrectly handled 102 - 07 Coprocessor unmasked exception incorrectly handled ------------------------------------------------------------------------------ Error Code Description **Recommended Action** ------------------------------------------------------------------------------ 102 - 08 Coprocessor wrong mask bit set The following steps apply to in status register error codes 102 - xx: 102 - 09 Coprocessor unable to store 1. Run SETUP. real number 2. Replace the coprocessor and retest. 102 - 10 Coprocessor real number 3. Replace the system board and calculation test failed **retest**. 102 - 11 Coprocessor speed test failed 102 - 12 Coprocessor pattern test failed 102 - 15 Coprocessor is inoperative or socket is unoccupied ------------------------------------------------------------------------------ Error Code Description **Recommended Action** ------------------------------------------------------------------------------ 103 - 01 DMA page registers test Replace the system board and retest failed for error codes 103 - xx through 114 - xx. 103 - 02 DMA byte controller test failed 103 - 03 DMA word controller test failed 104 - 01 Interrupt controller master

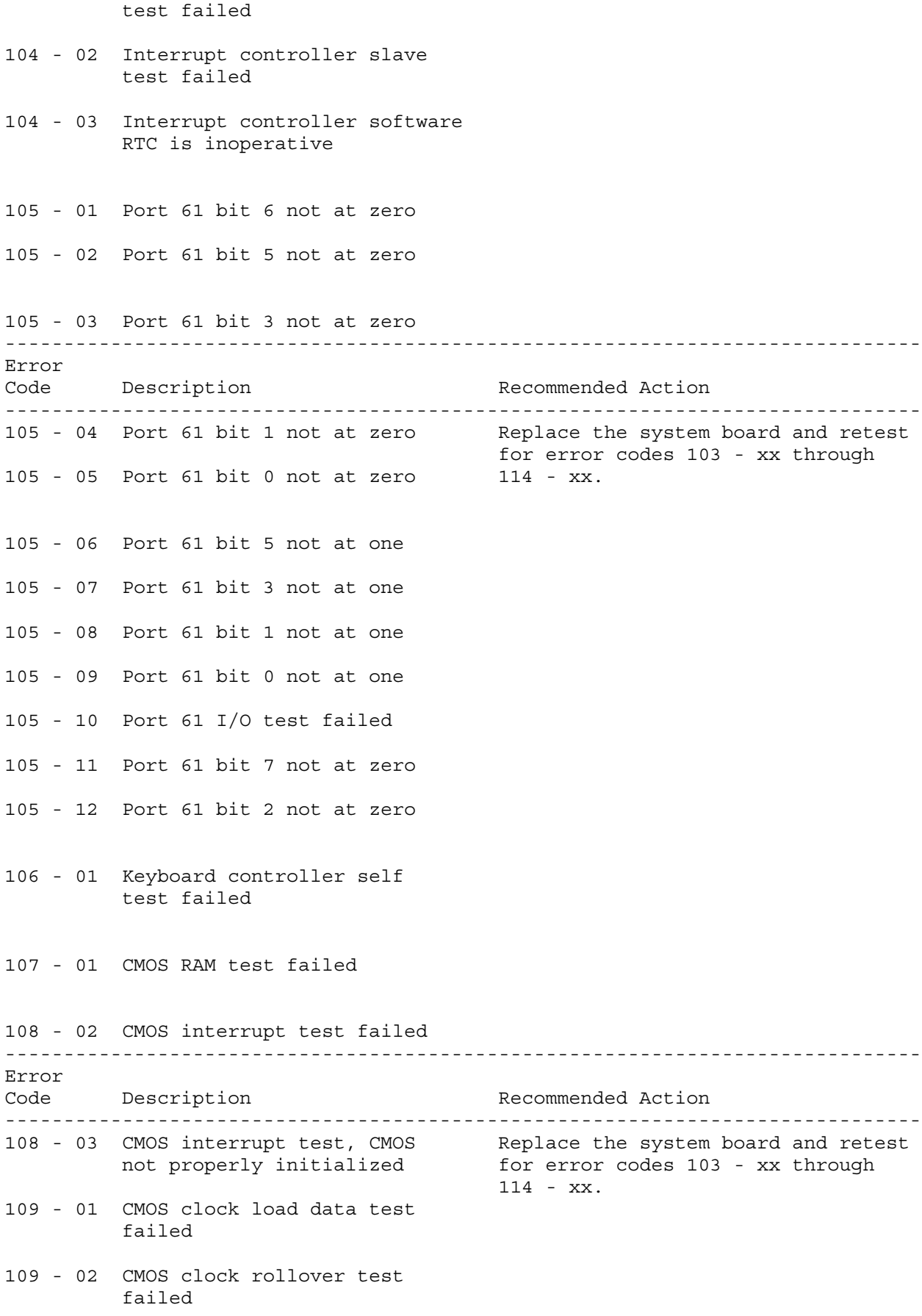

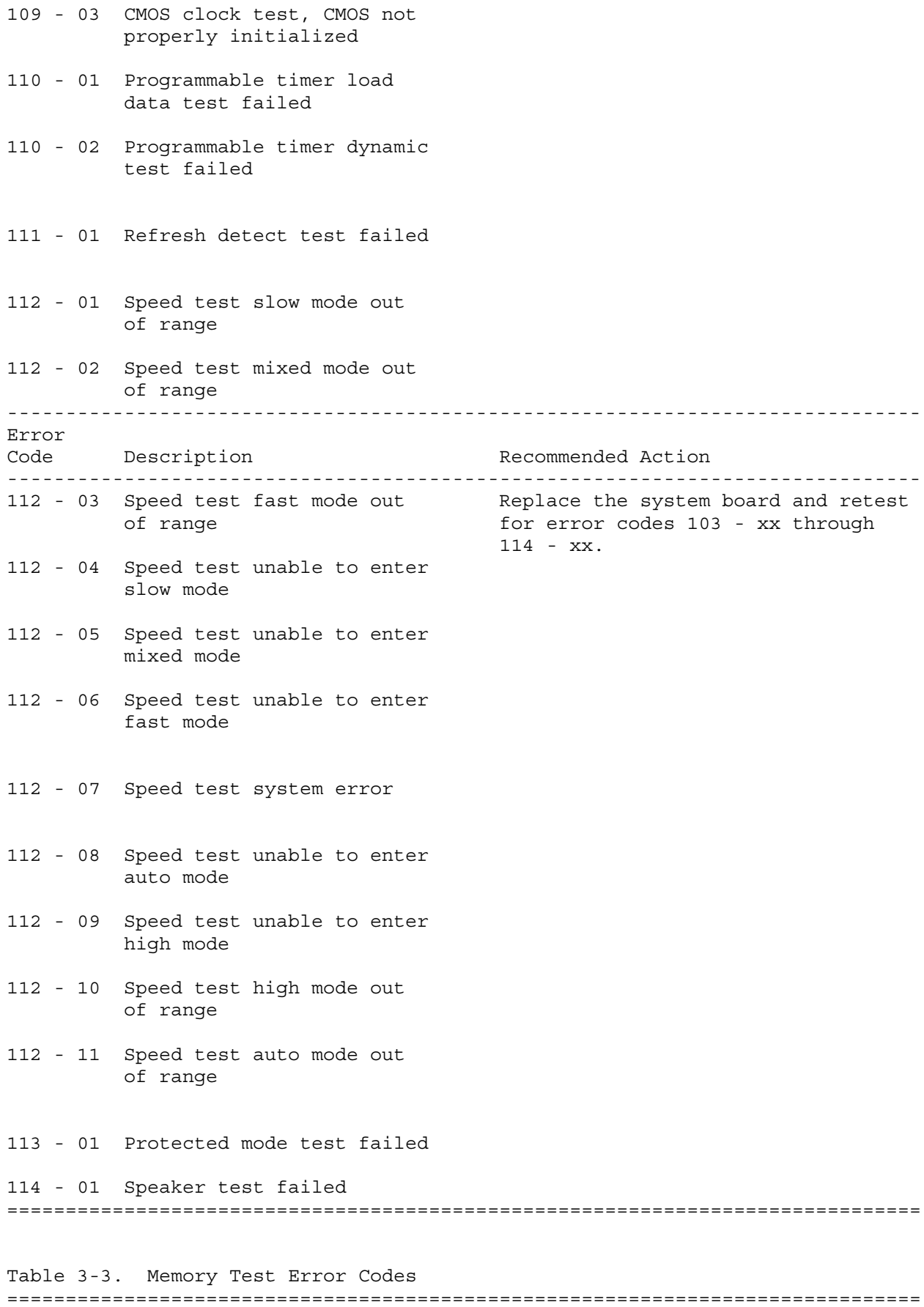

Error

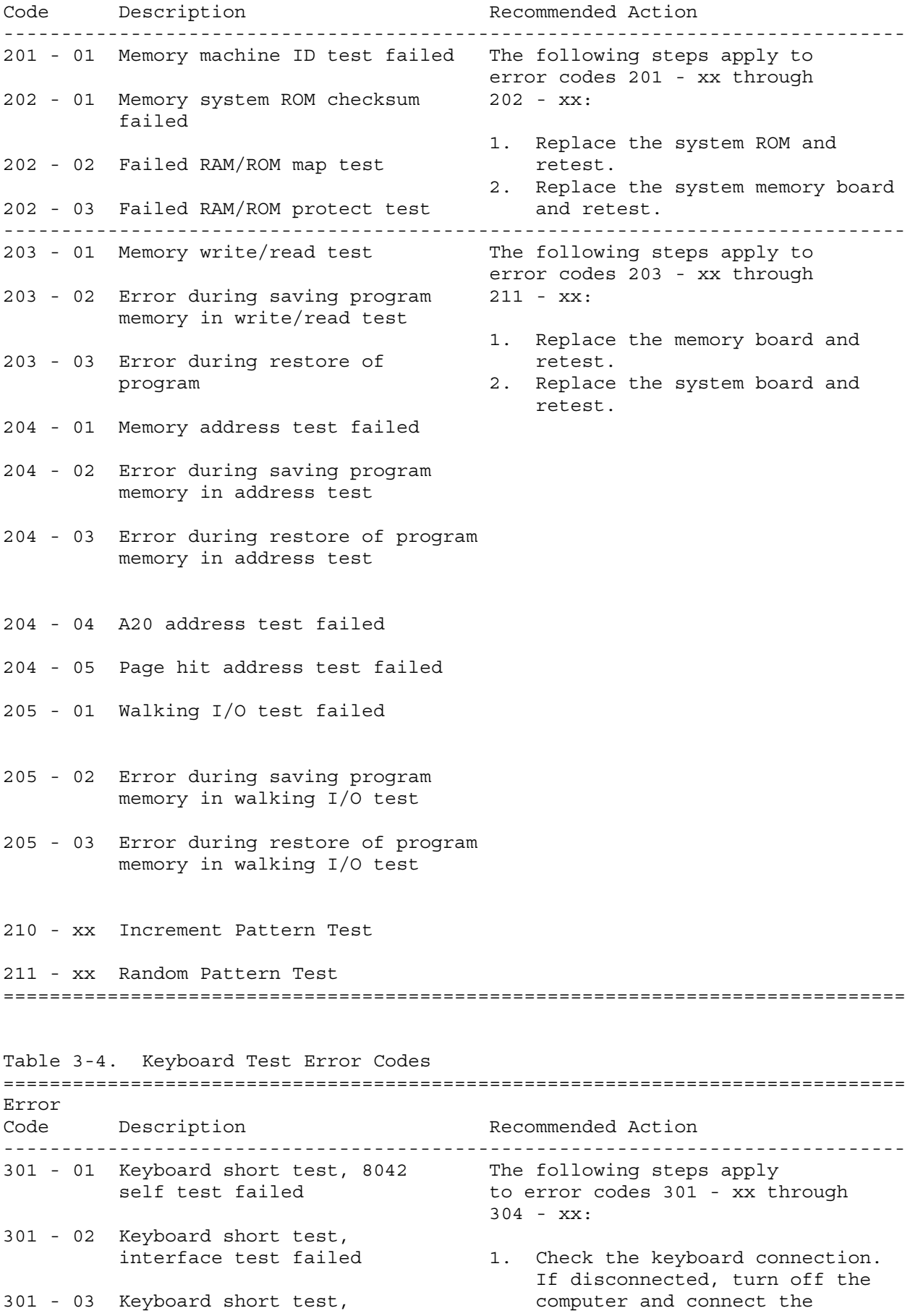

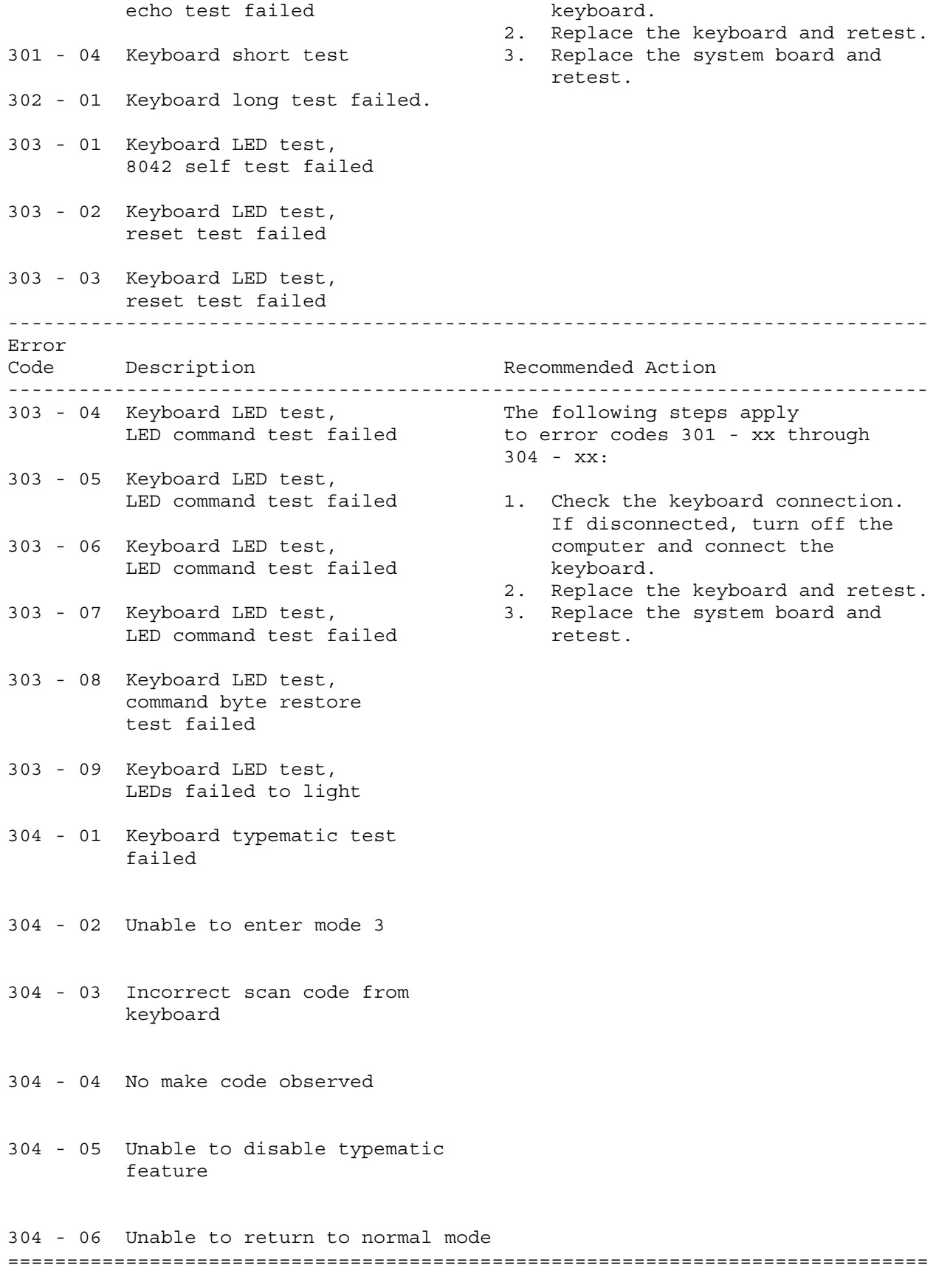

Table 3-5. Parallel Printer Test Error Codes

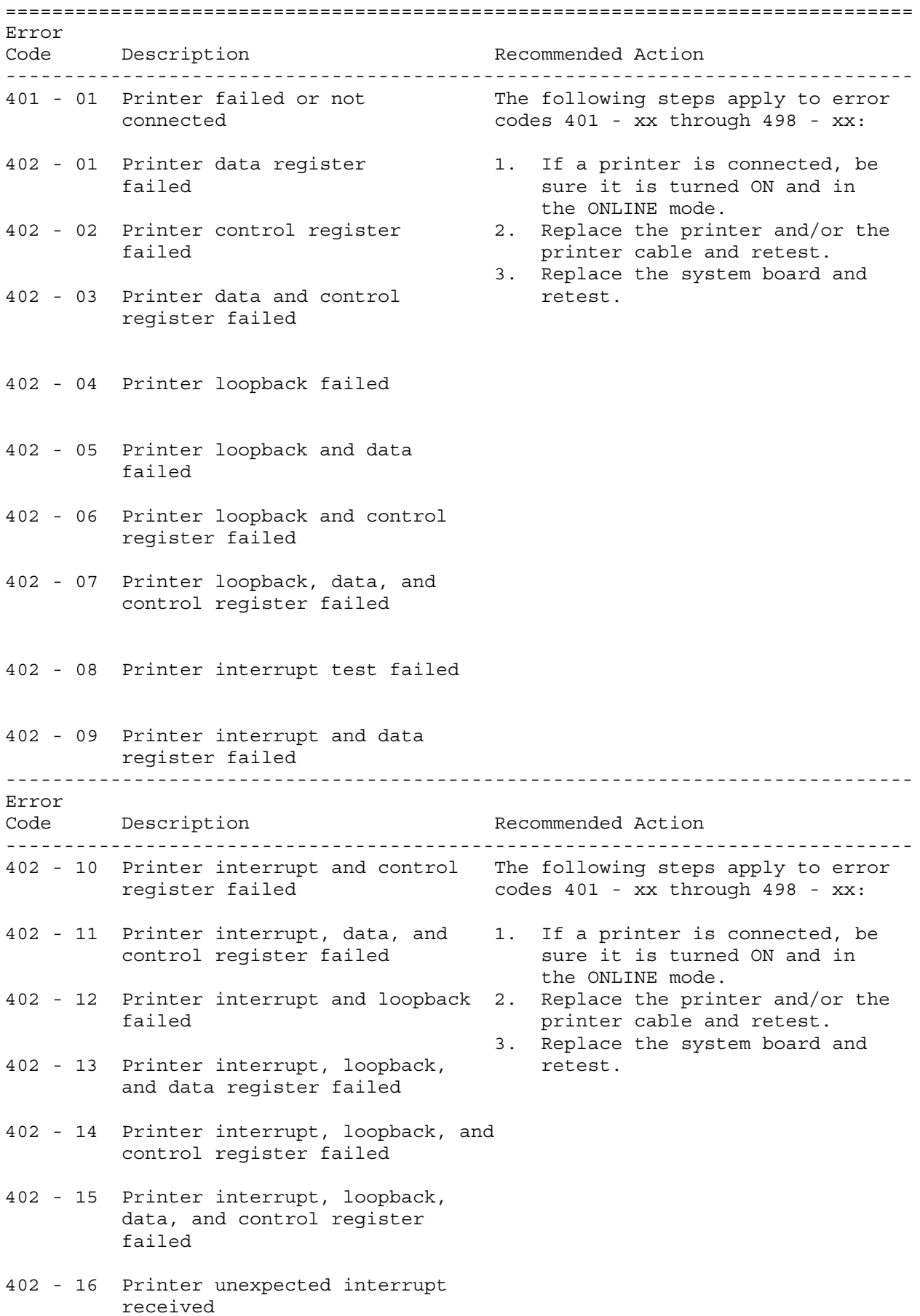

403 - 01 Printer pattern test failed

498 - 00 Printer failed or not connected ============================================================================== Table 3-6. Diskette Drive Test Error Codes ============================================================================== Error Code Description **Code Description** ------------------------------------------------------------------------------ 600 - xx Diskette ID drive types The following steps apply to error test failed codes 600 - xx through 610 - xx: 601 - xx Diskette format failed 1. Replace the diskette and retest. 2. Check and/or replace the power 602 - xx Diskette read test failed and signal cables and retest. 3. Replace the diskette drive and 603 - xx Diskette write, read, compare retest. test failed 4. Replace the system board and retest. 604 - xx Diskette random seek test failed 605 - xx Diskette ID media failed 606 - xx Diskette speed test failed 607 - xx Diskette wrap test failed 608 - xx Diskette write protect test failed 609 - xx Diskette reset controller test failed ------------------------------------------------------------------------------ Error Code Description **Recommended Action** ------------------------------------------------------------------------------ 610 - xx Diskette change line test The following steps apply to error failed codes 600 - xx through 610 - xx: 610 - 01 Exceeded maximum soft error 1. Replace the diskette and retest. limit 2. Check and/or replace the power and signal cables and retest. 610 - 02 Exceeded maximum hard error 3. Replace the diskette drive and limit retest. 4. Replace the system board and 610 - 03 Previously exceeded maximum retest. soft error limit 610 - 04 Previously exceeded maximum hard error limit

610 - 05 Failed to reset controller

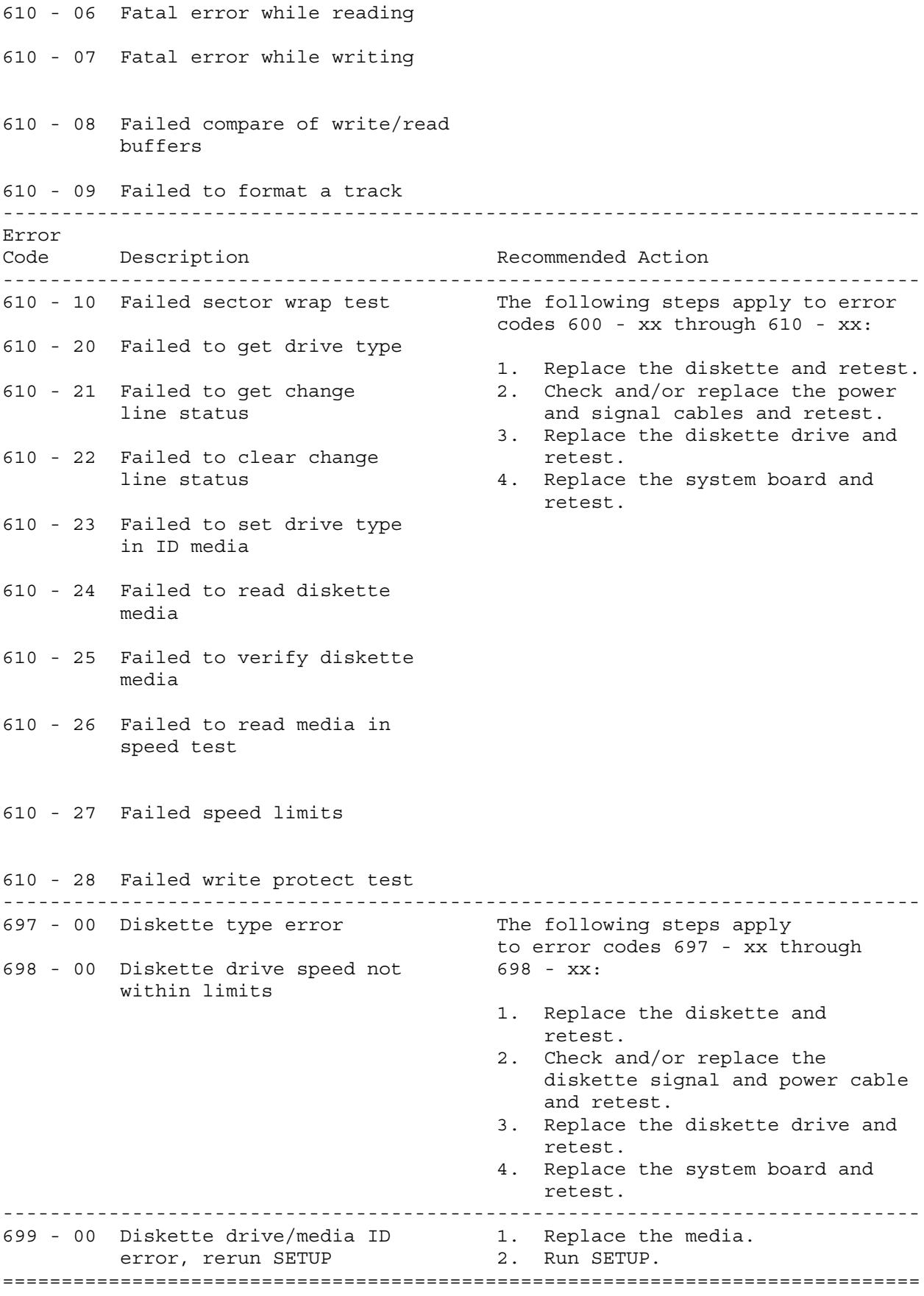

#### Table 3-7. Serial Test Error Codes

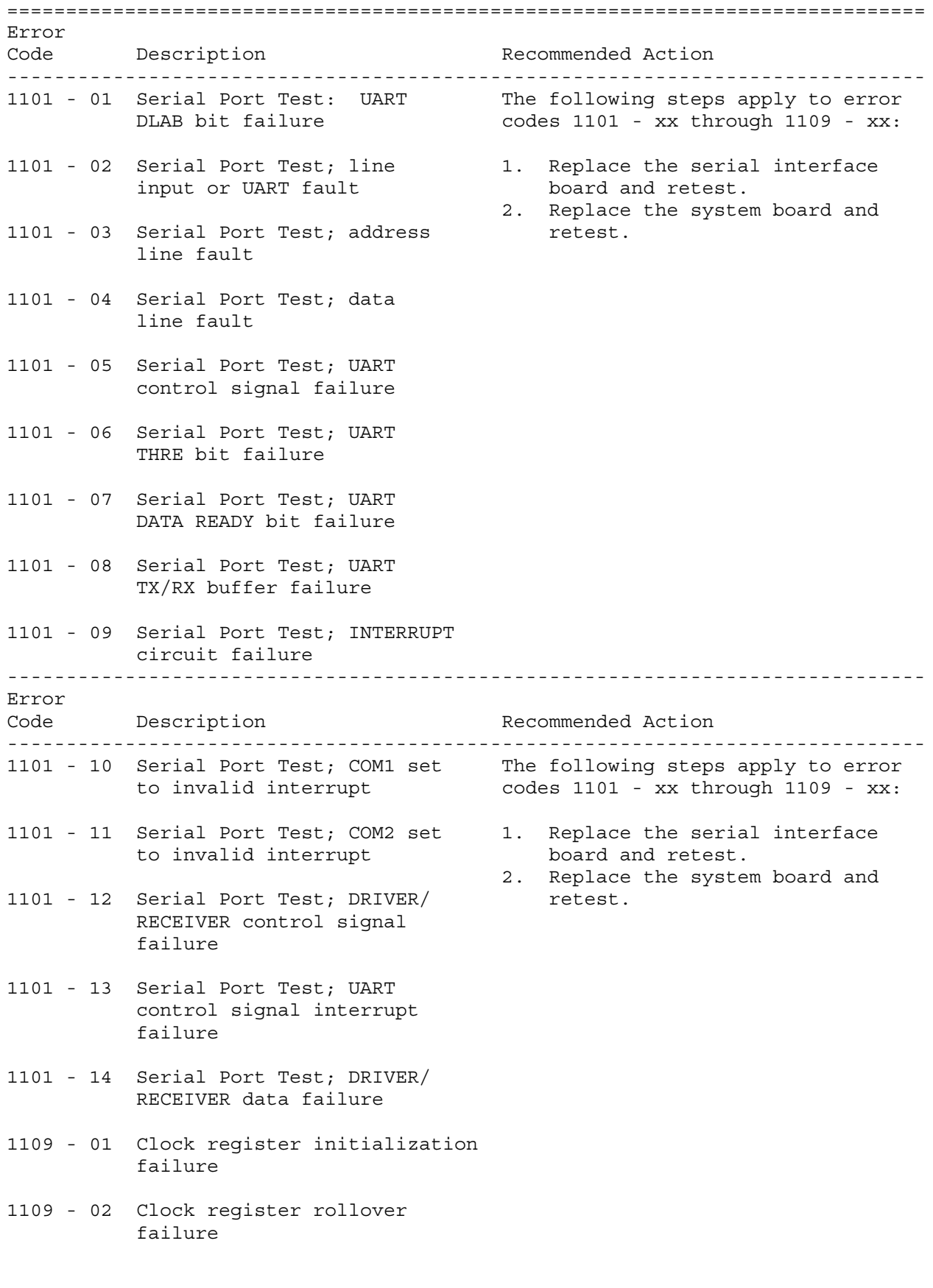

1109 - 03 Clock reset failure

1109 - 04 Input line or clock failure 1109 - 05 Address line fault 1109 - 06 Data line fault ============================================================================== Table 3-8. Modem Communications Test Error Codes ============================================================================== Error Code Description **Recommended Action** ------------------------------------------------------------------------------ 1201 - xx Modem Internal Loopback Test The following steps apply to error codes 1201 - xx through 1210 - xx: 1201 - 01 UART DLAB bit failure 1. Refer to the modem documentation 1201 - 02 Line input or UART failure for SETUP procedures. 2. Check the modem line. 1201 - 03 Address line fault 3. Replace the modem and retest. 1201 - 04 Data line fault 1201 - 05 UART control signal failure 1201 - 06 UART THRE bit failure 1201 - 07 UART DATA READY bit failure 1201 - 08 UART TX/RX buffer failure 1201 - 09 INTERRUPT circuit failure 1201 - 10 COM1 set to invalid interrupt 1201 - 11 COM2 set to invalid interrupt 1201 - 12 DRIVER/RECEIVER control signal failure ------------------------------------------------------------------------------ Error Code Description **Recommended Action** ------------------------------------------------------------------------------ 1201 - 13 UART control signal interrupt The following steps apply to error failure codes 1201 - xx through 1210 - xx: 1201 - 14 DRIVER/RECEIVER data failure 1. Refer to the modem documentation for SETUP procedures. 1201 - 15 Modem detection failure 2. Check the modem line. 3. Replace the modem and retest. 1201 - 16 Modem ROM; checksum failure 1201 - 17 Tone detection failure 1202 - xx Modem Internal Test

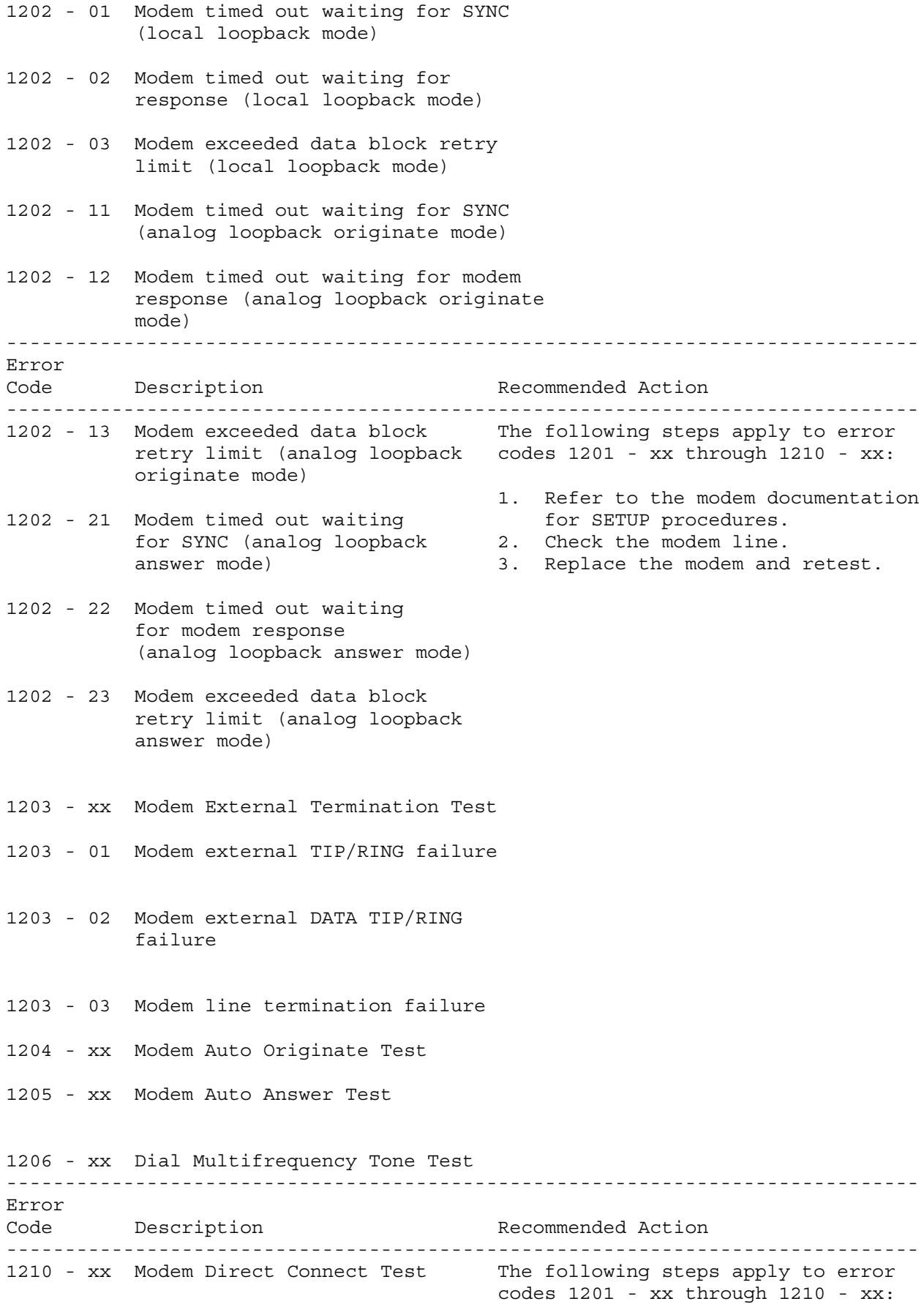

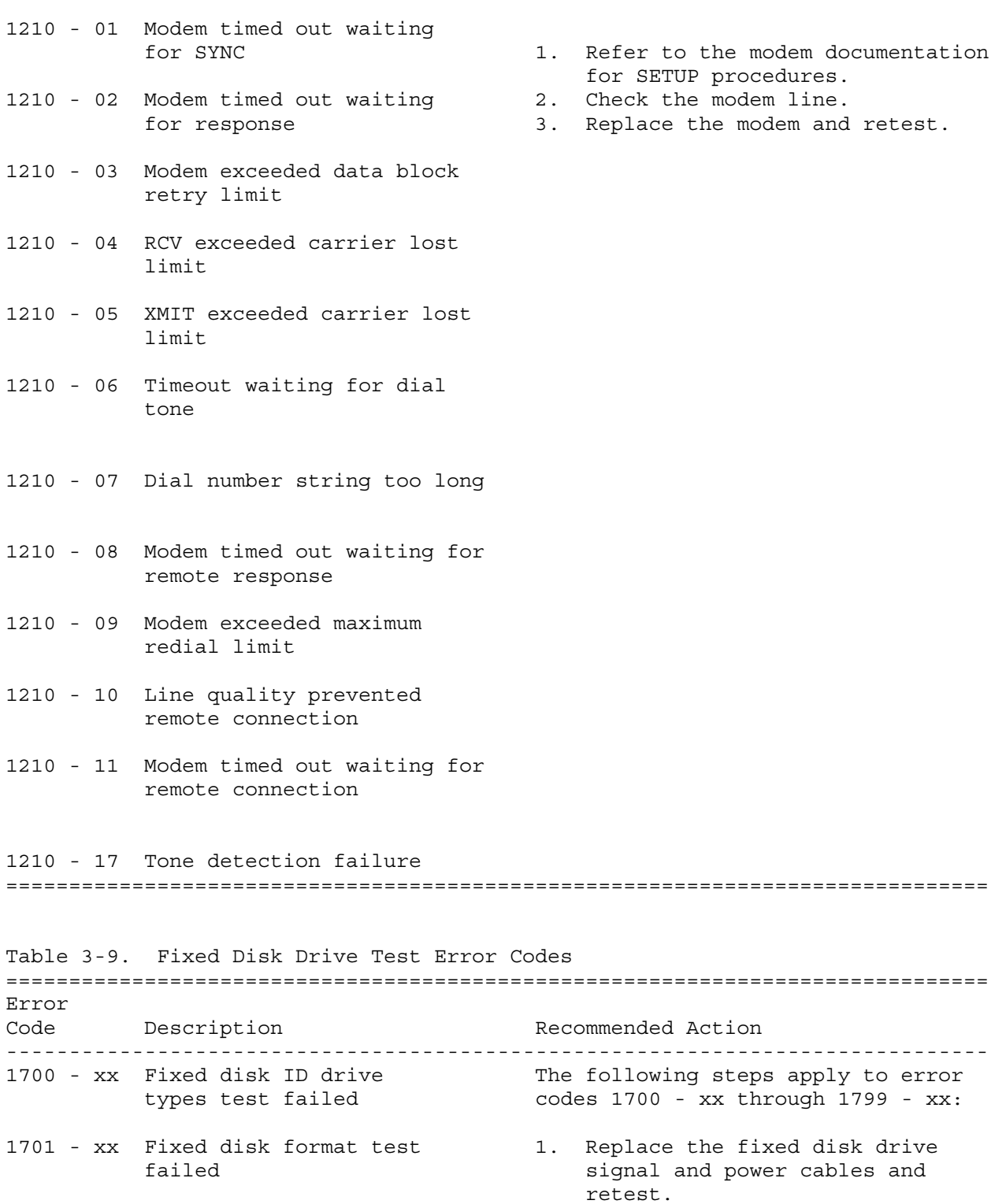

- 1702 xx Fixed disk read test failed 2. Replace the fixed disk drive and retest.
- 1703 xx Fixed disk write/read/ 3. Replace the system board and compare test failed **retest**.
- 1704 xx Fixed disk random seek test failed
- 1705 xx Fixed disk controller test failed

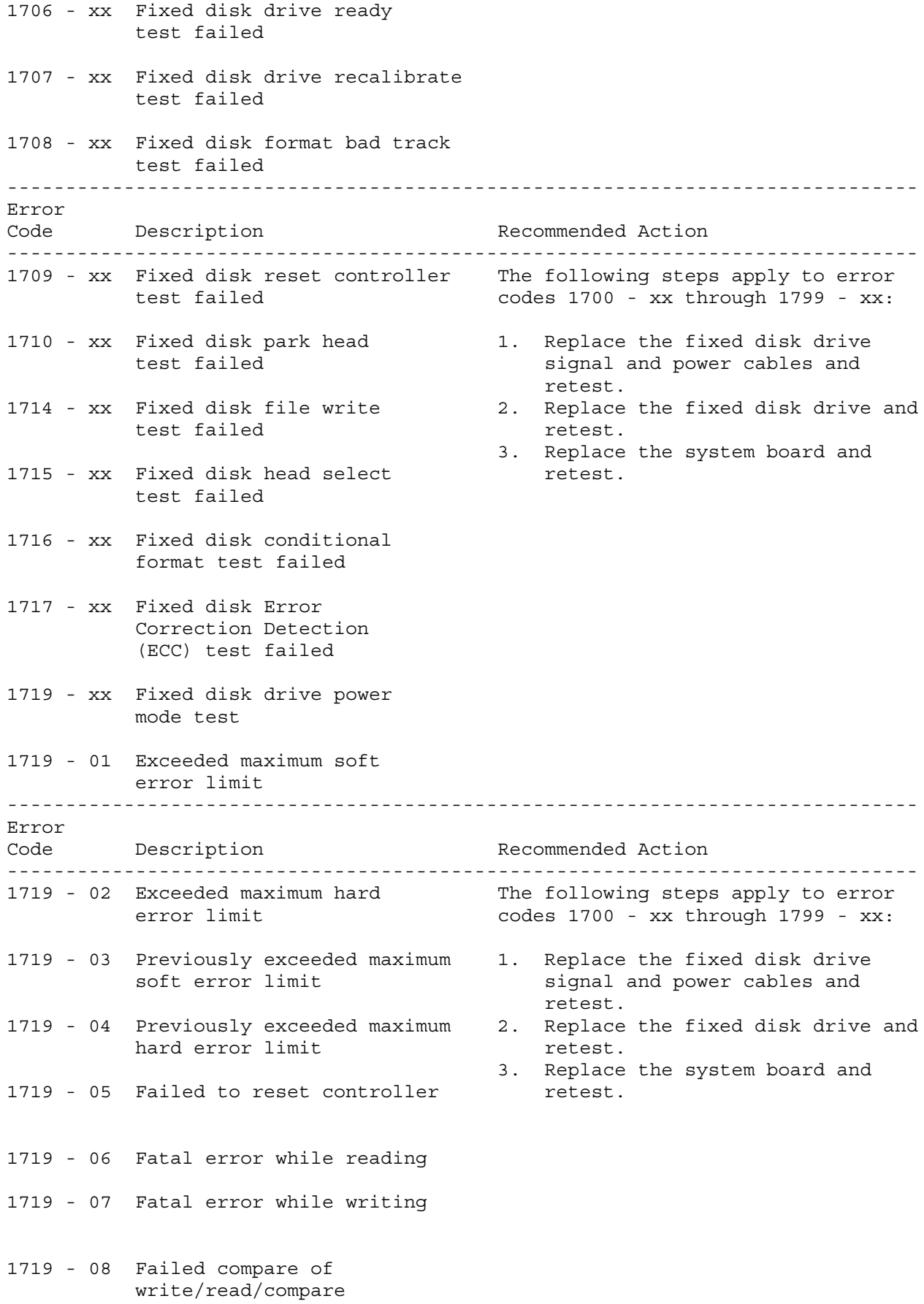

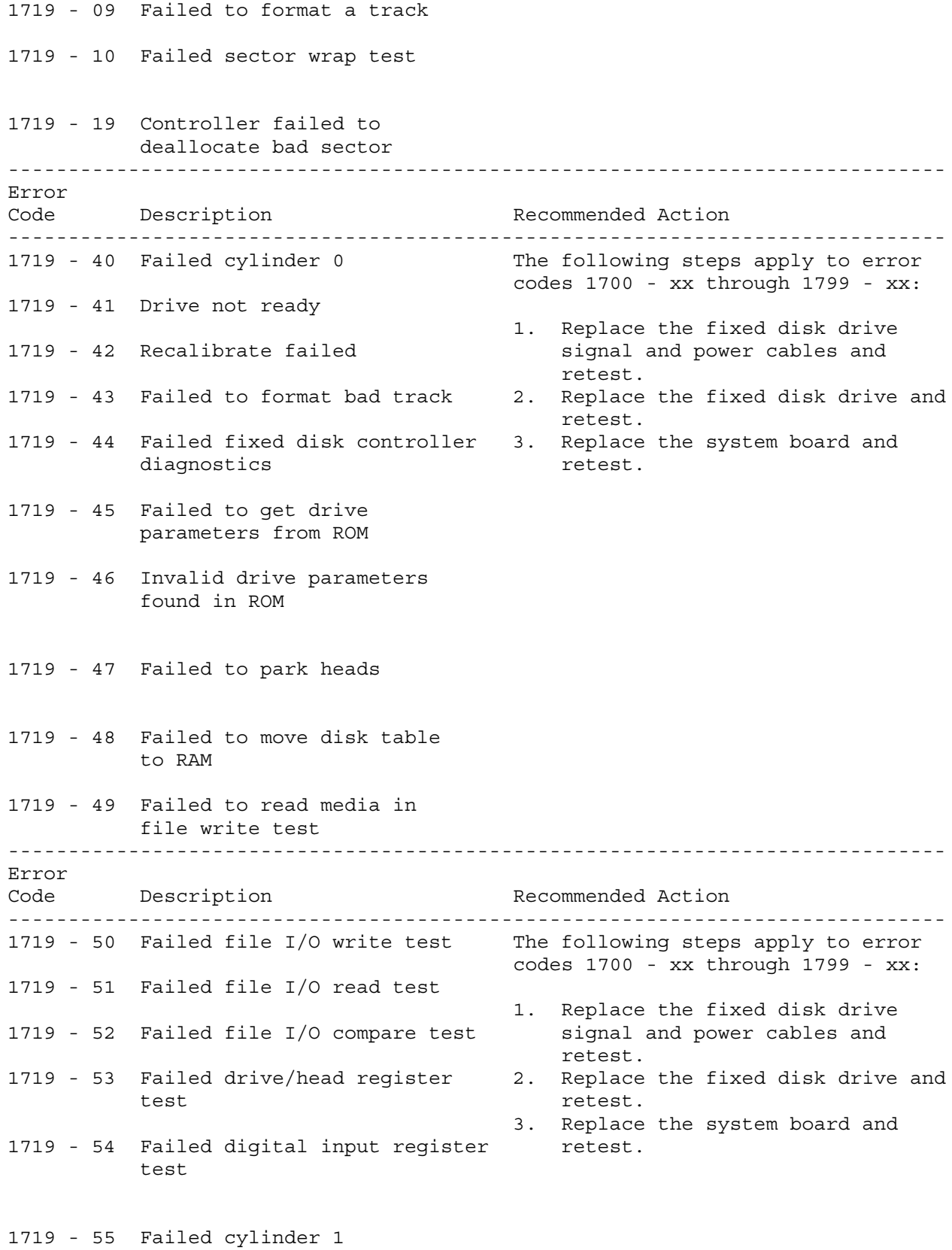

1719 - 56 Fixed disk drive controller

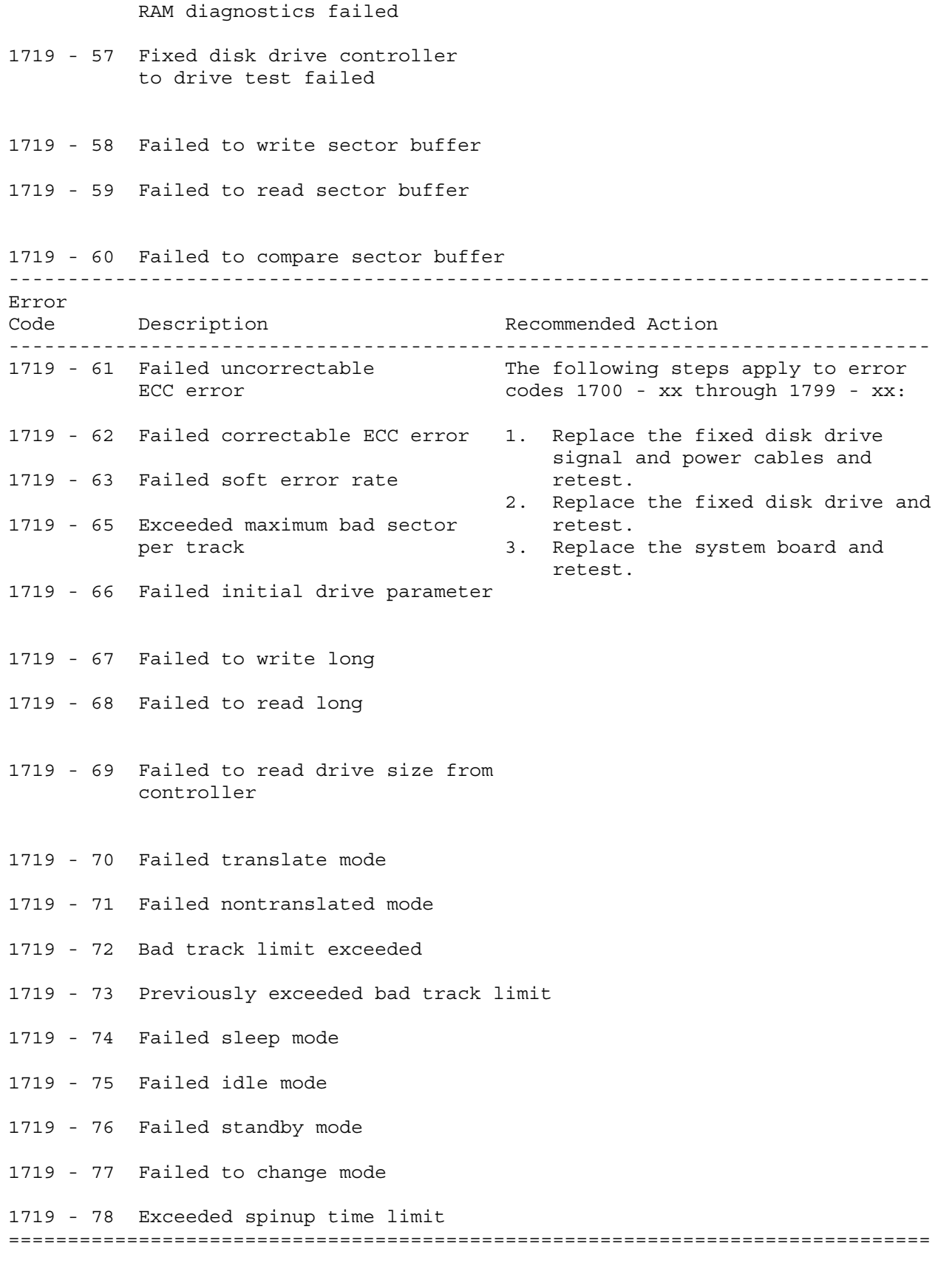

Table 3-10. Tape Drive Test Error Codes ==============================================================================

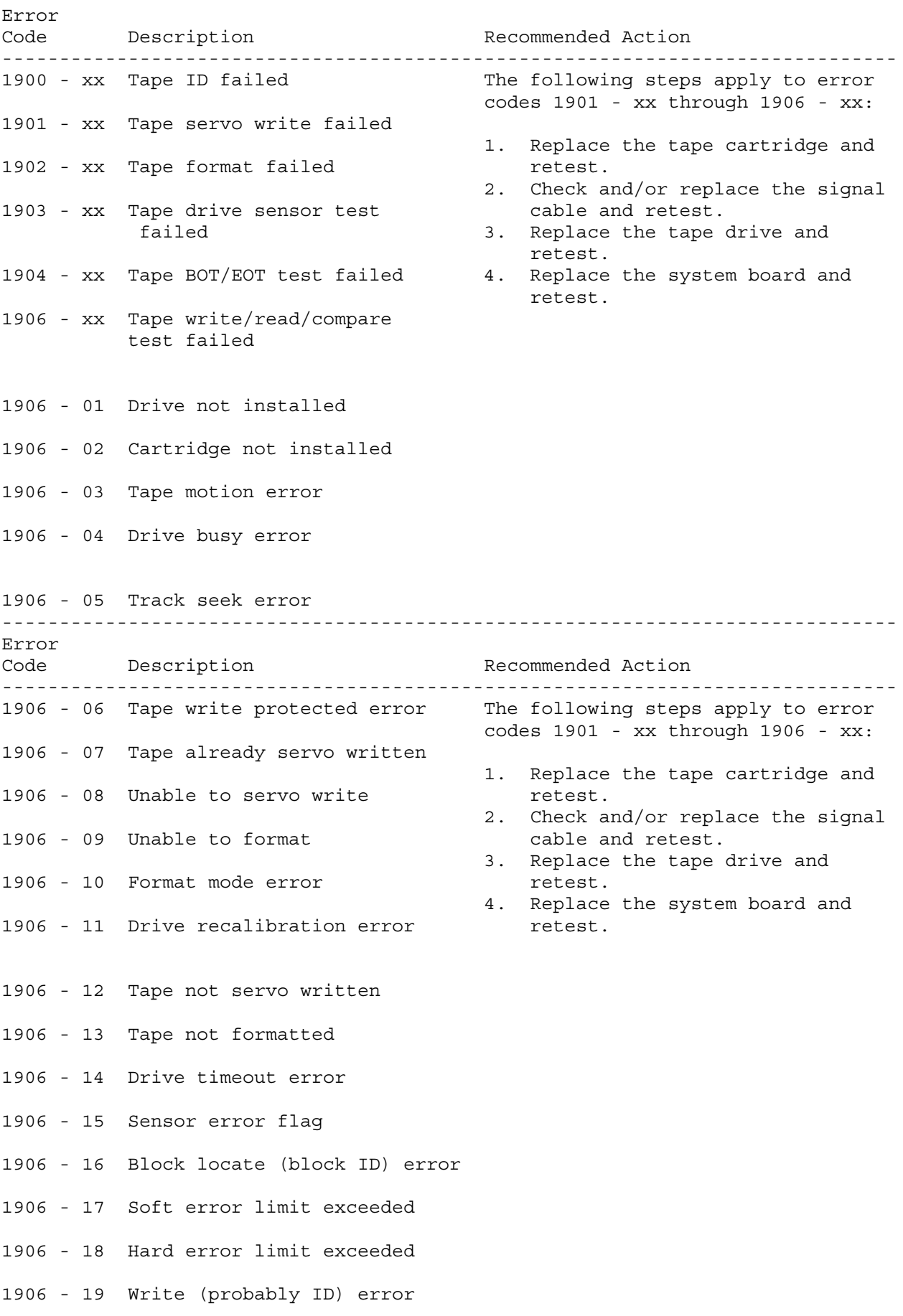

#### 1906 - 20 NEC fatal error

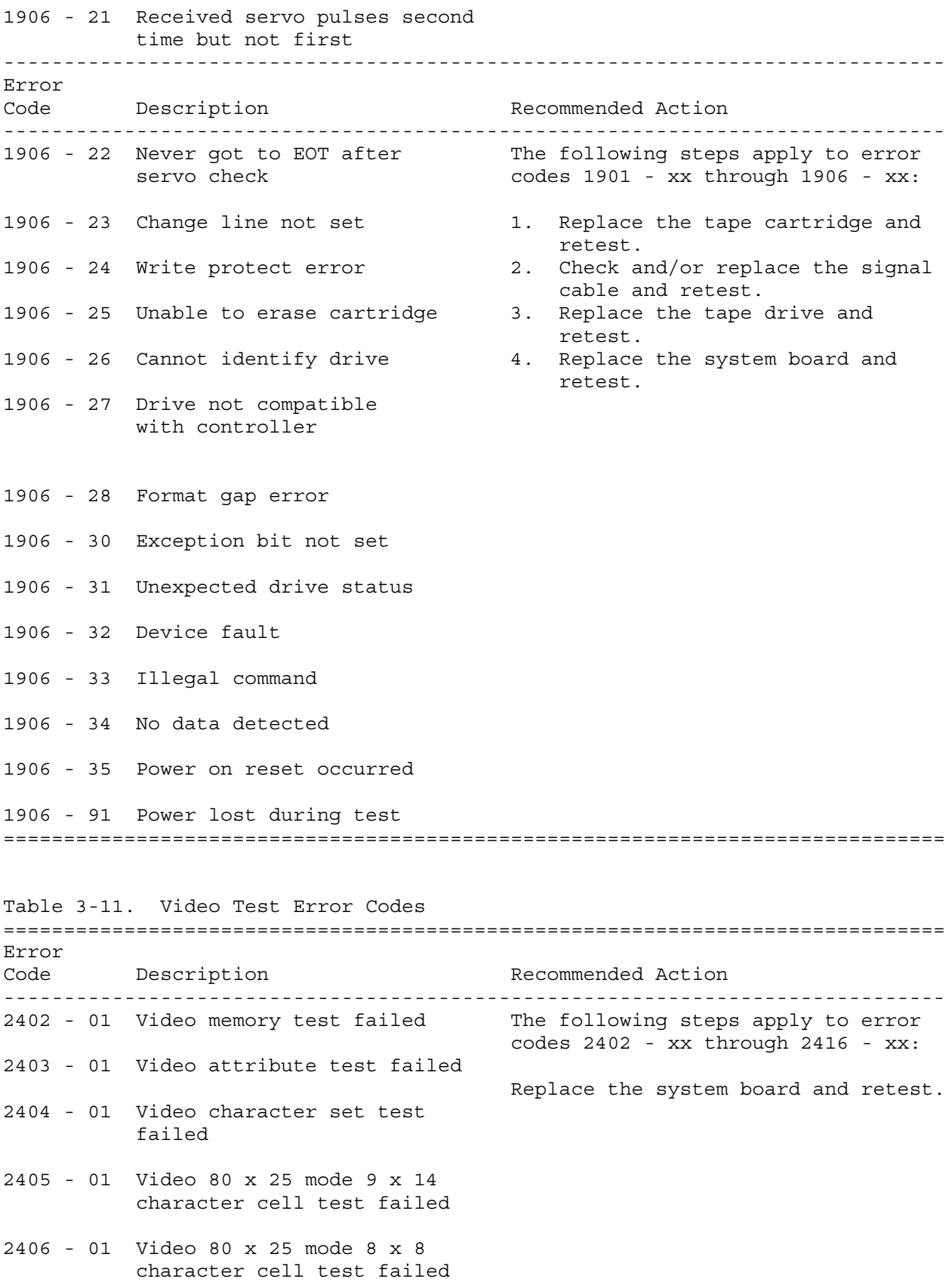
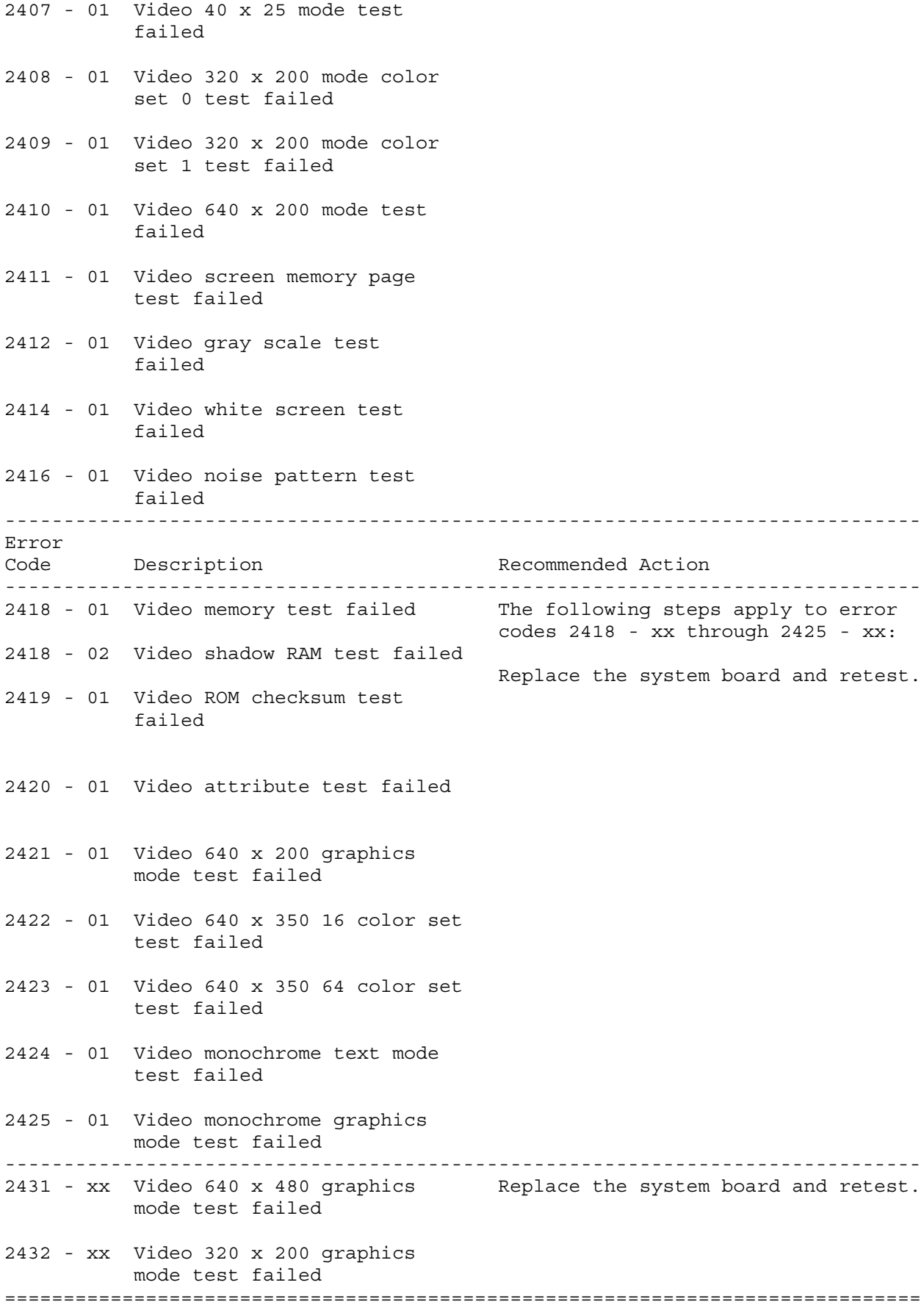

#### **Chapter 3.3 MEMORY ERROR CODES**

Memory error codes appear when the system detects a memory fault during the Power On Self Test (201 or 203 error codes) or as a result of a diagnostic test. The TEST programs attempt to isolate the memory fault to a specific location, then generate a memory error code.

The memory error code points to a specific memory address. The physical location of the memory address depends on the number and type of memory boards installed and the type of memory device used.

Memory error codes are displayed in an eight digit format (XX000Y ZZ). The XX and Y alphanumeric codes are like key identification points for defective memory isolation.

XX000Y ZZ Error Message | | | | |-------- 201 (ROM)  $\|$ | | | --------------------- Failed data bit. Values are: 00, 01, 02, 04, 08, 10, 20, 40, 80, ?? | ||  $00 =$  parity bit  $01 = data bit 0$  $02 = data bit 1$  $04 = data bit 2$  $08 = data bit 3$  $10 = data bit 4$  $20 = data bit 5$  $40 = data bit 6$  $80 = data bit 7$ ?? = unable to determine failed data bit. | || ------------------ Failed byte. Values are 0, 1. | | ----------------------- Always 000. | ----------------------------- Failed address. Values are 00 through FF. 0X = error in 1st megabyte 1X = error in 2nd megabyte 2X = error in 3rd megabyte 3X = error in 4th megabyte

# **Chapter 4 - Illustrated Parts Catalog**

# **INTRODUCTION**

This chapter provides illustrated parts breakdown and identifies the spare parts for the standard features of both the COMPAQ SLT 386s/20 and COMPAQ SLT/286 Personal Computers.

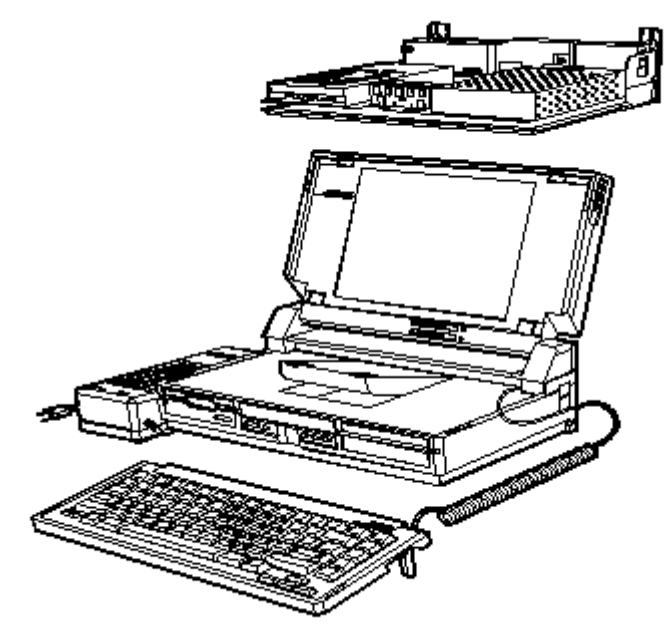

Figure 4-1. COMPAQ SLT 386s/20 and COMPAQ SLT/286 Personal Computers

# **Chapter 4.1 ILLUSTRATED PARTS BREAKDOWN**

System Unit

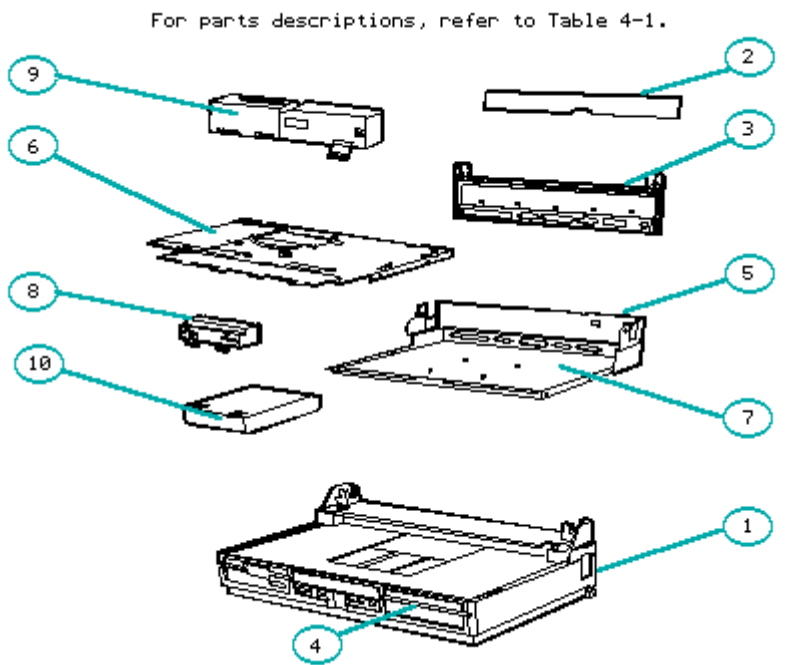

Figure 4-2. System Unit

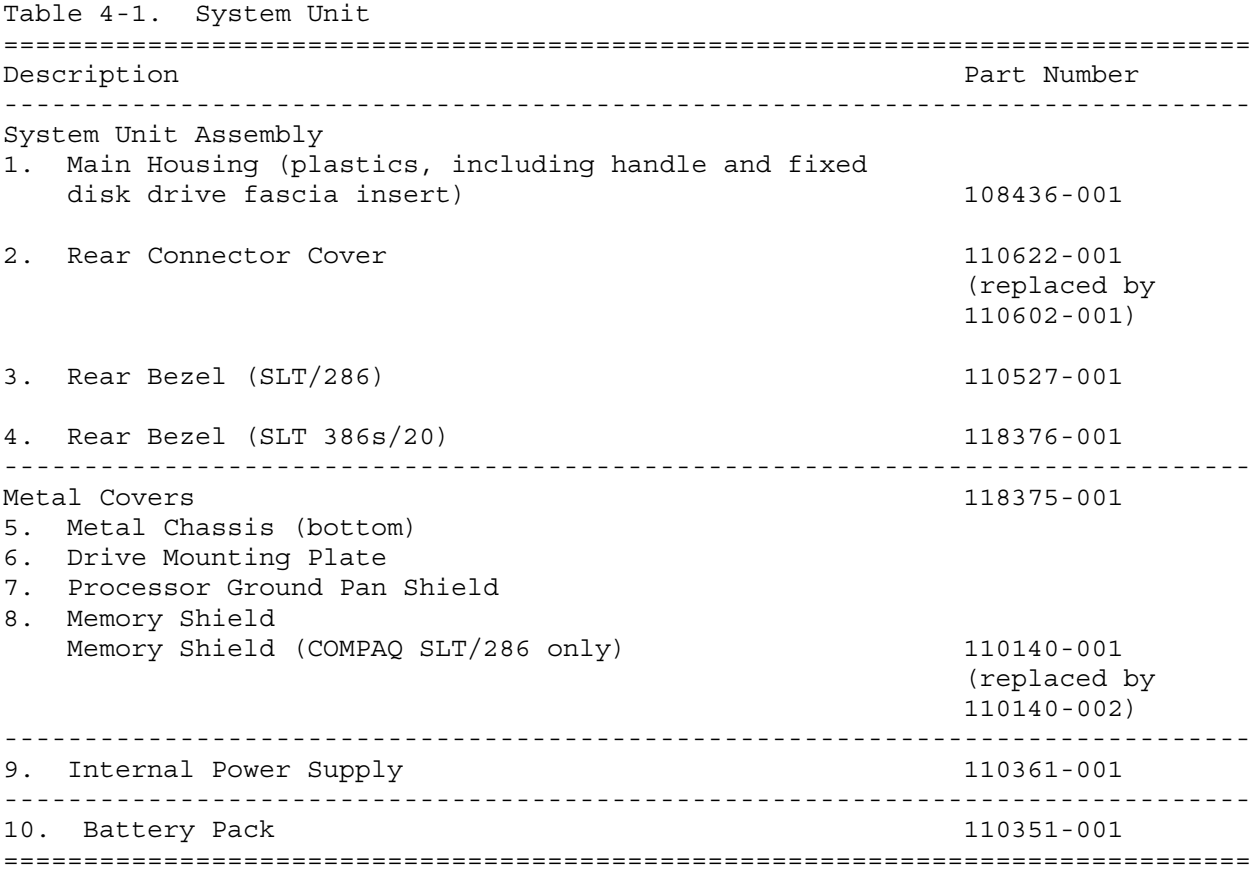

VGA Backlit Display

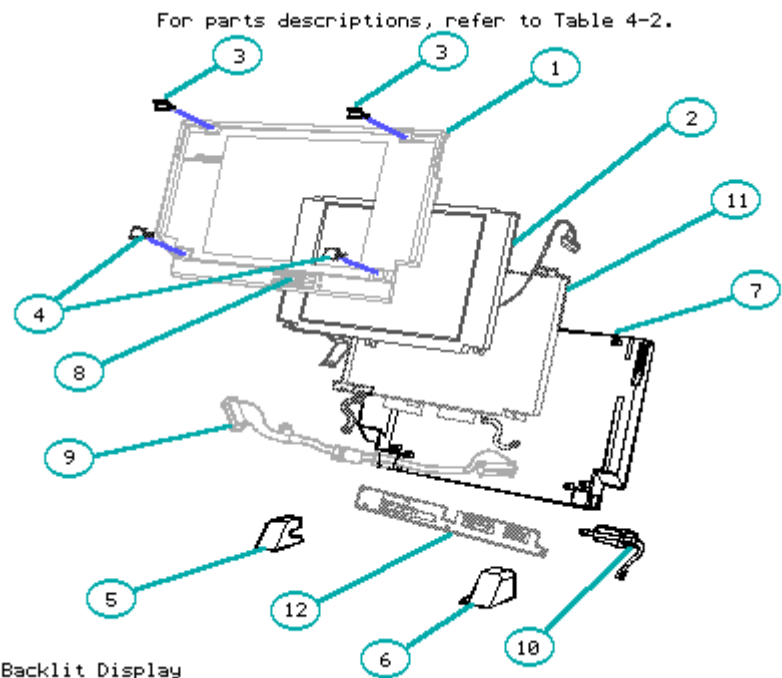

Figure 4-3. VGA Backlit Display

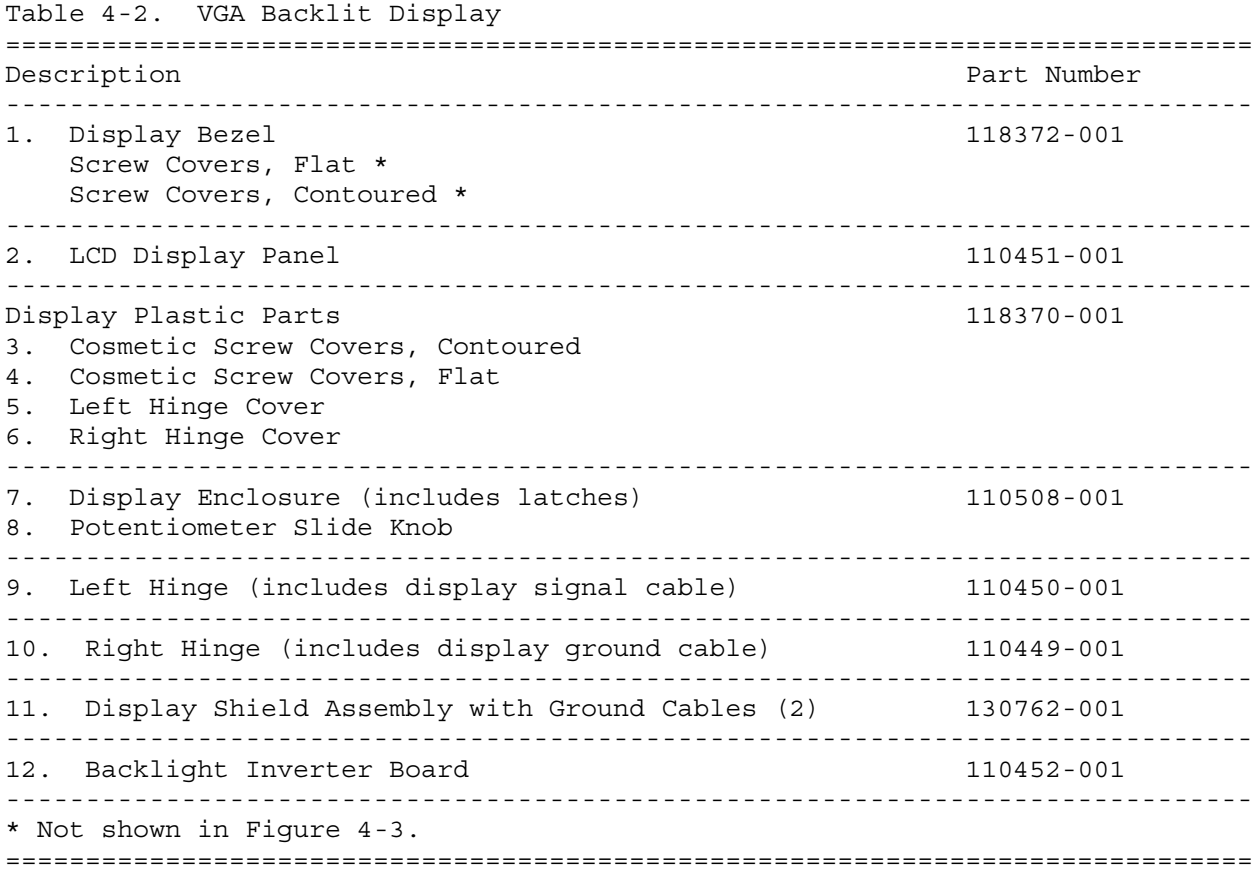

Mass Storage Devices

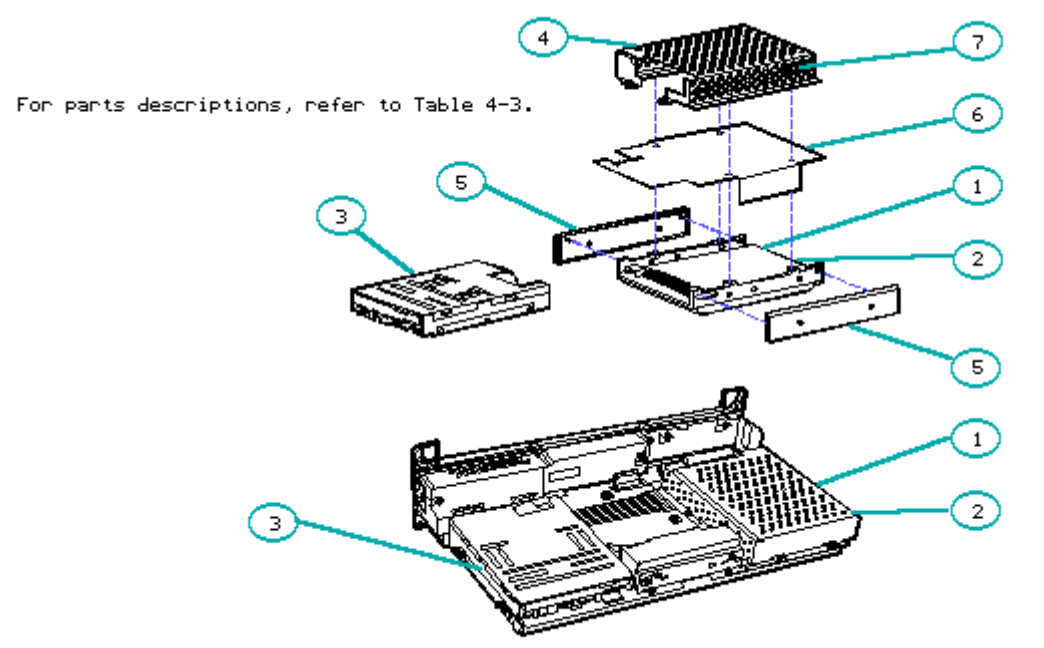

Figure 4-4. Mass Storage Devices

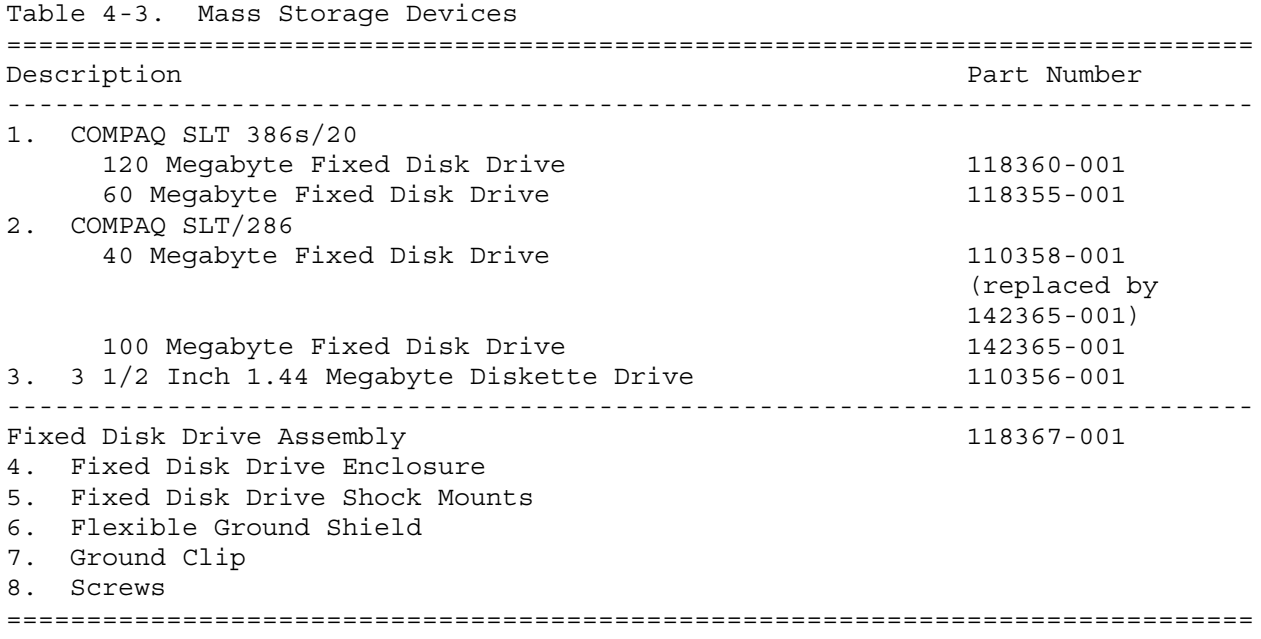

Cables

#### For parts descriptions, refer to Table 4-4.

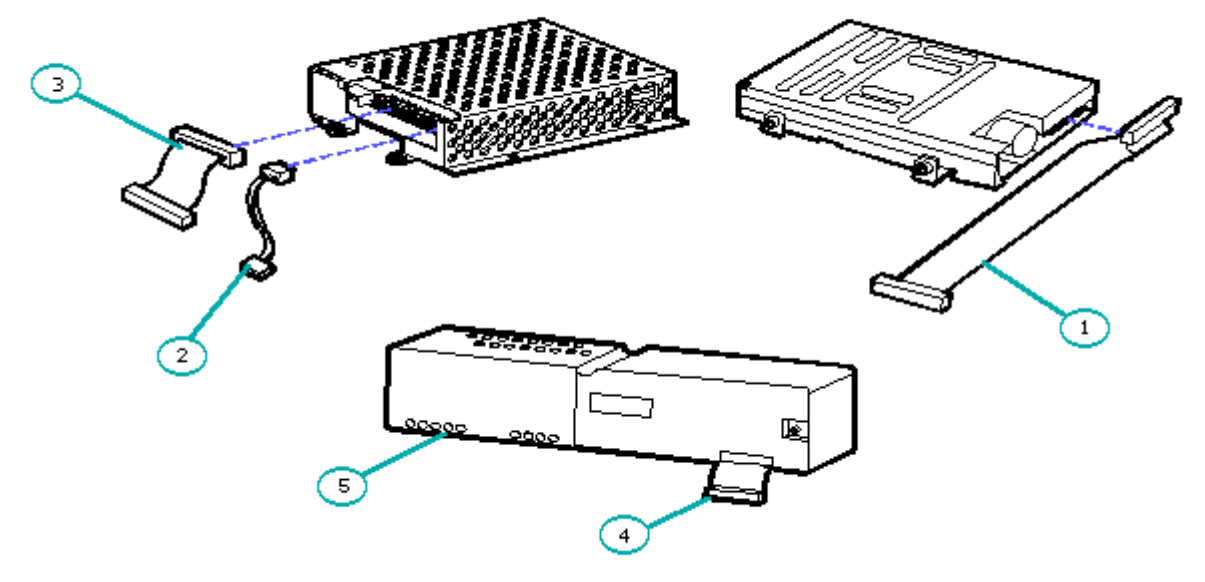

Figure 4-5. Cables

Table 4-4. Cables ============================================================================== Description Part Number ------------------------------------------------------------------------------ Cable Kit 118368-001 1. Single Diskette Drive Signal/Power Cable 2. Fixed Disk Drive Power Cable 3. Fixed Disk Drive Signal Cable 4. Power Supply Cable 5. Power Supply Switch Cable ==============================================================================

System Boards

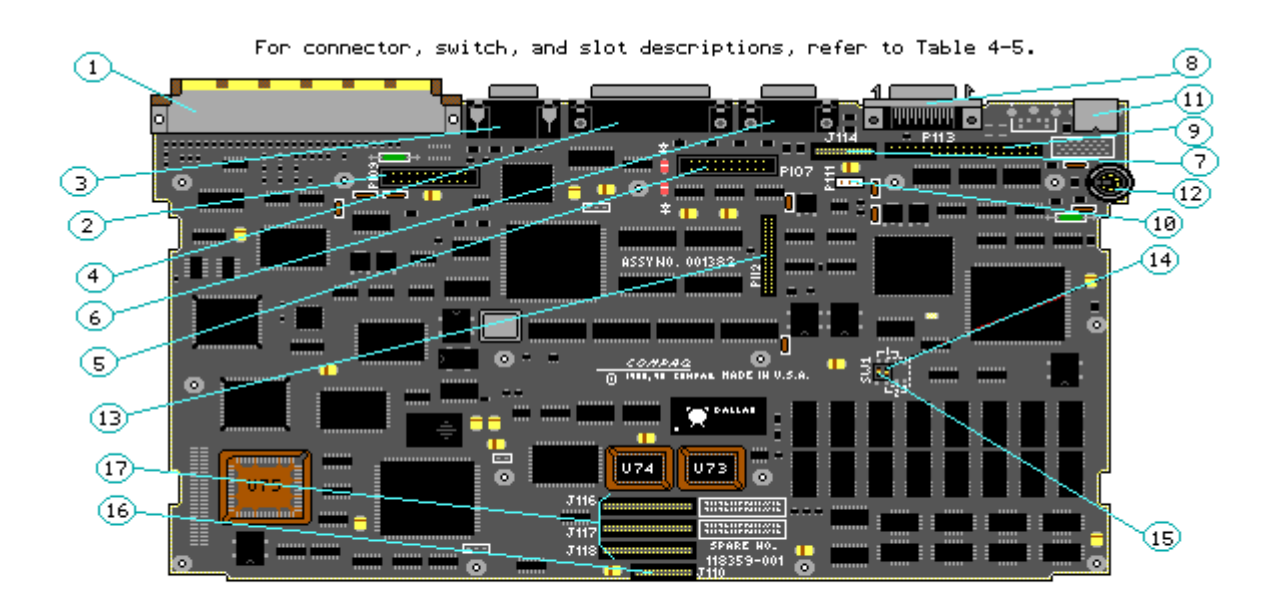

Figure 4-6. COMPAQ SLT 386s/20 System Board (Assy No. 001382)

#### Table 4-5. COMPAQ SLT 386s/20 System Board Connectors

==============================================================================

- 1. Desktop Expansion Base/CD-ROM Adapter Connector
- 2. LCD Connector
- 3. VGA Monitor Connector
- 4. Parallel Connector
- 5. System Power Connector
- 6. Serial Connector
- 7. Second Serial/Modem Connector
- 8. External Storage Module Connector
- 9. Fixed Disk Drive Connector
- 10. Fixed Disk Drive Power Connector
- 11. External Keyboard Connector
- 12. Internal Keyboard Connector
- 13. Diskette Drive Connector
- 14. Password Switch
- 15. Fail Safe Timer Switch
- 16. LED Indicator Connector
- 17. Memory Expansion Slots

```
==============================================================================
```
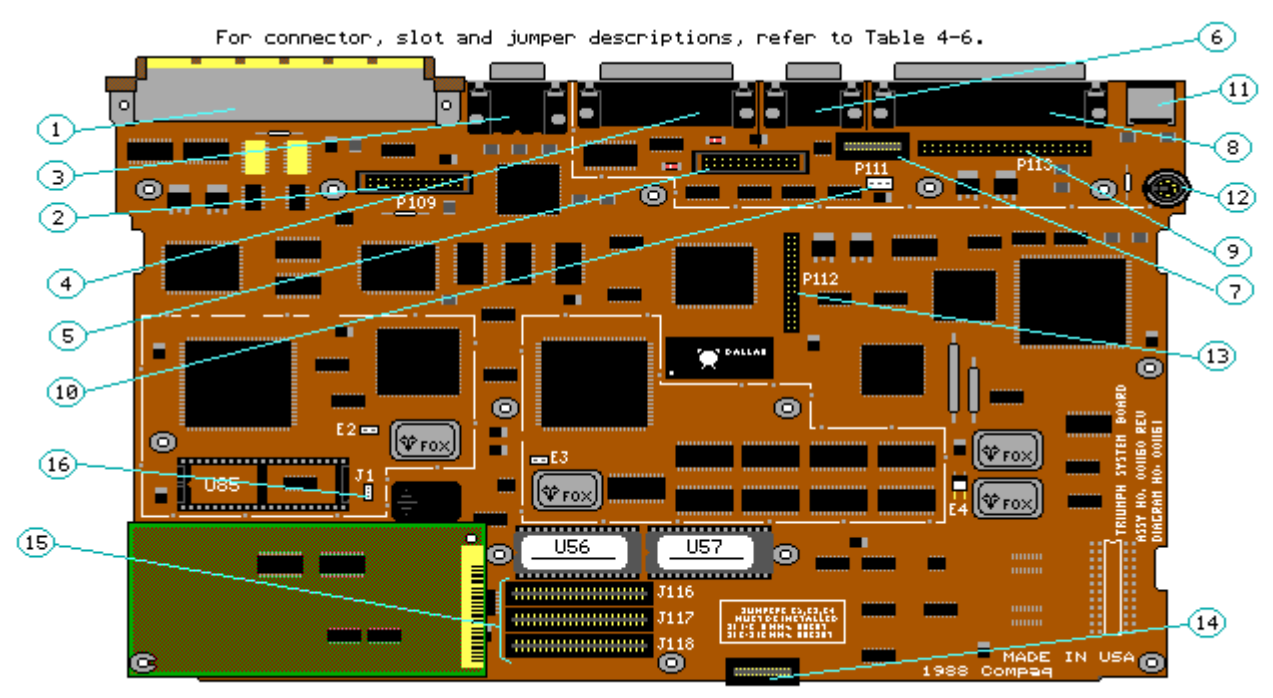

Figure 4-7. COMPAQ SLT/286 System Board (Assy No. 001160)

NOTE: The COMPAQ SLT/286 system board (Assy No. 001160) comes with a memory module (not shown in this illustration) mounted on the system board. When returning the COMPAQ SLT/286 system board (001160), the memory module must be attached.

Table 4-6. COMPAQ SLT/286 System Board Connectors

==============================================================================

- 1. Desktop Expansion Base Connector
- 2. LCD Connector
- 3. VGA Monitor Connector
- 4. Parallel Connector<br>5. System Power Connee
- System Power Connector
- 6. Serial Connector
- 7. Second Serial/Modem Connector
- 8. External Storage Module Connector
- 9. Fixed Disk Drive Connector
- 10. Fixed Disk Drive Power Connector
- 11. External Keyboard Connector
- 12. Internal Keyboard Connector
- 13. Diskette Drive Connector
- 14. LED Indicator Connector
- 15. Memory Expansion Slots
- 16. Coprocessor Jumper

==============================================================================

Standard Boards

For parts descriptions, refer to Table 4-7.

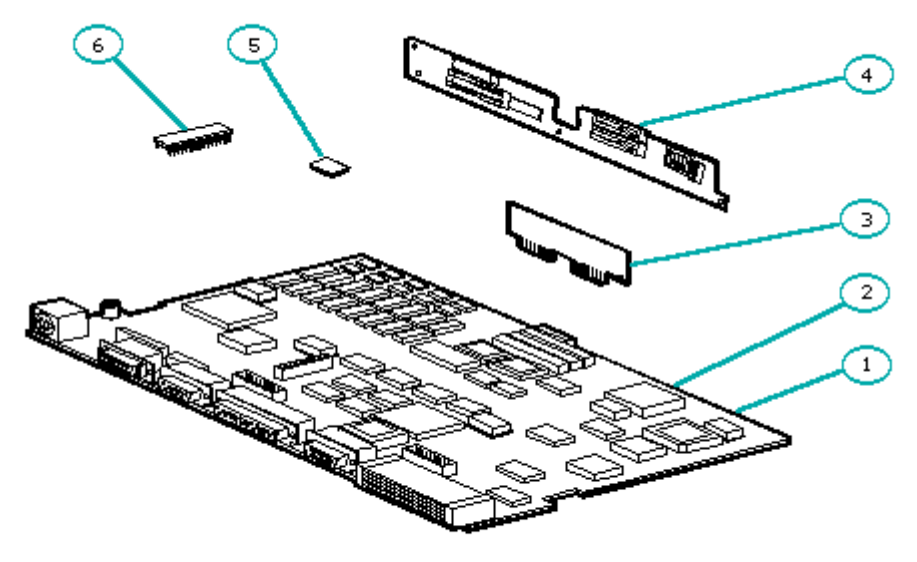

Figure 4-8. Standard Boards

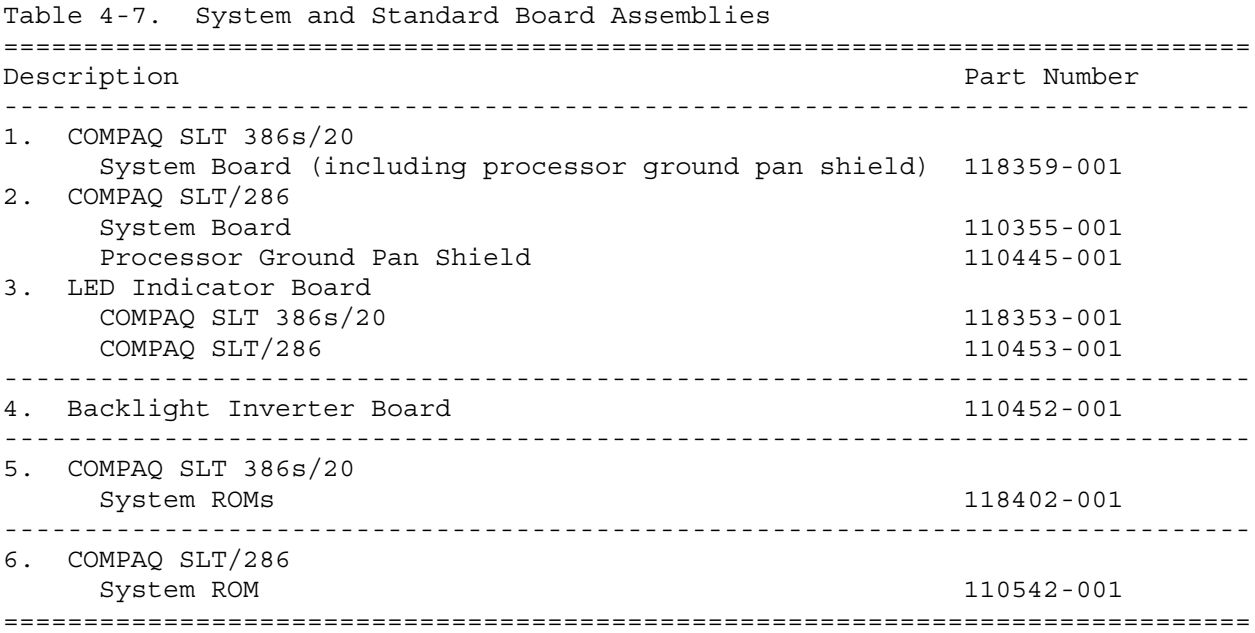

AC Adapter

#### For parts descriptions, refer to Table 4-8.

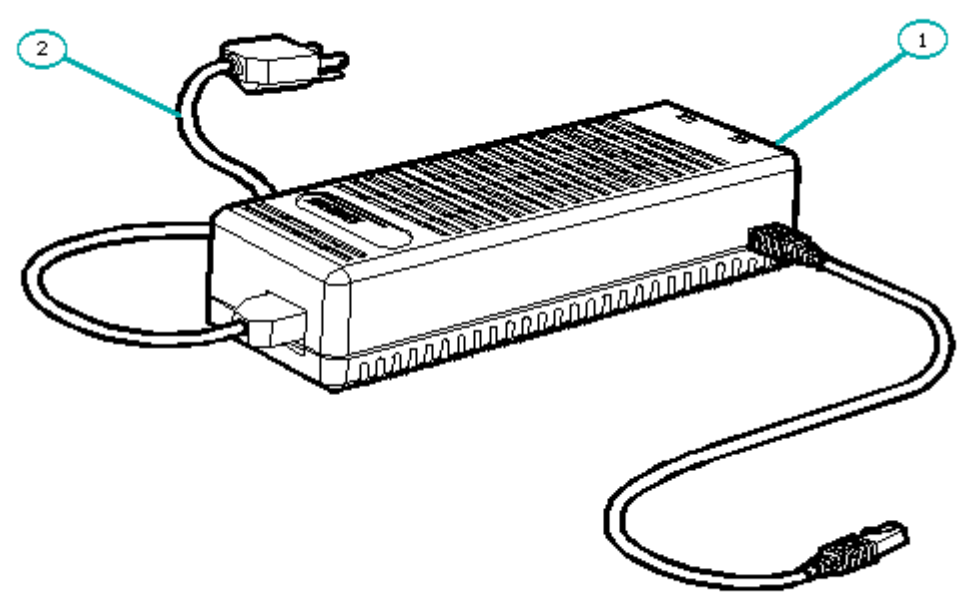

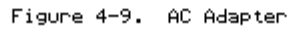

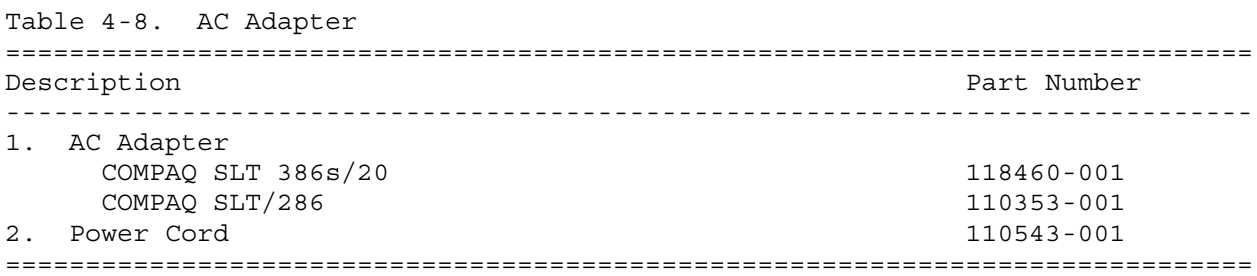

Laptop Enhanced Keyboard

For parts descriptions, refer to Table 4-9.

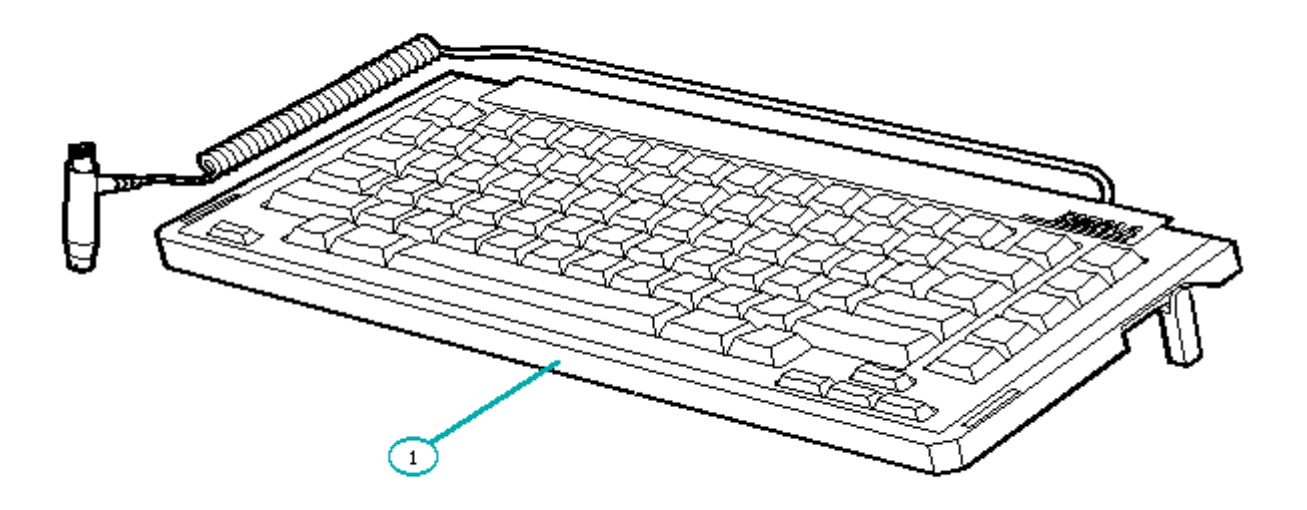

Figure 4-10. Laptop Enhanced Keyboard

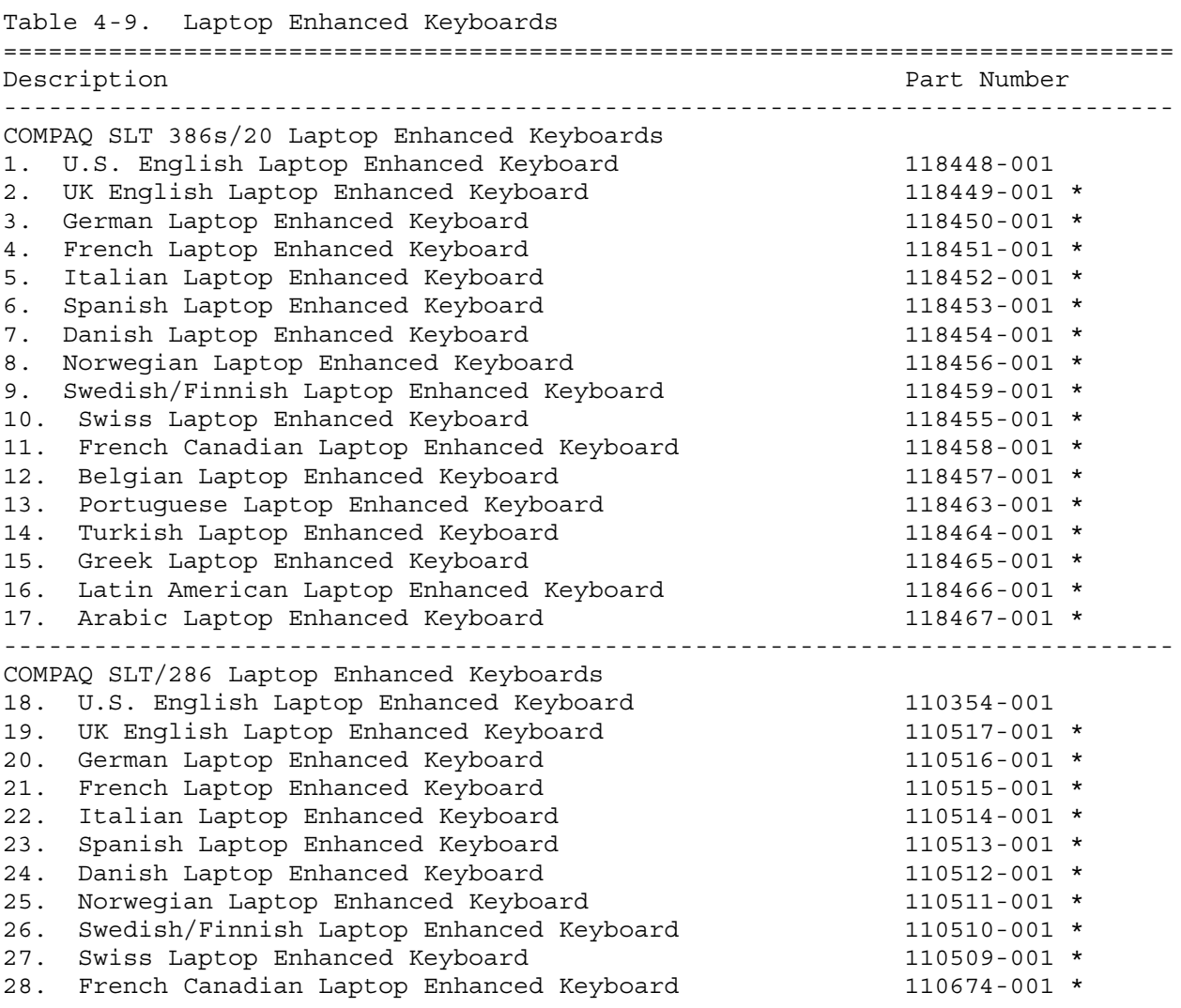

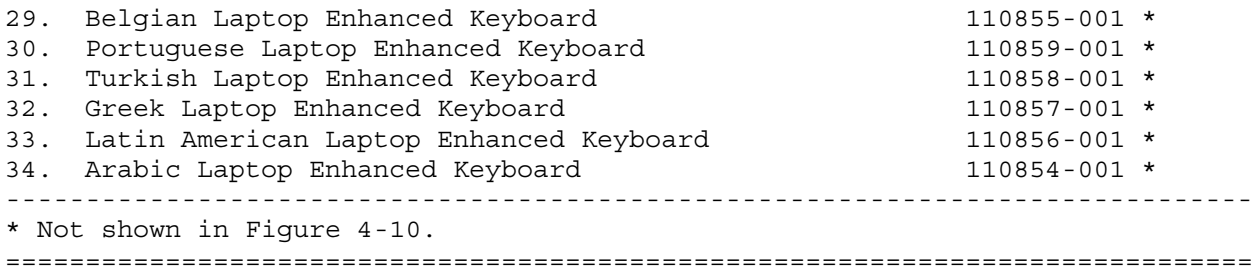

# **Chapter 4.2 SPARE PART NUMBERS**

The following table provides a list of all of the spare part descriptions and part numbers for features of the COMPAQ 386s/20 and COMPAQ SLT/286 Personal Computers. Refer to the MAINTENANCE AND SERVICE GUIDE OPTIONS AND PERIPHERALS for spare part numbers to optional features.

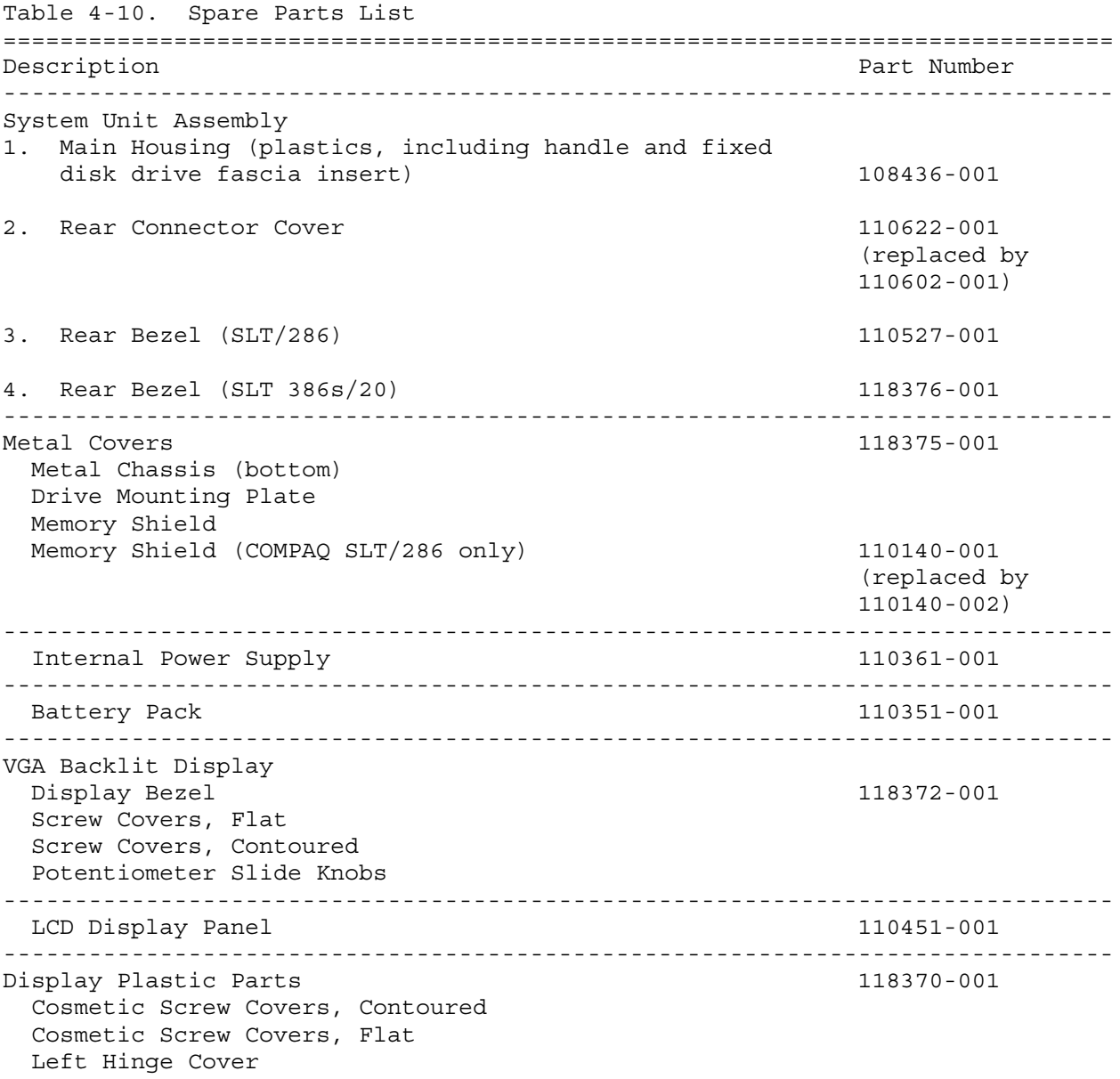

Right Hinge Cover ------------------------------------------------------------------------------ Display Enclosure (includes latches) 110508-001 ------------------------------------------------------------------------------ Left Hinge (includes display signal cable) 110450-001 ------------------------------------------------------------------------------ Right Hinge (includes display ground cable) 110449-001 ------------------------------------------------------------------------------ Display Shield Assembly (including ground cables [2]) 130762-001 ------------------------------------------------------------------------------ Mass Storage Devices COMPAQ SLT 386s/20 120 Megabyte Fixed Disk Drive 118360-001 60 Megabyte Fixed Disk Drive 118355-001 COMPAQ SLT/286 40 Megabyte Fixed Disk Drive 110358-001 (replaced by 142365-001) 100 Megabyte Fixed Disk Drive<br>3 1/2 Inch 1.44 Megabyte Diskette Drive 110356-001 3 1/2 Inch 1.44 Megabyte Diskette Drive ------------------------------------------------------------------------------ Fixed Disk Drive Assembly 118367-001 Fixed Disk Drive Enclosure Fixed Disk Drive Shock Mounts Flexible Ground Shield Ground Clip Screws ------------------------------------------------------------------------------ Cables 118368-001 Single Diskette Drive Signal/Power Cable Fixed Disk Drive Power Cable Fixed Disk Drive Signal Cable Power Supply Cable Power Supply Switch Cable ------------------------------------------------------------------------------ Standard Board Assemblies COMPAQ SLT 386s/20 System Board (including processor ground pan shield) 118359-001 System ROMs 118402-001 ------------------------------------------------------------------------------ COMPAQ SLT/286 System Board 110355-001 System ROM 110542-001 ------------------------------------------------------------------------------ System Board Insulator 110445-001 ------------------------------------------------------------------------------ LED Indicator Board COMPAQ SLT 386s/20 118353-001 COMPAQ SLT/286 110453-001 ------------------------------------------------------------------------------ Backlight Inverter Board 110452-001 ------------------------------------------------------------------------------ Memory Options COMPAQ SLT 386s/20 1 Megabyte Memory Board 118357-001 2 Megabyte Memory Board 118356-001 4 Megabyte Memory Board 118358-001 COMPAQ SLT/286 1 Megabyte Memory Board 110355-001 4 Megabyte Memory Board 110863-001 ------------------------------------------------------------------------------

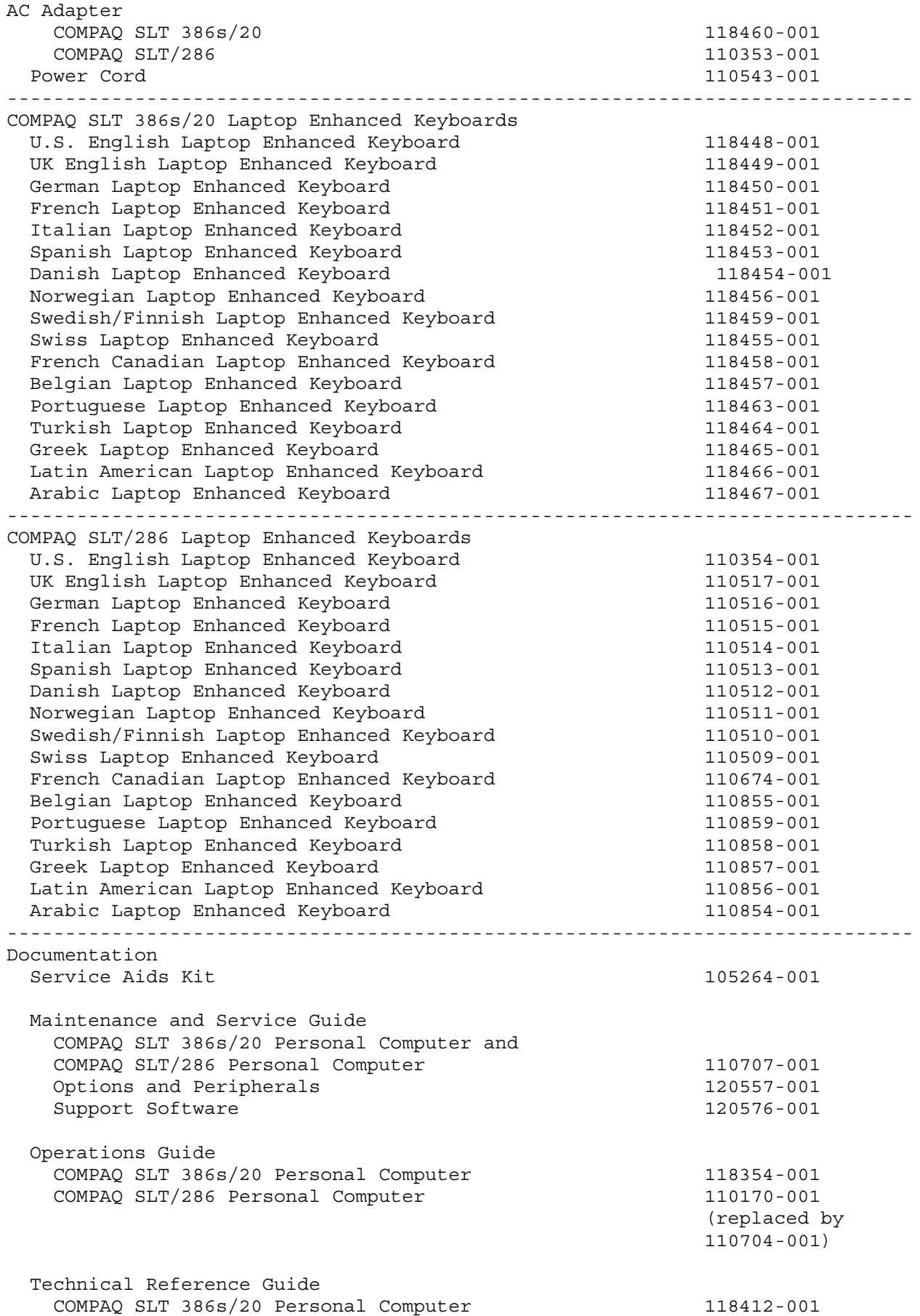

COMPAQ SLT/286 Personal Computer 110181-001 (replaced by 110705-001) COMPAQ SERVICE QUICK REFERENCE GUIDE 106854-001 ------------------------------------------------------------------------------ Software COMPAQ DIAGNOSTICS 5 1/4 Inch 1.2 Megabyte Diskette 130645-001 5 1/4 Inch 360 Megabyte Diskette 109333-001 3 1/2 Inch 1.44 Megabyte Diskette 109728-001 COMPAQ User Programs 5 1/4 Inch 1.2 Megabyte Diskette 130644-001 5 1/4 Inch 360 Megabyte Diskette 108289-001 3 1/2 Inch 1.44 Megabyte Diskette 109725-001 ============================================================================== Table 4-11. Miscellaneous Hardware ============================================================================== Description **Part Number** Part Number ------------------------------------------------------------------------------ Screw Kit 110544-001 ------------------------------------------------------------------------------ Torx Screws  $(6-32 \times 3/8 \text{ inch})$ , pan head  $(10)$ Torx Screws (6-32 x 1 1/2 inch), pan head (10) Torx Screws  $(4-40 \times 1/4 \text{ inch})$ , pan head  $(10)$ Torx Screws (4-40 x 3/8 inch), pan head (10) Torx Screws  $(6-32 \times 1/4 \text{ inch})$ , pan head  $(10)$ Torx Screws (4-40 x 11/16 inch), pan head (10) Torx Screws Taptite (4-40 x 1/4 inch) (10) Torx Screws Taptite (4-40 x 3/4 inch) (10) Torx Screws Plastite (6-19 x 1/2 inch), pan head (10) Torx Screws Plastite (6-19 x 1 inch), pan head (10) Torx Screws  $(2-56 \times 1/4 \text{ inch})$ , pan head  $(10)$ Torx Screw Truss Head half depth drive (10) ==============================================================================

# **Chapter 5 - Removal and Replacement Procedures**

#### **INTRODUCTION**

This chapter provides module level removal and replacement procedures for the COMPAQ SLT 386s/20 and COMPAQ SLT/286 Personal Computers.

After completing all removal and replacement procedures, run the DIAGNOSTICS program to verify that all components operate properly. Refer to the MAINTENANCE AND SERVICE GUIDE SUPPORT SOFTWARE for information on installing new or updated utilities when adding or removing options.

### **Chapter 5.1 TOOL AND SOFTWARE REQUIREMENTS**

To service the COMPAQ SLT 386s/20 or COMPAQ SLT/286 Personal Computer, you need the following:

- o Torx T-8 screwdriver
- o Torx T-10 screwdriver
- o Torx T-15 screwdriver
- o 3/16 inch nutdriver
- o Modem terminating plug
- o 25 pin parallel interface loopback plug
- o 9 pin serial interface loopback plug
- o DIAGNOSTICS software
- o PLCC Extractor

#### **Chapter 5.2 DISASSEMBLY/ASSEMBLY SEQUENCE CHART**

Use the following chart as a reference along with the procedures in this chapter for removing and reinstalling the subassemblies of the COMPAQ SLT 386s/20 and COMPAQ SLT/286 Personal Computers.

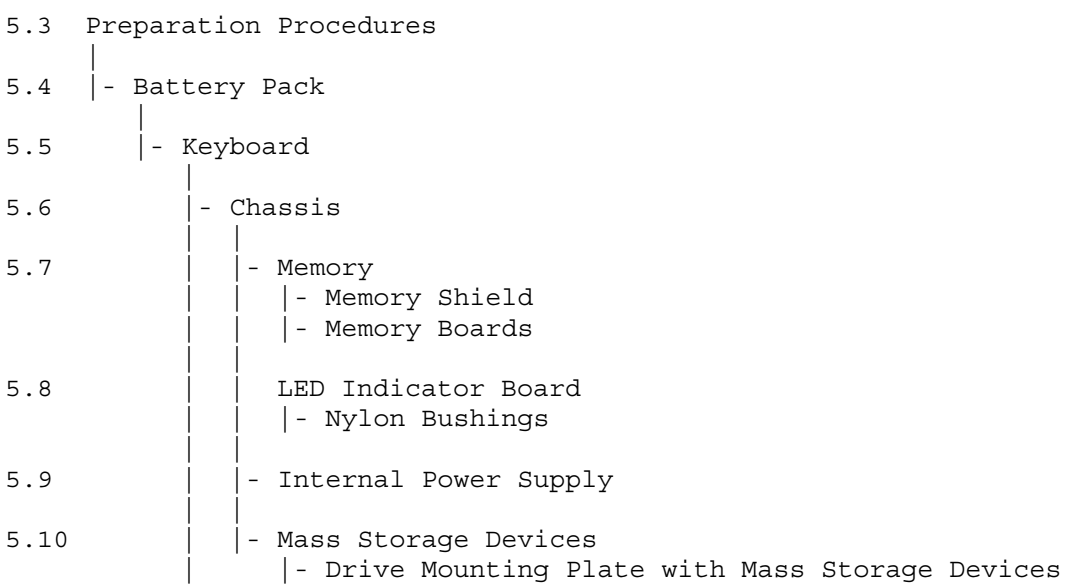

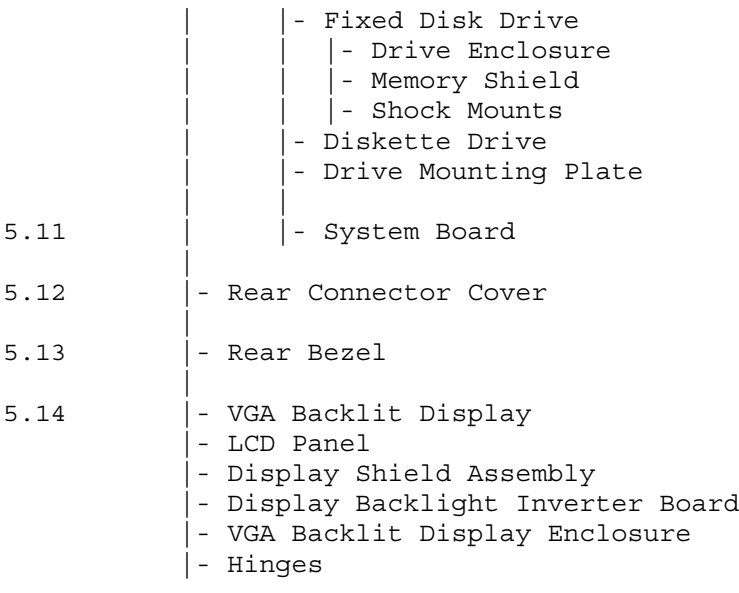

# **Chapter 5.3 PREPARATION PROCEDURES**

Before beginning the removal and replacement procedures, complete the following steps:

- 1. Turn off the computer.
- 2. Disconnect all external devices (printer, monitor, and so on) from the computer.
- 3. Disconnect the AC Adapter from its power source, then from the computer.

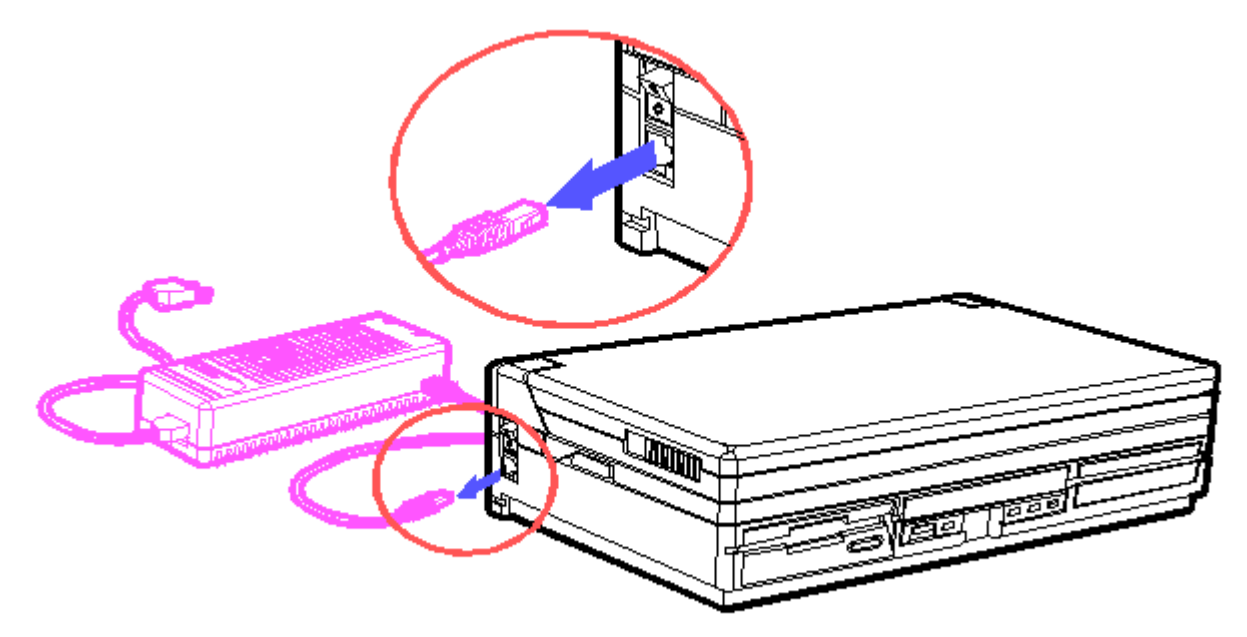

Figure 5-1. Disconnecting the AC Power

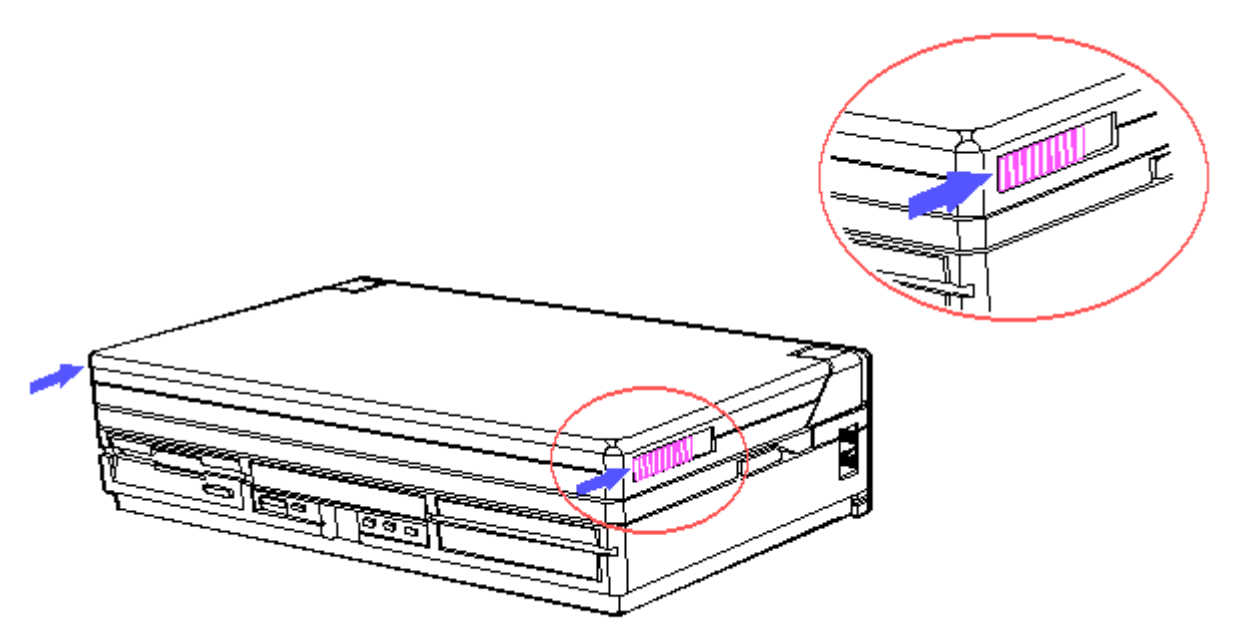

Figure 5-2. Opening the Computer

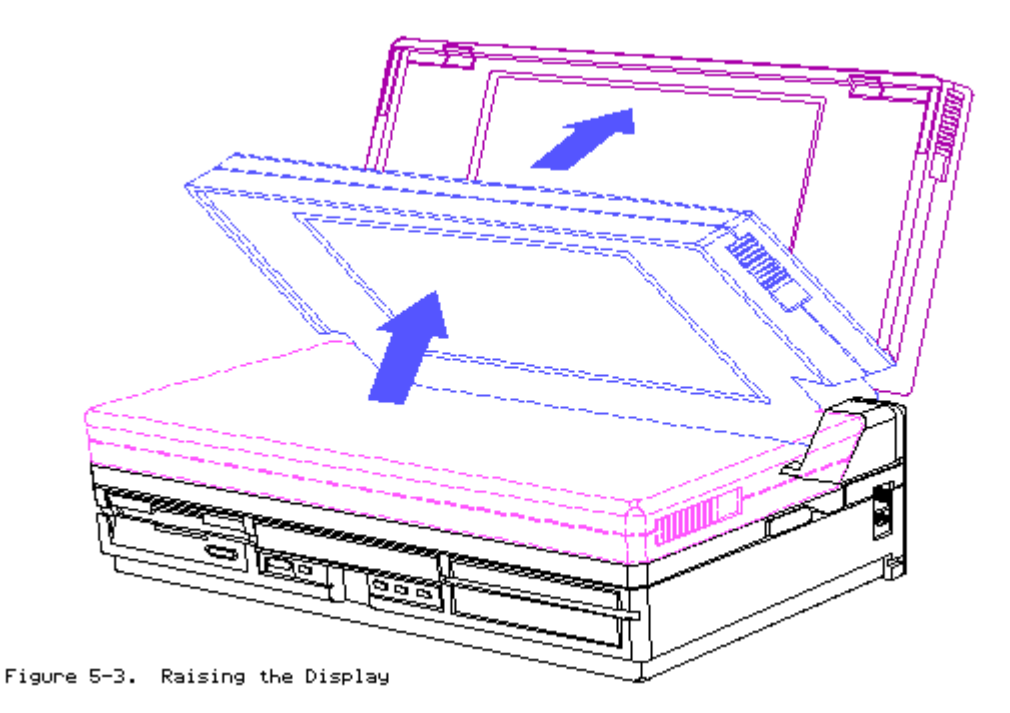

CAUTION: STATIC ELECTRICITY CAN DAMAGE THE CMOS COMPONENTS. BE SURE THAT YOU ARE PROPERLY GROUNDED BEFORE PERFORMING ANY OF THE FOLLOWING PROCEDURES.

CAUTION: SCREWS IN THIS SYSTEM ARE NOT INTERCHANGEABLE. AS YOU REMOVE SCREWS, PLACE THEM WITH THE COMPONENT YOU REMOVED. DAMAGE MAY OCCUR IF YOU INSERT THESE SCREWS IN THE WRONG PLACE.

**Chapter 5.4 BATTERY PACK**

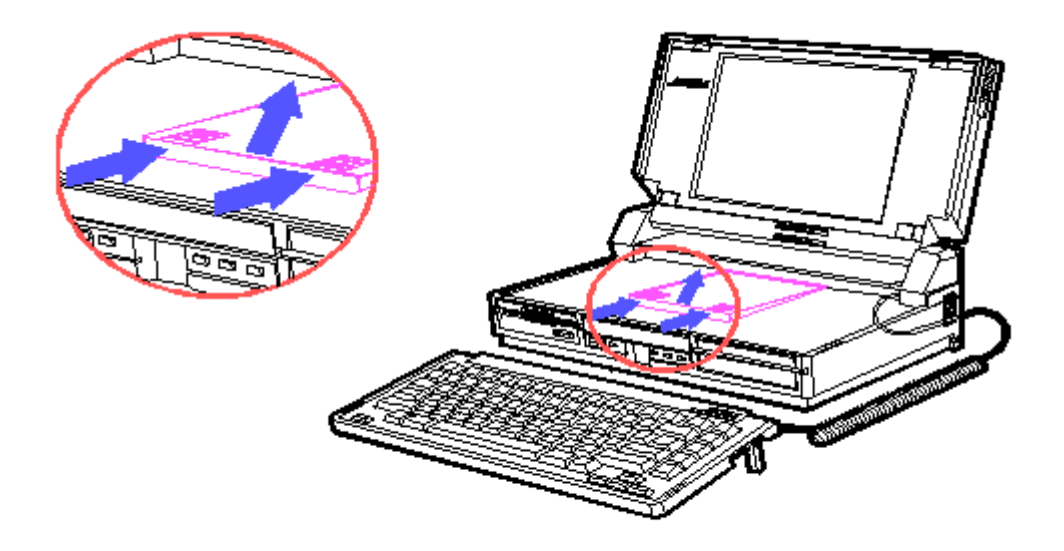

Figure 5-4. Releasing the Battery Pack

To replace the battery pack, place the new battery pack into the enclosure and press down. Slide the latches into place.

WARNING: DISPOSAL OF A BATTERY SHOULD BE DONE WITHIN COMPLIANCE OF LOCAL REGULATIONS OR RETURNED TO COMPAQ COMPUTER CORPORATION BY WAY OF ESTABLISHED PARTS RETURN METHODS.

## **Chapter 5.5 KEYBOARD**

Remove the hinge covers by rolling back the top of the hinge cover, then lift it up.

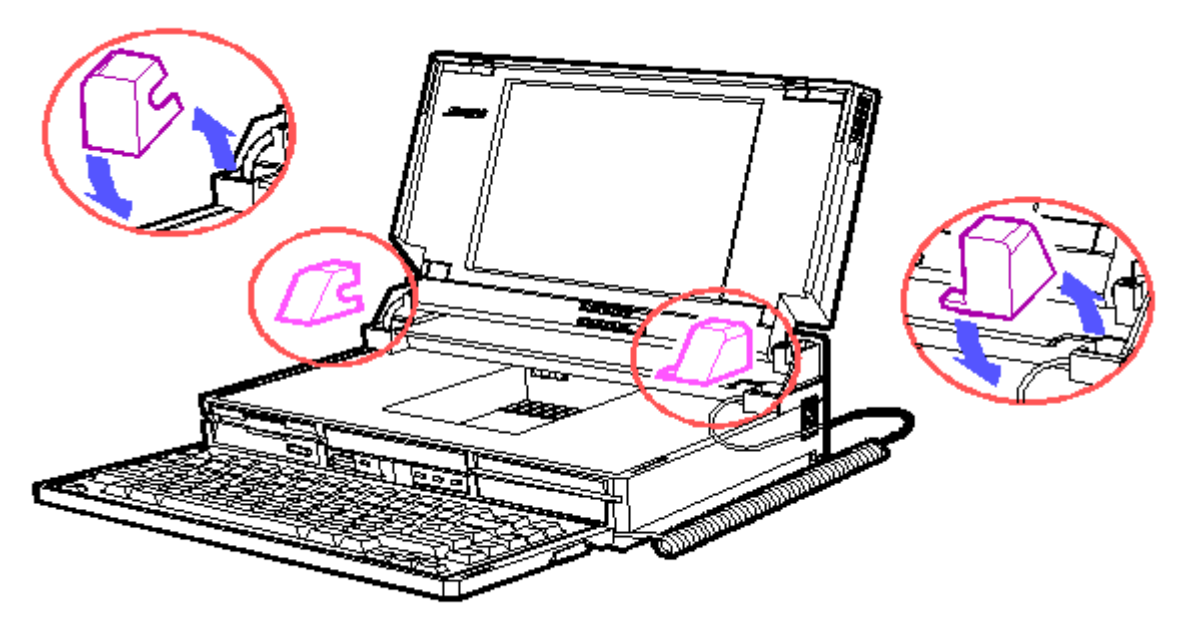

Figure 5-5. Removing the Hinge Covers

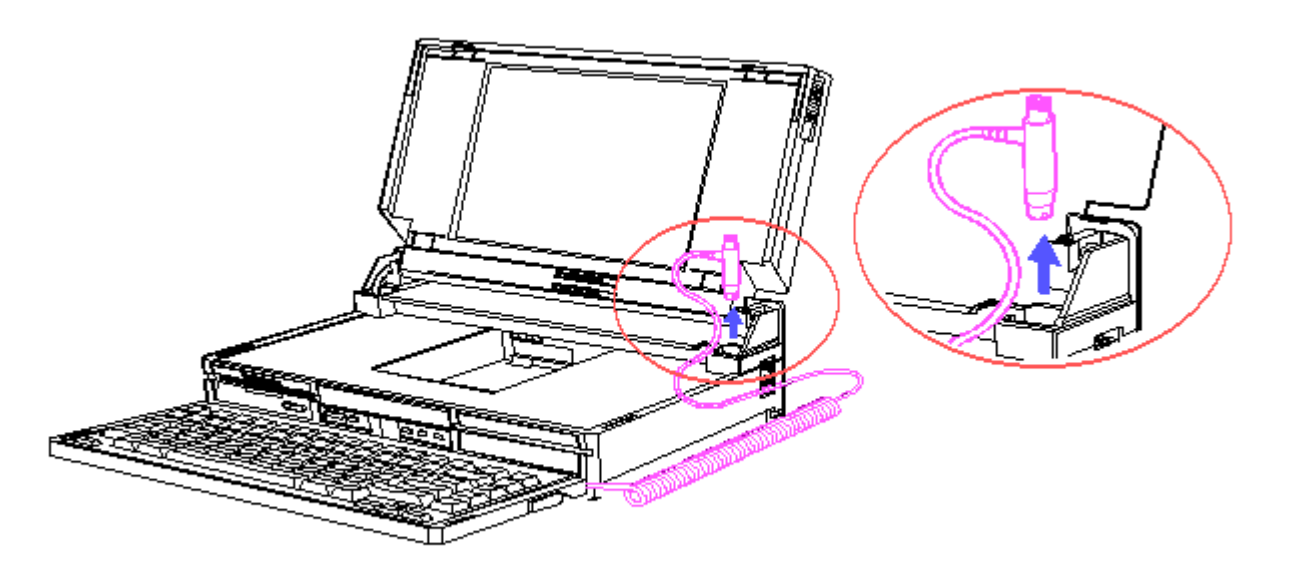

Figure 5-6. Disconnecting the Keyboard Cable

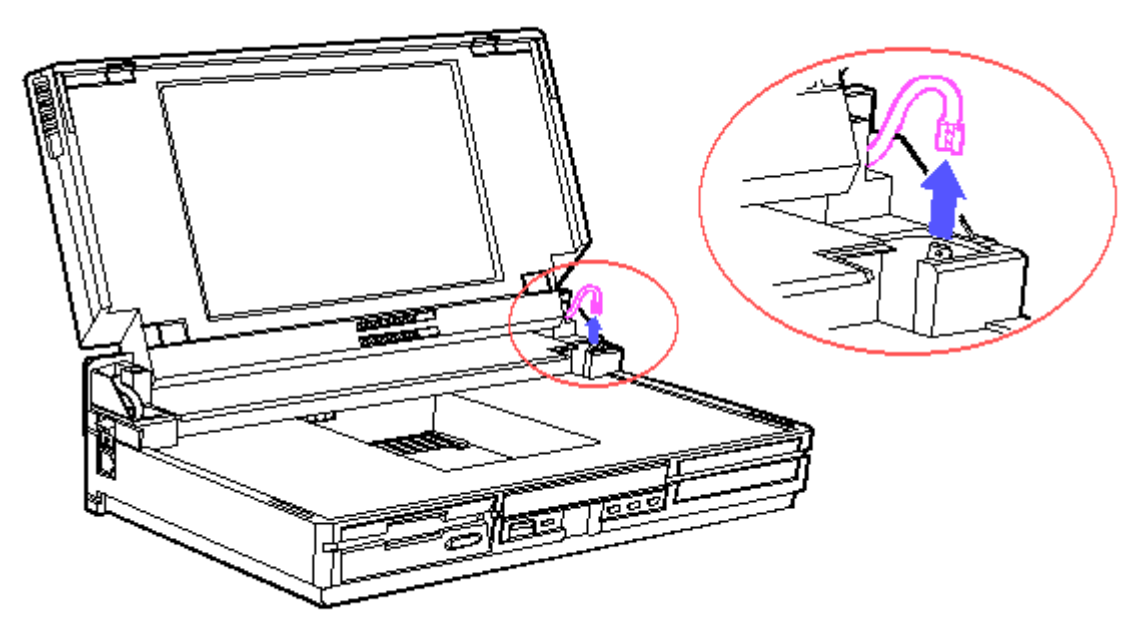

Figure 5-7. Disconnecting the Grounding Cable

To replace the keyboard, reverse the steps in the previous illustrations.

# **Chapter 5.6 CHASSIS**

- 1. Remove the hinge covers and keyboard, section 5.5.
- 2. Remove the battery pack, section 5.4.
- 3. Lower the display.
- 4. Use the Torx T-15 screwdriver to remove the rear panel screws. The rear panel will contain two long screws in the middle and four short screws in the corners.

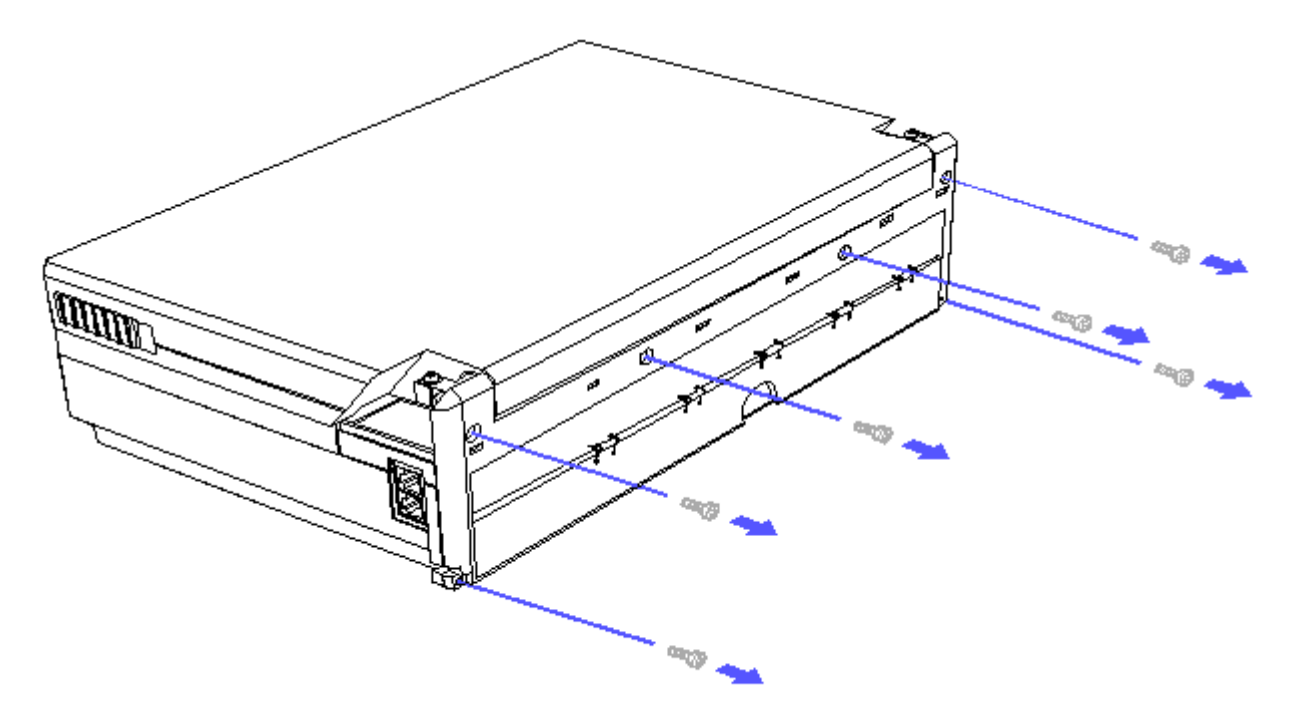

Figure 5-8. Removing the Screws from the Rear Panel

NOTE: To slide the chassis completely out of the computer, you need to loosen the display data ground cable screw, using a Torx T-10 screwdriver, and remove the pull tab on the display data cable from the system board (refer to Figure 5-45 and Figure 5-46).

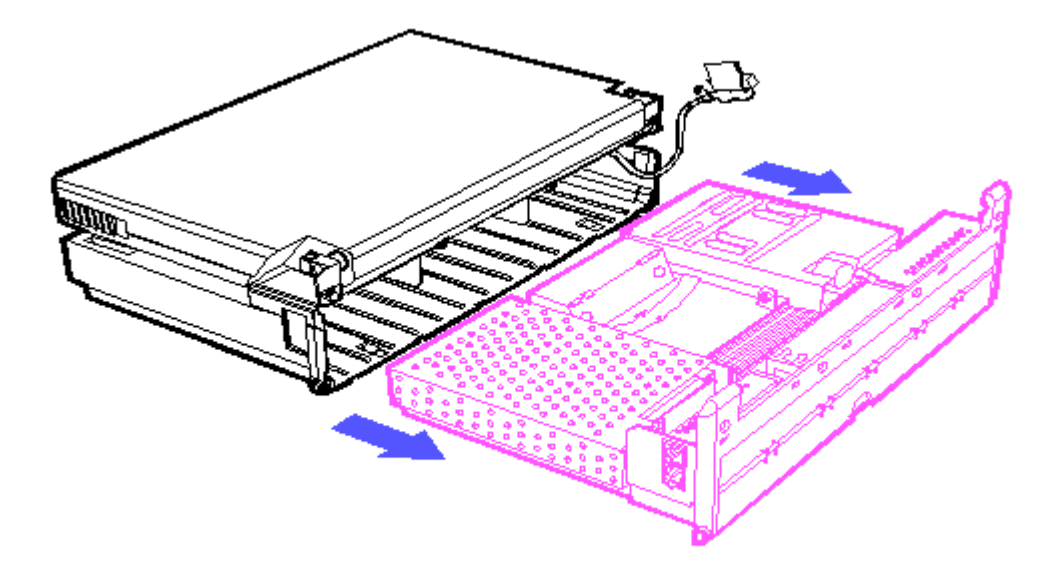

Figure 5-9. Removing the Chassis

To replace the chassis, reverse the steps in the previous illustrations.

#### **Chapter 5.7 MEMORY**

NOTE: Memory boards are not interchangeable between the COMPAQ SLT 386s/20

and COMPAQ SLT/286 Personal Computers.

- 1. Remove the keyboard, section 5.5.
- 2. Remove the battery pack, section 5.4.
- 3. Remove the chassis, section 5.6.

Removing the Memory Shield

Use a Torx T-10 screwdriver to remove the screws that secure the memory shield to the drive mounting plate.

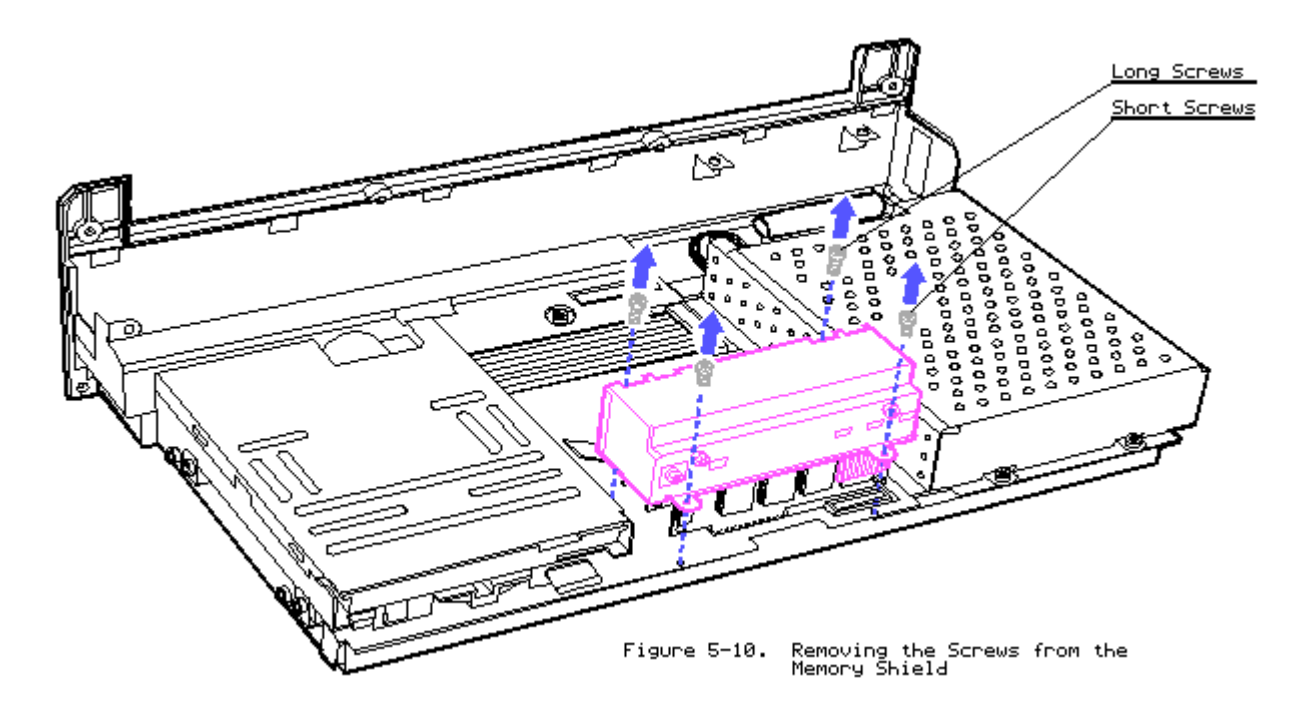

To replace the memory shield, reverse the step in the previous illustration. Removing Optional Memory Boards

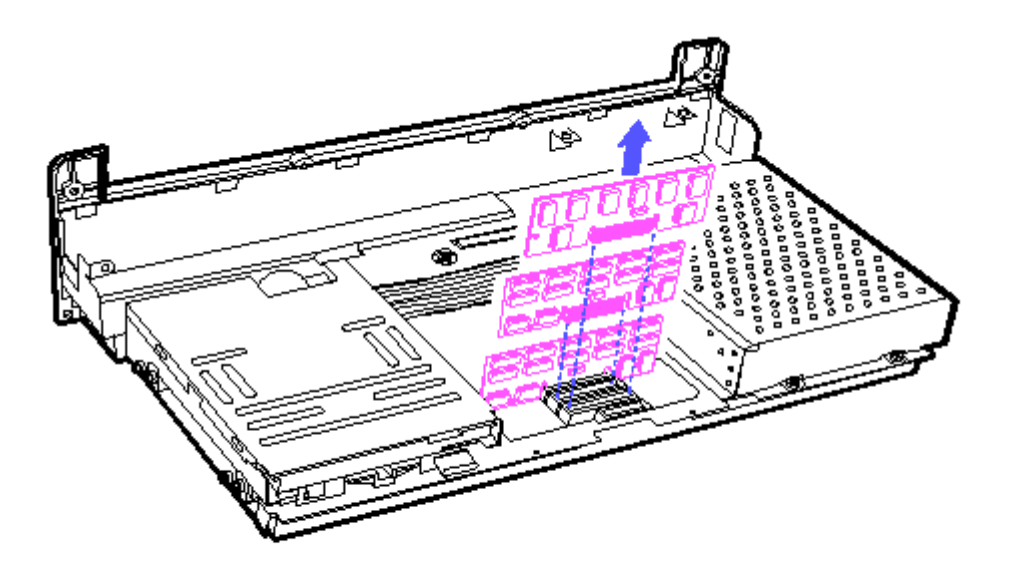

Figure 5-11. Removing the Memory Boards

To replace a memory board, reverse the step in the previous illustration.

Memory Expansion

COMPAQ SLT 386s/20 Personal Computer

Memory expansion alternatives for the COMPAQ SLT 386s/20 are shown in Table 5-1. Memory boards can be added in combinations of 1, 2, and 4 megabytes.

NOTE: The following table does not represent all possible configurations. Memory boards can be installed in any combination and in any available slot.

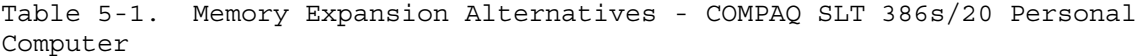

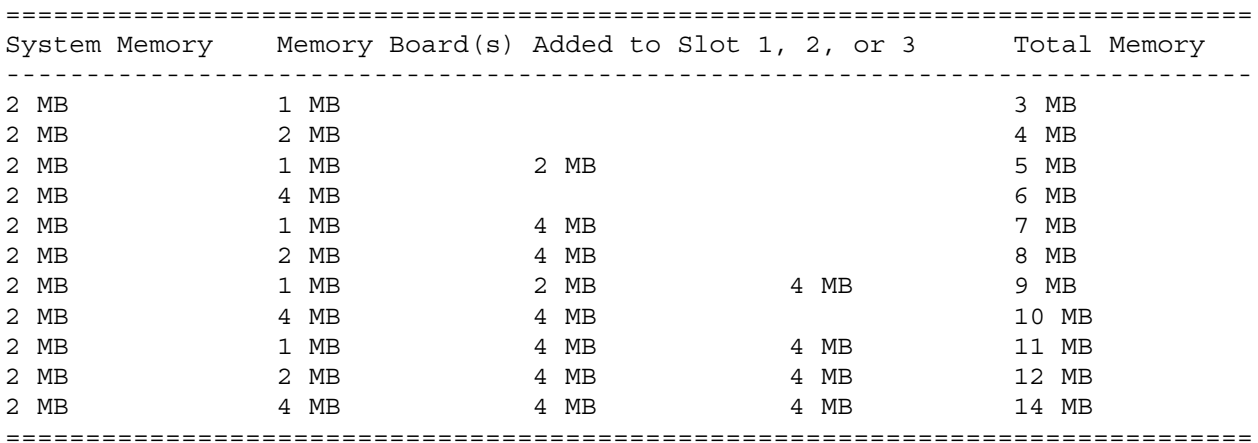

COMPAQ SLT/286 Personal Computer

Memory expansion for the COMPAQ SLT/286 is shown in Table 5-2. Memory boards

can be added in combinations of 1 and 4 megabytes.

NOTE: The following table does not represent all possible configurations. Memory boards can be installed in any combination and in any available slot.

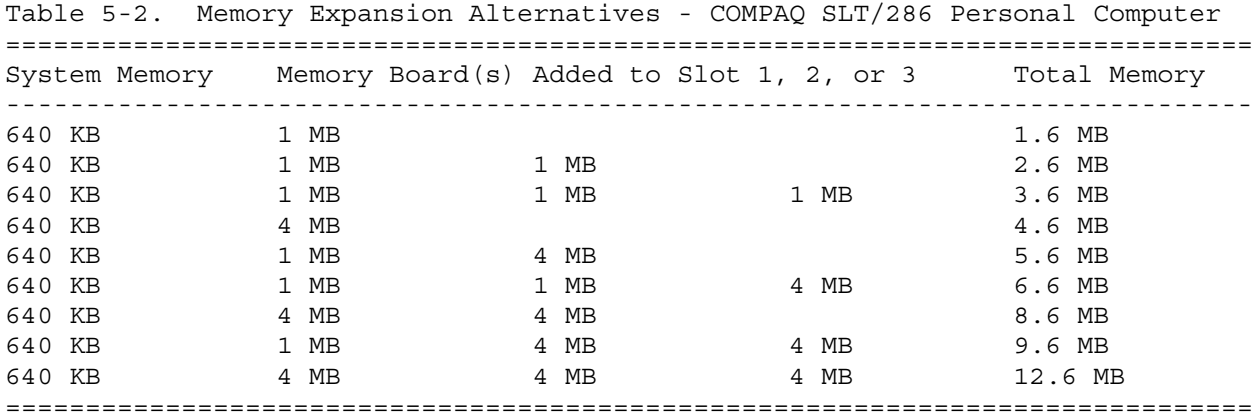

## **Chapter 5.8 LED INDICATOR BOARD**

1. Remove the chassis, section 5.6.

2. Remove the memory shield, section 5.7.

CAUTION: THE LED INDICATOR BOARD WILL FALL OUT OF THE ALUMINUM MEMORY SHIELD ONCE THE SCREWS ARE REMOVED.

Removing the LED Indicator Board from the COMPAQ SLT 386s/20

Use a Torx T-10 to remove the two black, low profile screws that secure the LED indicator board to the memory shield.

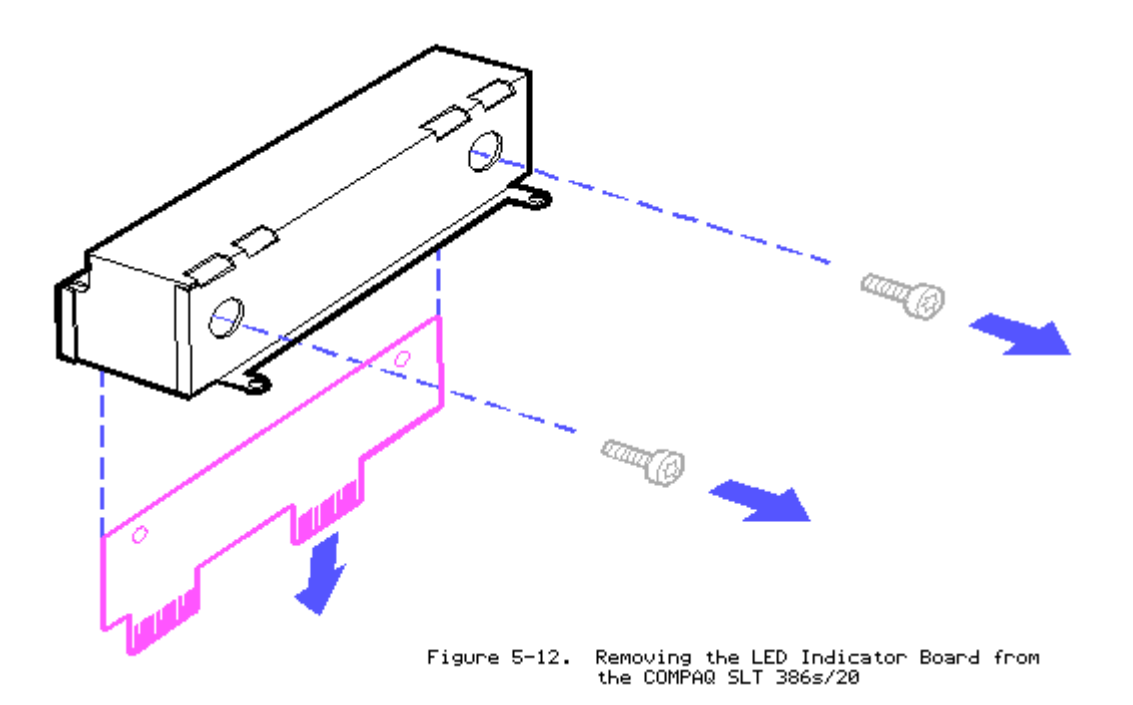

CAUTION: SCREWS FROM THE MEMORY SHIELD ARE NOT INTERCHANGEABLE. THE COMPAQ SLT 386s/20 MEMORY BOARD CAN BE DAMAGED IF THE WRONG SCREWS ARE USED.

Removing the LED Indicator Board from the COMPAQ SLT/286

Use a Torx T-10 screwdriver to remove the screws that secure the LED indicator board to the memory shield.

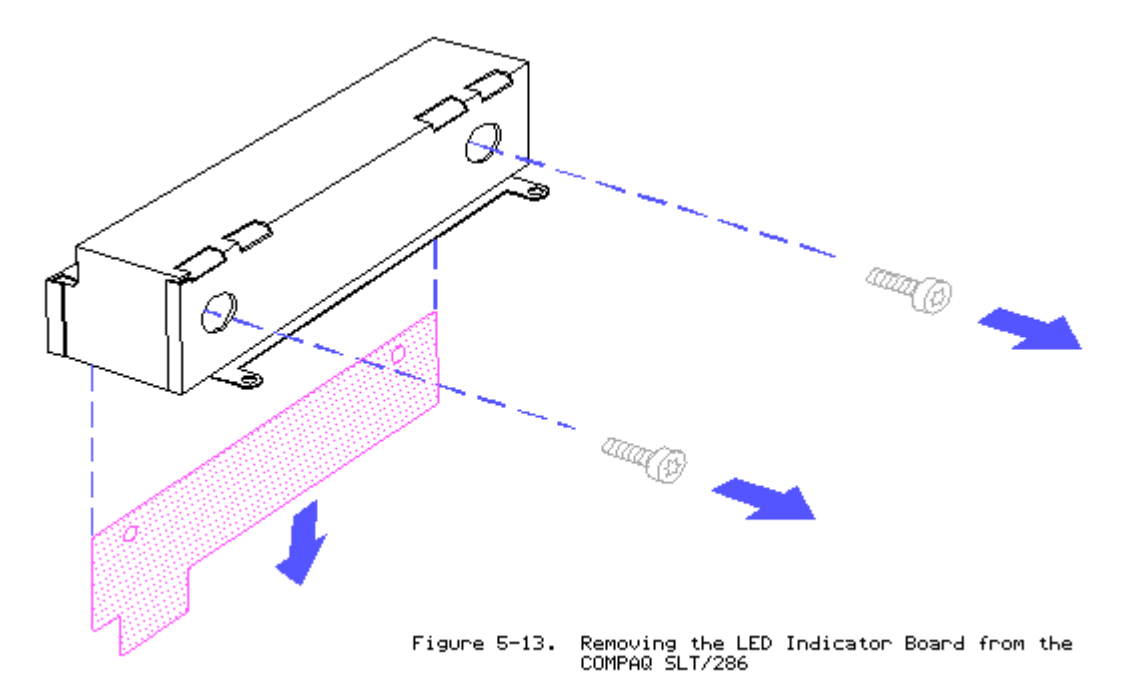

Removing the Nylon Bushings

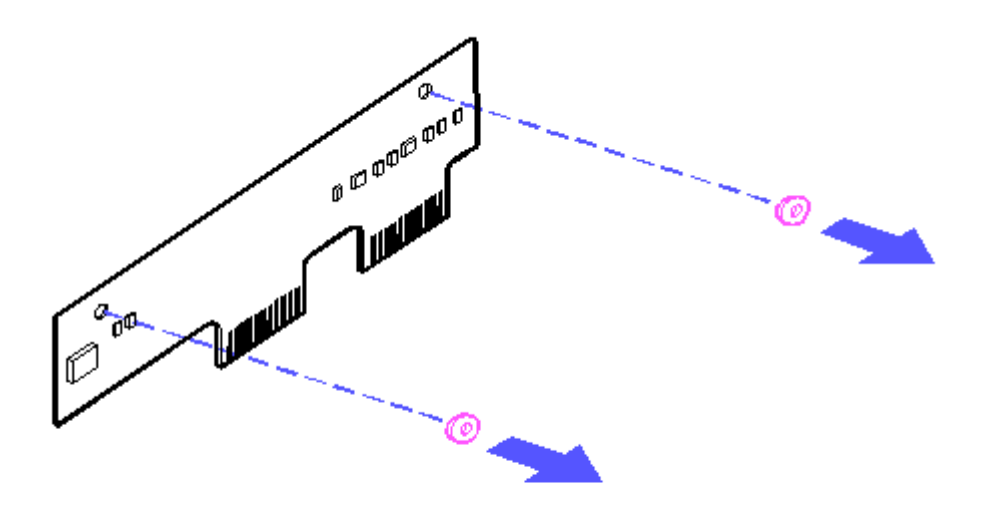

Figure 5-14. Removing the Nylon Bushings

To replace the LED indicator board and nylon bushings, reverse the steps in the previous illustrations. When replacing the LED indicator board, be sure the nylon bushings are placed between the board and aluminum memory shield.

CAUTION: IF THE NYLON BUSHINGS ARE NOT REPLACED PROPERLY, THE LED INDICATOR BOARD WILL SHORT OUT.

#### **Chapter 5.9 INTERNAL POWER SUPPLY**

- 1. Remove the keyboard, section 5.5.
- 2. Remove the battery pack, section 5.4.
- 3. Remove the chassis, section 5.6.
- 4. Remove the modem or serial interface board, if installed.
- 5. Use a Torx T-10 screwdriver to remove the power supply screws.

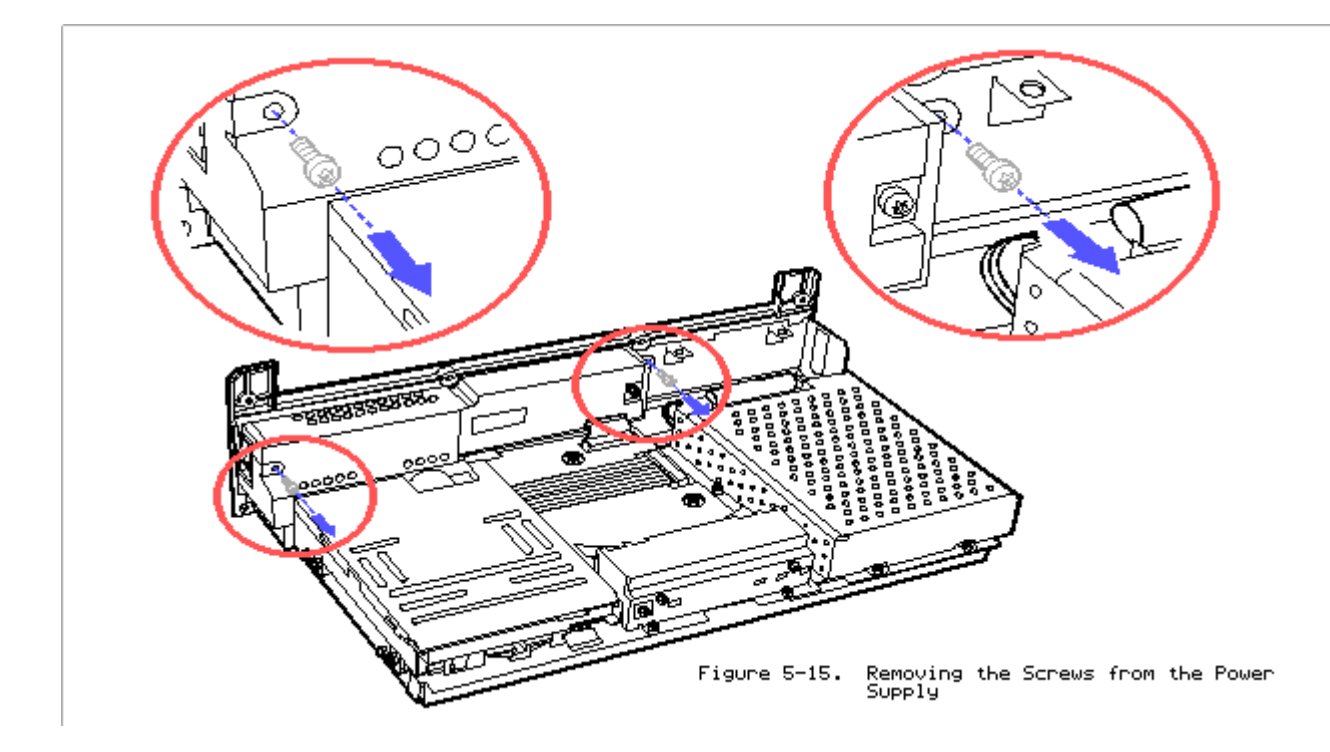

6. Pull up on the right side of the power supply assembly until the power cable disconnects from the system board.

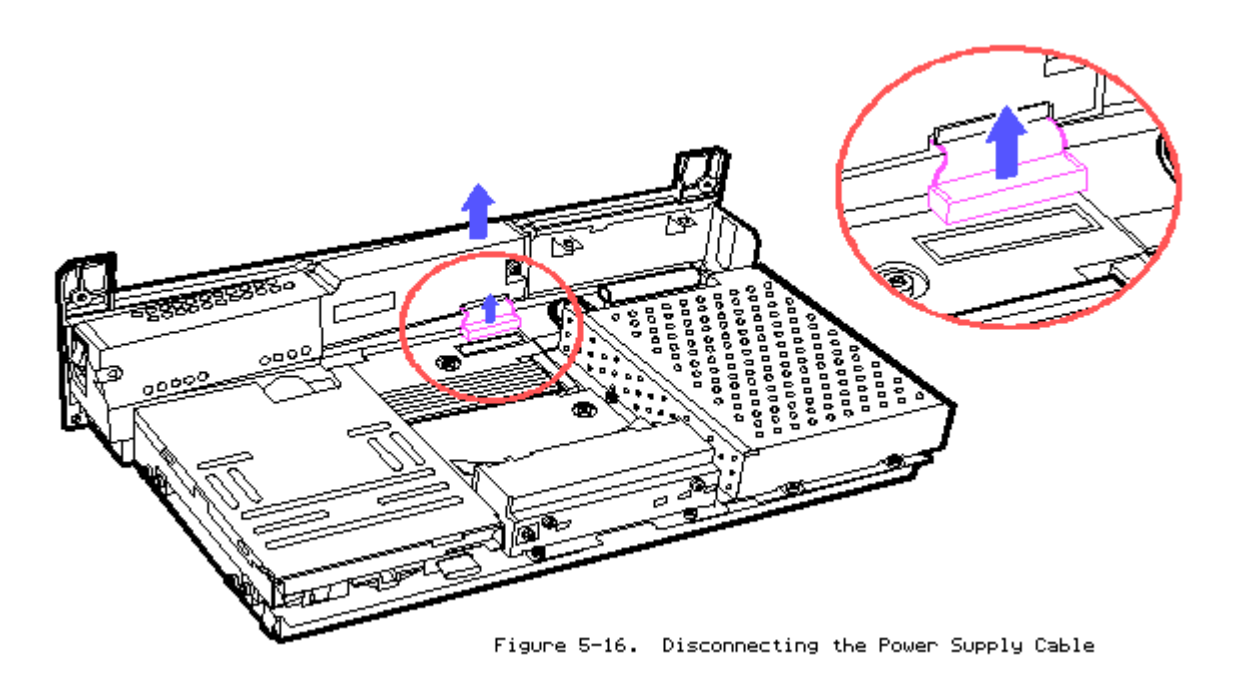

To replace the power supply, reverse the step in the previous illustration.

## **Chapter 5.10 MASS STORAGE DEVICES**

Removing the Drive Mounting Plate with the Mass Storage Devices

The drive mounting plate can be removed without removing the mass storage devices.

To remove the mounting plate with the mass storage devices in place, do the following:

- 1. Remove the keyboard, section 5.5.
- 2. Remove the battery pack, section 5.4.
- 3. Remove the chassis, section 5.6.
- 4. Disconnect the power and signal cables from the diskette drive and fixed disk drive.

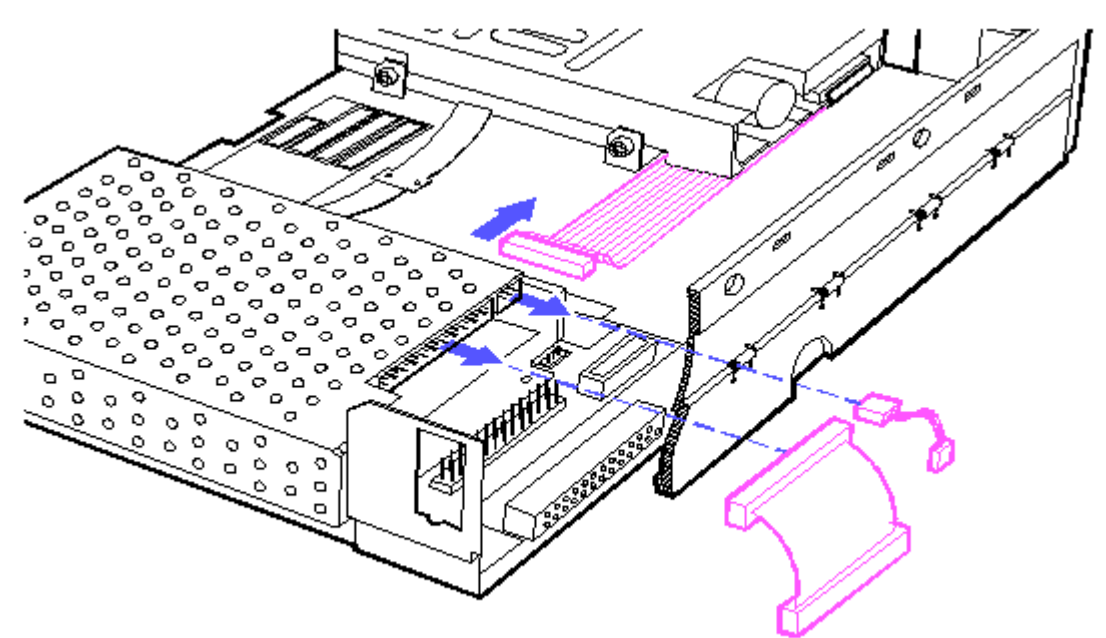

Figure 5-17. Disconnecting the Power and Signal Cables from the Drives

5. Use a Torx T-10 screwdriver to remove the screws.

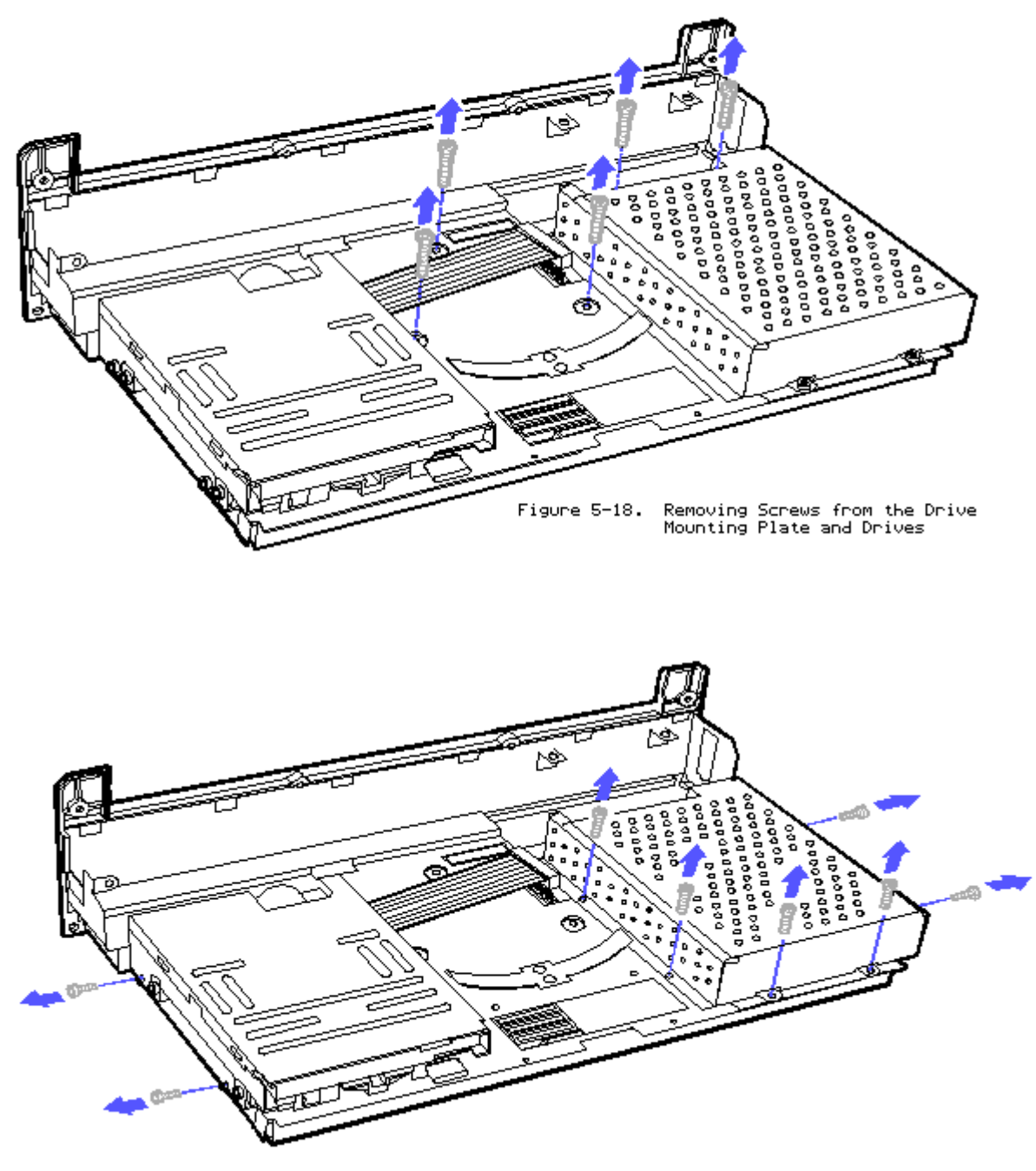

Figure 5-19. Removing Screws from the Drives

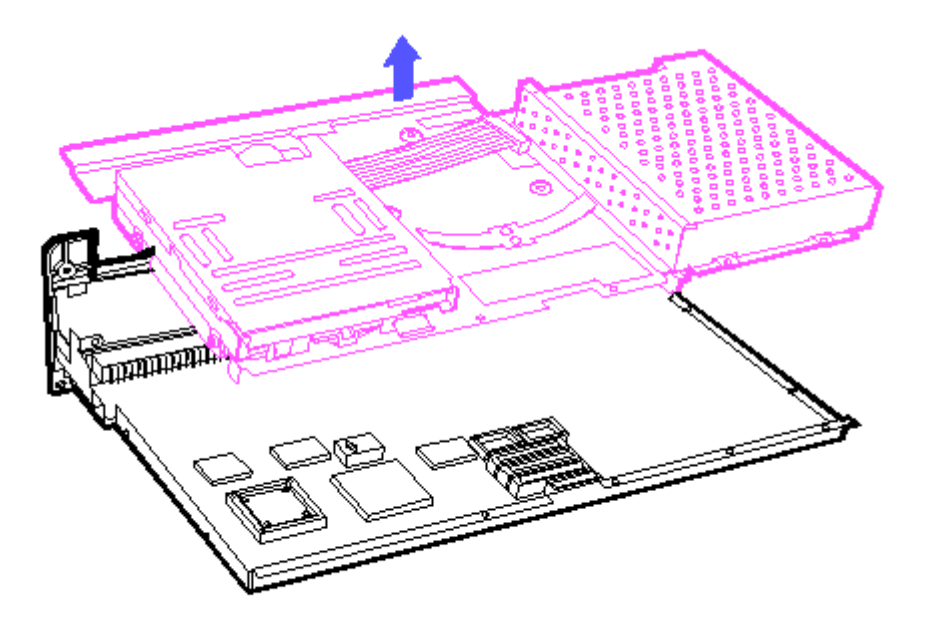

Figure 5-20. Removing the Drive Mounting Plate with Mass Storage Devices

To replace the Drive Mounting Plate with the mass storage devices, reverse the steps in the previous illustrations.

IMPORTANT: When replacing the drive mounting plate, install the short screws to the outside of the drives to prevent damage to the system board.

Removing the Fixed Disk Drive Assembly

NOTE: The fixed disk drive on the COMPAQ SLT 386s/20 contains a flexible ground shield that covers the drive. The ground shield is shown in the following illustrations of the fixed disk drive assembly.

- 1. Use a Torx T-15 screwdriver to remove the screw securing the flexible ground shield, if applicable.
- 2. Lift the flexible ground shield flap that covers the power and signal cable connectors. Be careful not to damage the ground shield.

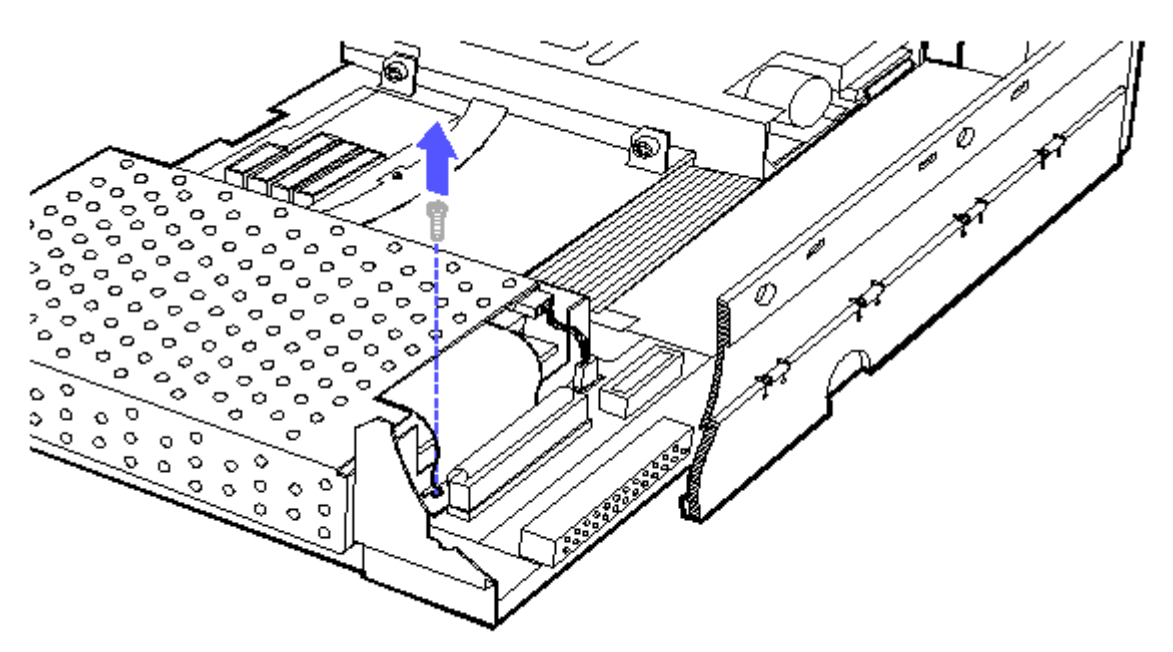

Figure 5-21. Removing the Screw from the Flexible Ground Shield

NOTE: If the drive cables are being replaced, first disconnect the power and signal cables from the drive; then from the system board.

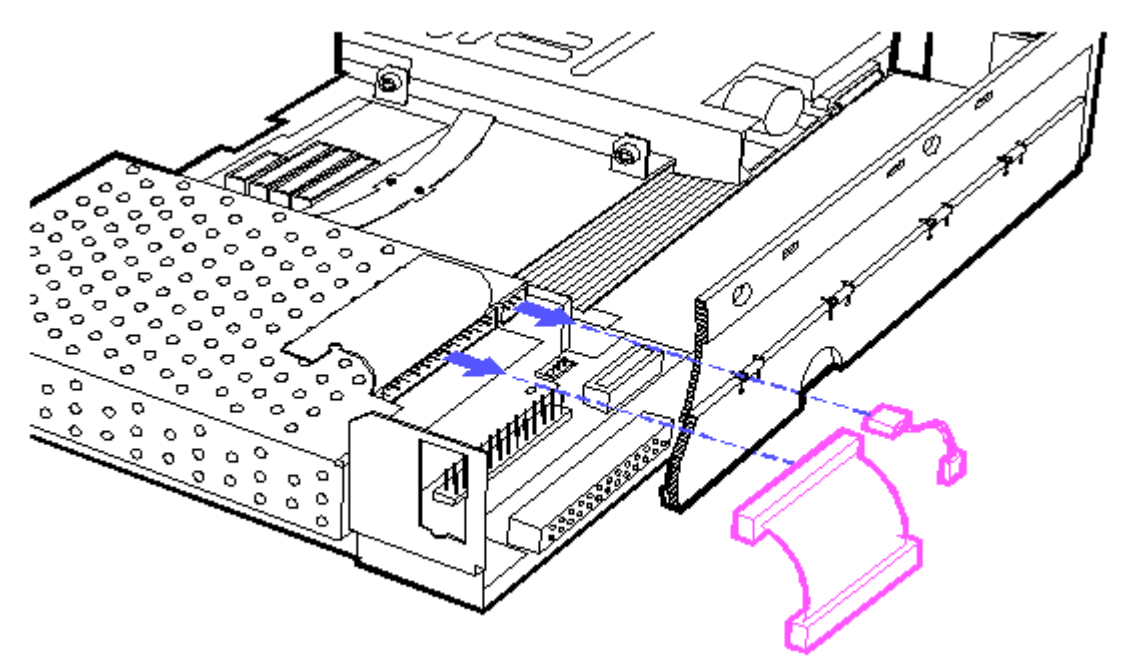

Figure 5-22. Disconnecting the Power and Signal Cables

3. Use a Torx T-10 screwdriver to remove the screws from the fixed disk drive enclosure.

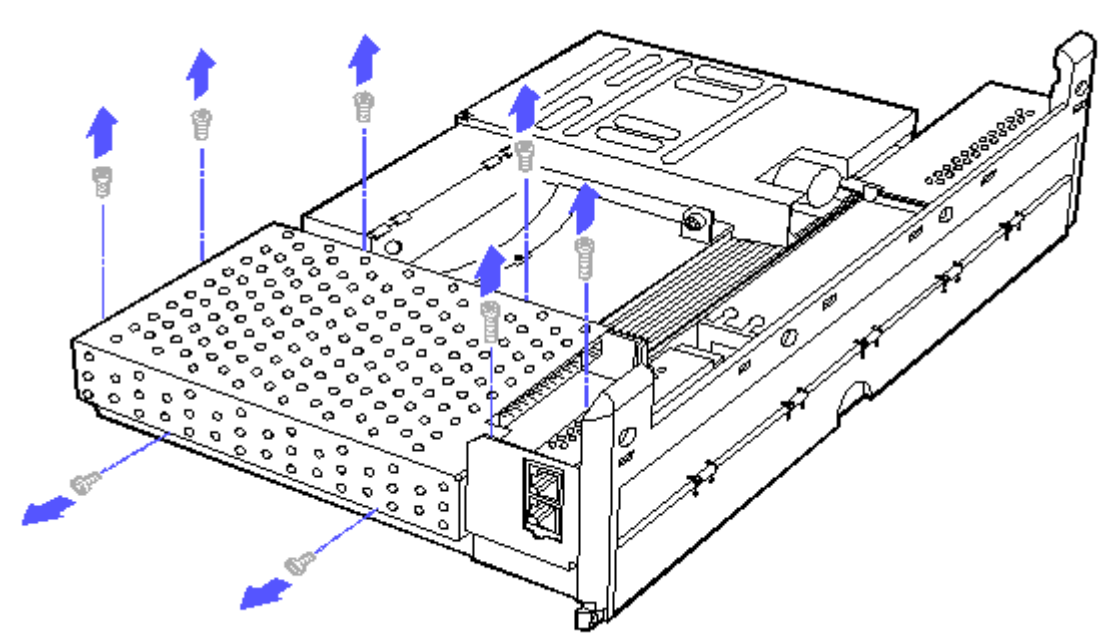

Figure 5-23. Removing the Screws from the Fixed Disk Drive Enclosure

Removing the Fixed Disk Drive Enclosure and Shock Mounts

1. Rotate the drive enclosure to remove it from the fixed disk drive.

CAUTION: ON THE COMPAQ SLT 386s/20, BE CAREFUL NOT TO THE DAMAGE THE FLEXIBLE GROUND SHIELD WHEN REMOVING THE DRIVE ENCLOSURE.

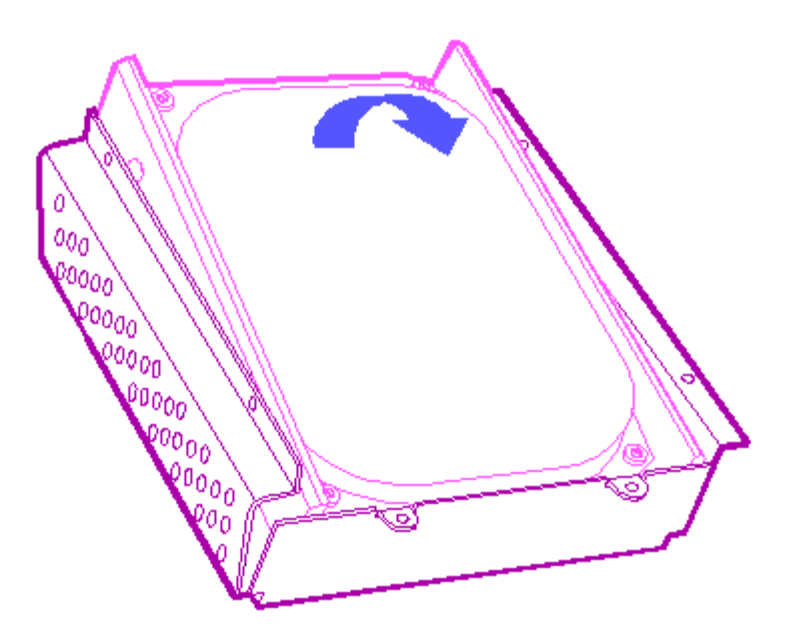

Figure 5-24. Removing the Fixed Disk Drive from the Drive Enclosure

2. If applicable, lift the side flaps of the flexible ground shield before removing the shock mounts.

3. Remove the shock mounts by grasping the center of the rails and pulling the shock mounts straight out.

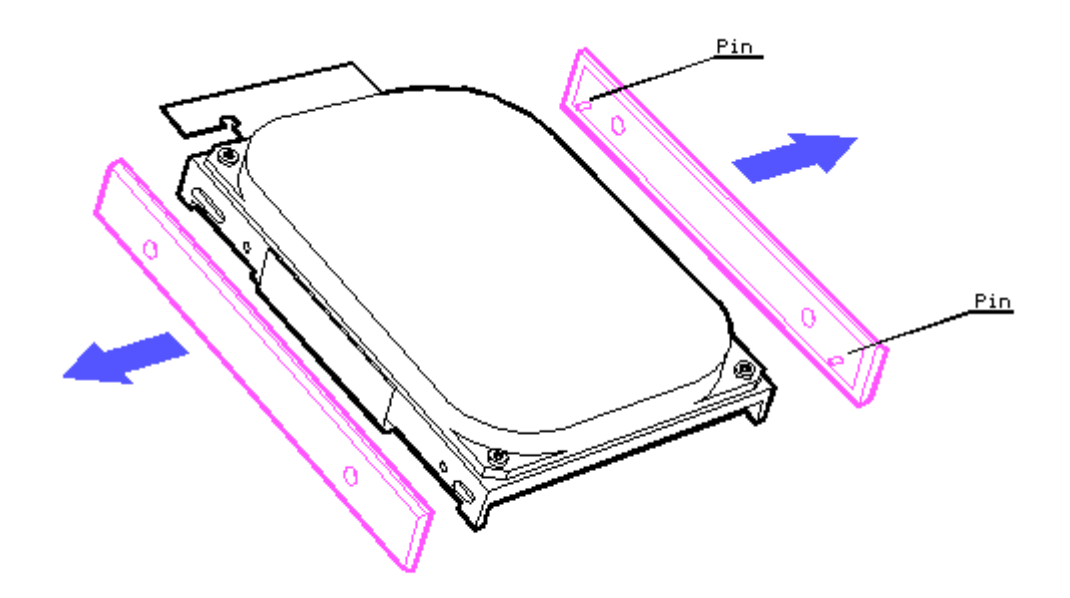

Figure 5-25. Removing the Shock Mounts

To replace the shock mounts, fixed disk drive enclosure, and fixed disk drive, reverse the steps in the previous illustrations.

CAUTION: SHOCK MOUNTS MAY BEND WHEN REMOVED. BE SURE THE PINS ARE STRAIGHTENED BEFORE REPLACING THE SHOCK MOUNTS ON THE DRIVE.

IMPORTANT: When replacing the fixed disk drive, install the short screws to the outside of the drive to prevent damage to the system board.

Removing the Flexible Ground Shield (COMPAQ SLT 386s/20 Only)

- 1. Remove the fixed disk drive assembly.
- 2. Remove the fixed disk drive enclosure and shock mounts.
- 3. Use a Torx T-15 screwdriver to remove the four screws securing the flexible ground shield to the drive.

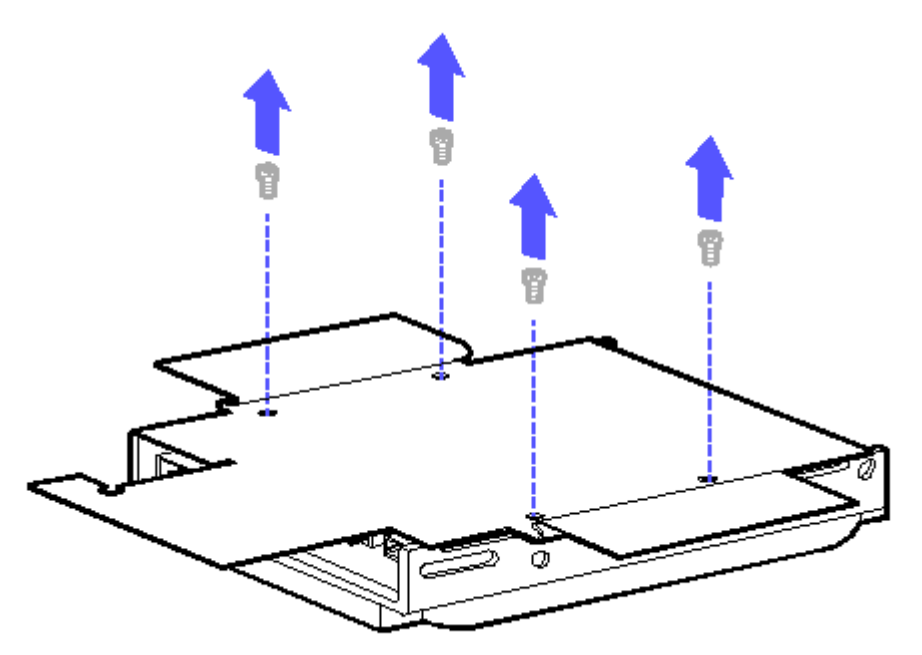

Figure 5-26. Removing the Screws from the Flexible Ground Shield

To replace the flexible ground shield, follow these steps:

IMPORTANT: To prevent damage to the fixed disk drive, be sure the flexible ground shield is replaced properly.

- 1. Replace the flexible ground shield, white side down, on the component side of the fixed disk drive. Be sure the long flap is facing the connector.
- 2. Extend the slide flaps of the flexible ground shield.
- 3. Replace the shock mounts to the fixed disk drive, then fold the flexible ground shield side flaps over the outside of the shock mounts.

IMPORTANT: To ensure proper grounding, be sure the flexible ground shield side flaps are folded over the outside of the shock mounts.

Removing a Diskette Drive

NOTE: If the drive cable is being replaced, remove the diskette drive, then disconnect the drive cable from the system unit.

Use the Torx T-15 screwdriver to remove the four screws from the diskette drive.
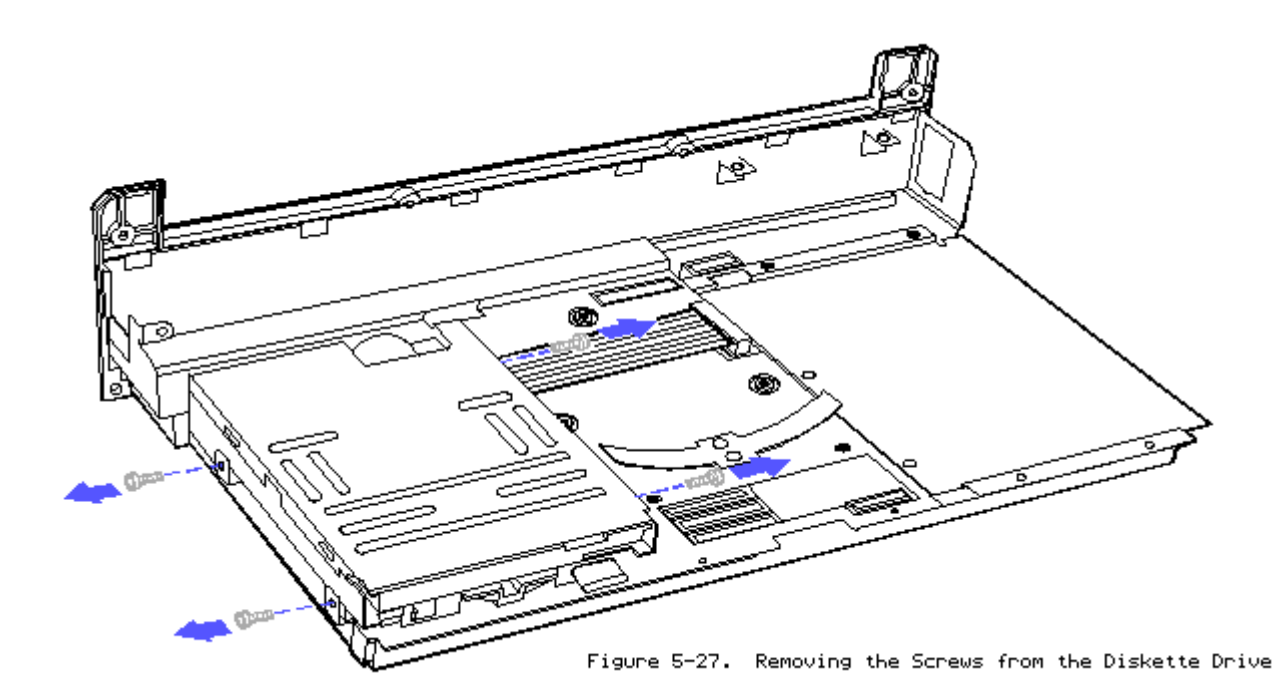

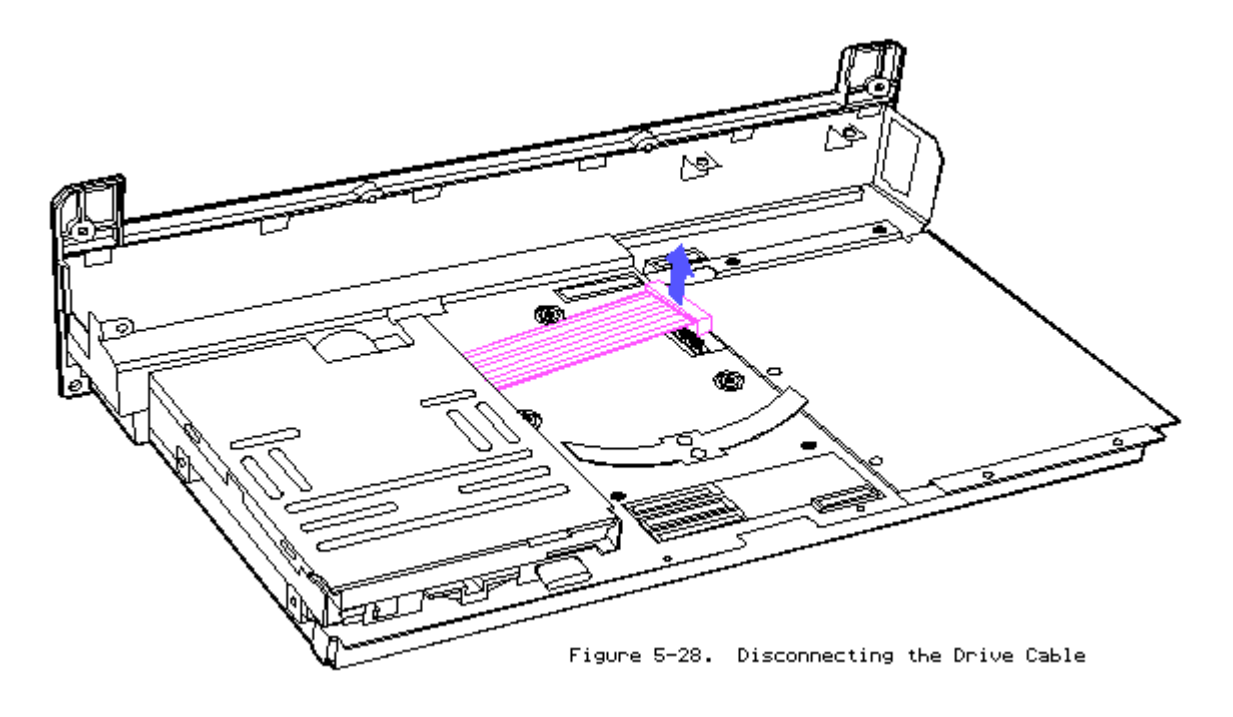

To replace the diskette drive, reverse the steps in the previous illustrations.

Removing the Drive Mounting Plate

Disconnect any mass storage device power and signal cables from the system board.

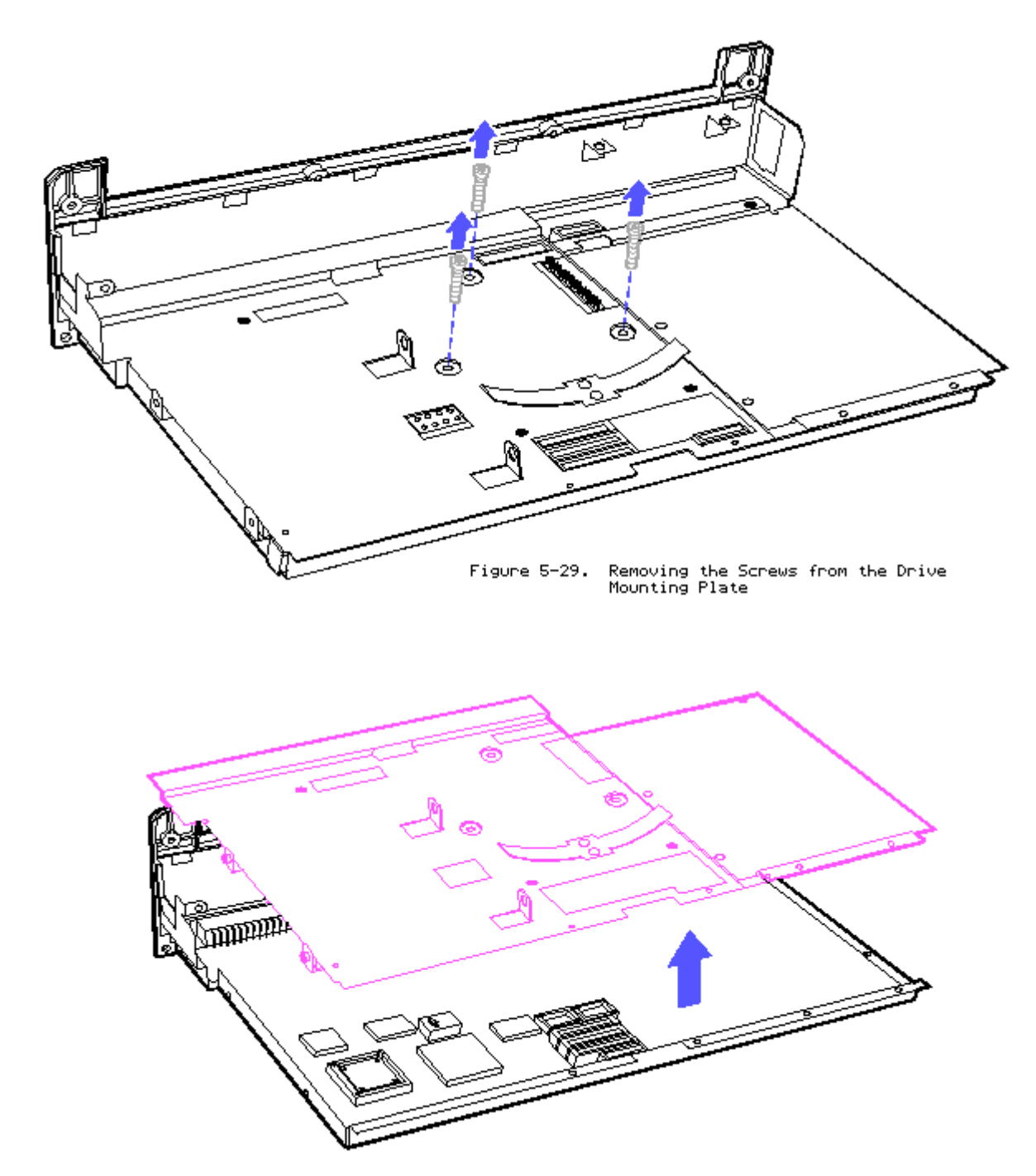

Figure 5-30. Removing the Drive Mounting Plate from the System Board

To replace the drive mounting plate, reverse the steps in the previous illustrations.

# **Chapter 5.11 SYSTEM BOARD**

- 1. Remove the keyboard, section 5.5.
- 2. Remove the battery pack, section 5.4.
- 3. Remove the chassis, section 5.6.
- 4. Remove the memory shield and, if applicable, the memory boards, section 5.7.
- 5. Remove the internal power supply, section 5.9.
- 6. Remove the mass storage devices, section 5.10.
- 7. Use a 3/16 inch nutdriver to remove the hex screws from the rear panel interface connectors.
- 8. On the COMPAQ SLT 386s/20, use a Torx T-8 screwdriver to remove the two screws from the External Storage Module interface.

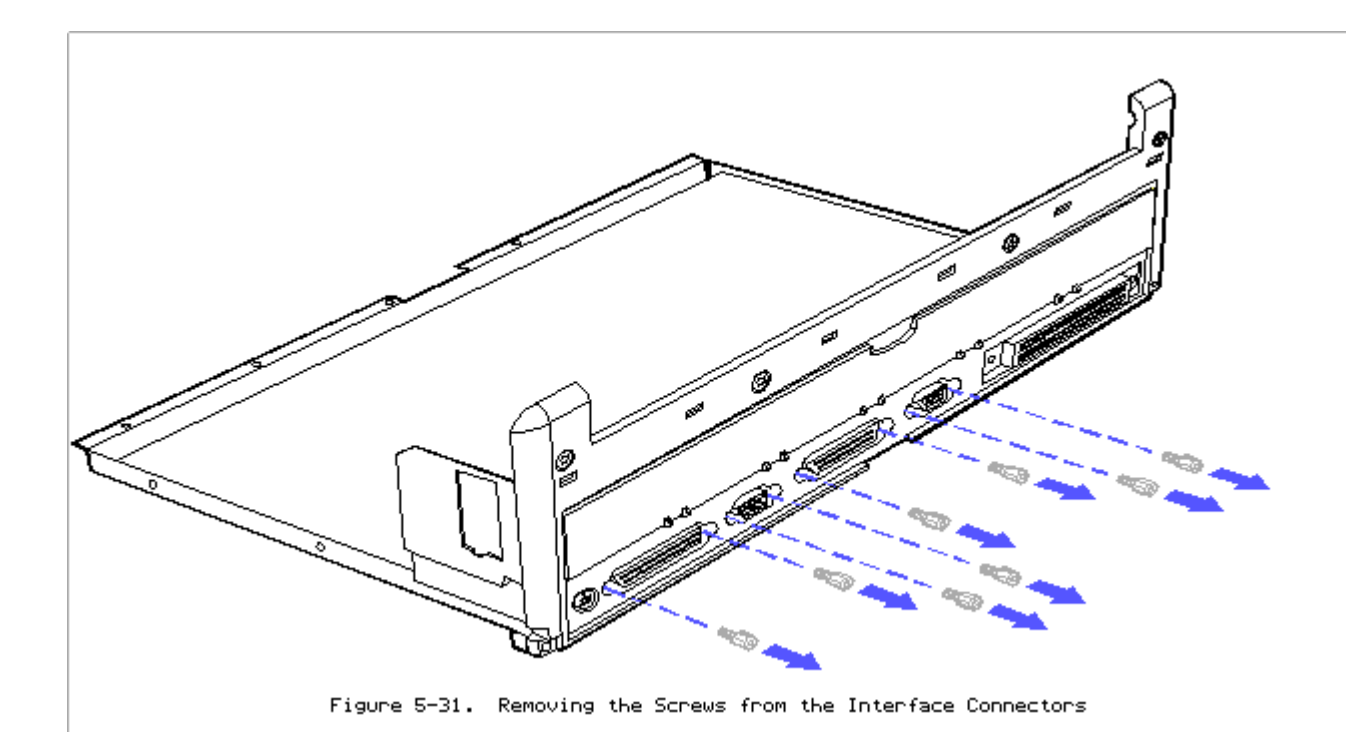

9. Use a Torx T-10 screwdriver to remove the 3/8 inch screws from the expansion base (J101) connector.

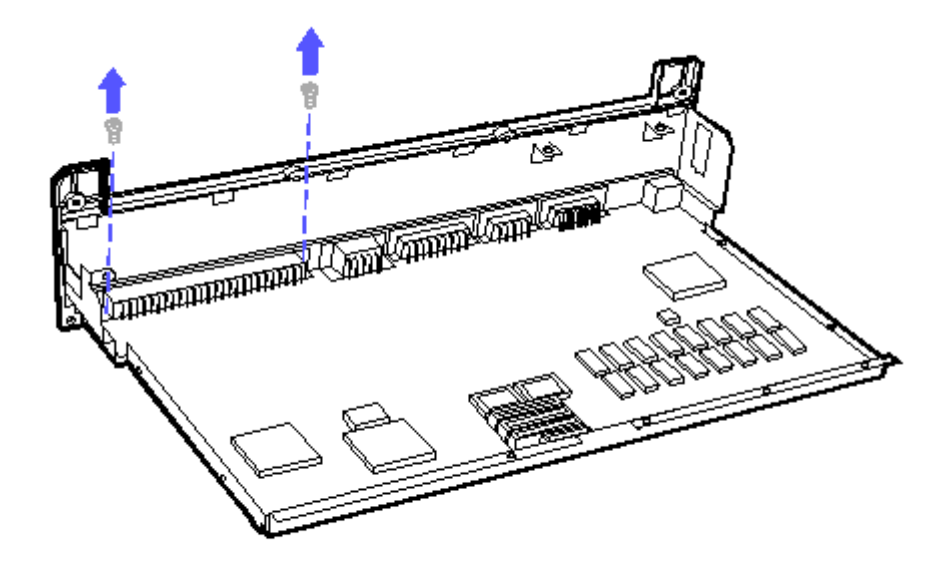

Figure 5-32. Removing Screws from the Expansion Base (J101) Connector

10. Use a Torx T-10 screwdriver to remove the remaining screws from the system board.

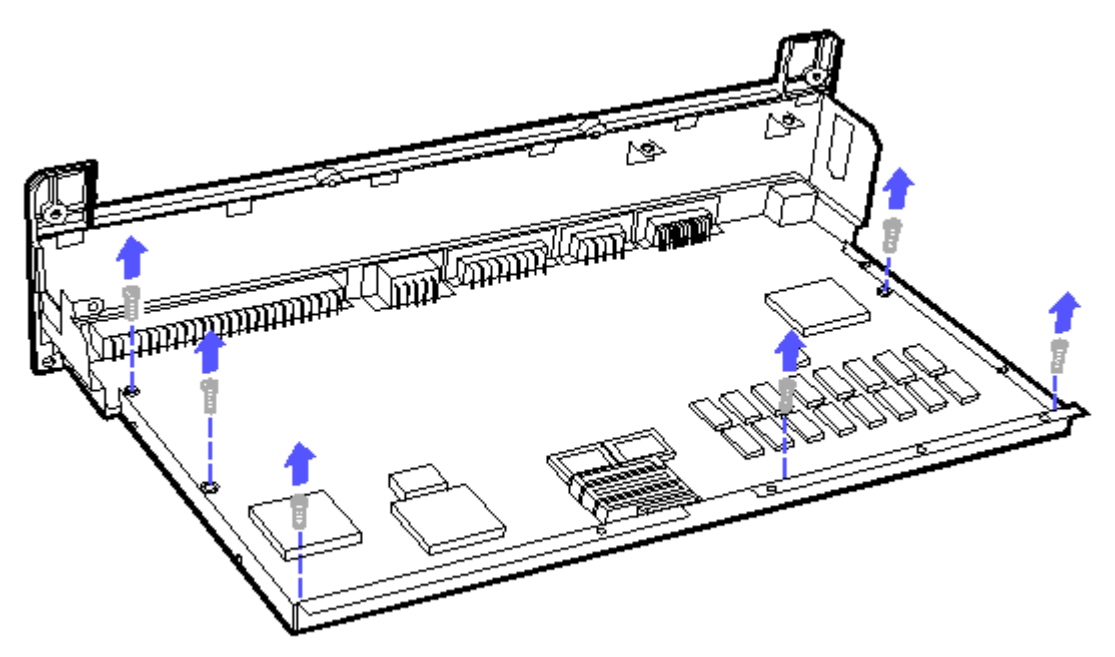

Figure 5-33. Removing Screws from the System Board

To replace the system board, reverse the steps in the previous illustrations.

IMPORTANT: Be sure the J101 connector screws are installed first before you replace the other connector screws. This assures the connectors are aligned properly.

WARNING: THE SYSTEM BOARD CONTAINS A LITHIUM BATTERY INTEGRAL TO THE CLOCK

CHIP THAT IS SOLDERED TO THE SYSTEM BOARD. THE LITHIUM BATTERY MAY EXPLODE IF MISHANDLED. DO NOT ABUSE, DISASSEMBLE, OR DISPOSE OF IN FIRE. RETURN THE SYSTEM BOARD TO COMPAQ COMPUTER CORPORATION FOR PROPER REPLACEMENT OR DISPOSAL OR YOU MAY DISPOSE OF THE BATTERY WITHIN COMPLIANCE OR LOCAL REGULATIONS.

NOTE: UPS will not airship (UPS blue label) lithium batteries.

## **Chapter 5.12 REAR CONNECTOR COVER**

- 1. Open the rear panel connector cover door.
- 2. Gently disconnect the plastic door from the hinges as illustrated below.

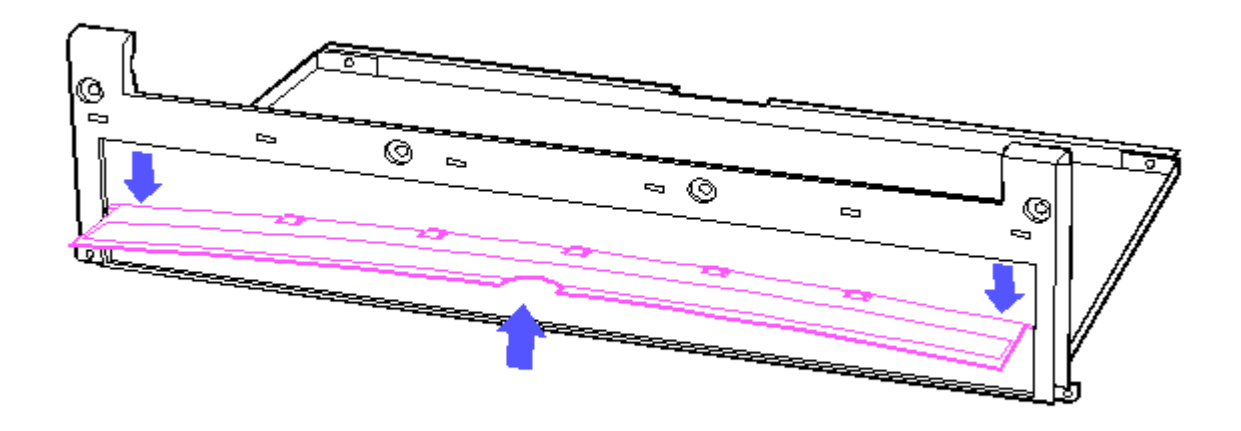

Figure 5-34. Releasing the Cover from the Hinges

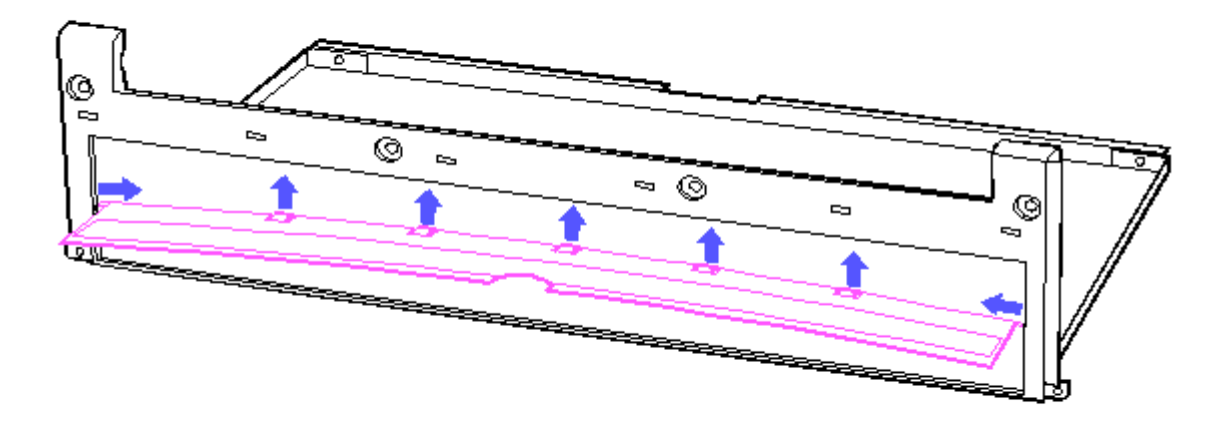

Figure 5-35. Removing the Cover from the Latches and Hinge Pins

To replace the rear connector cover, bow the plastic door out, insert the hinge pins and snap the latches in place.

### **Chapter 5.13 REAR BEZEL**

Remove the rear bezel by gently working it loose from the latches.

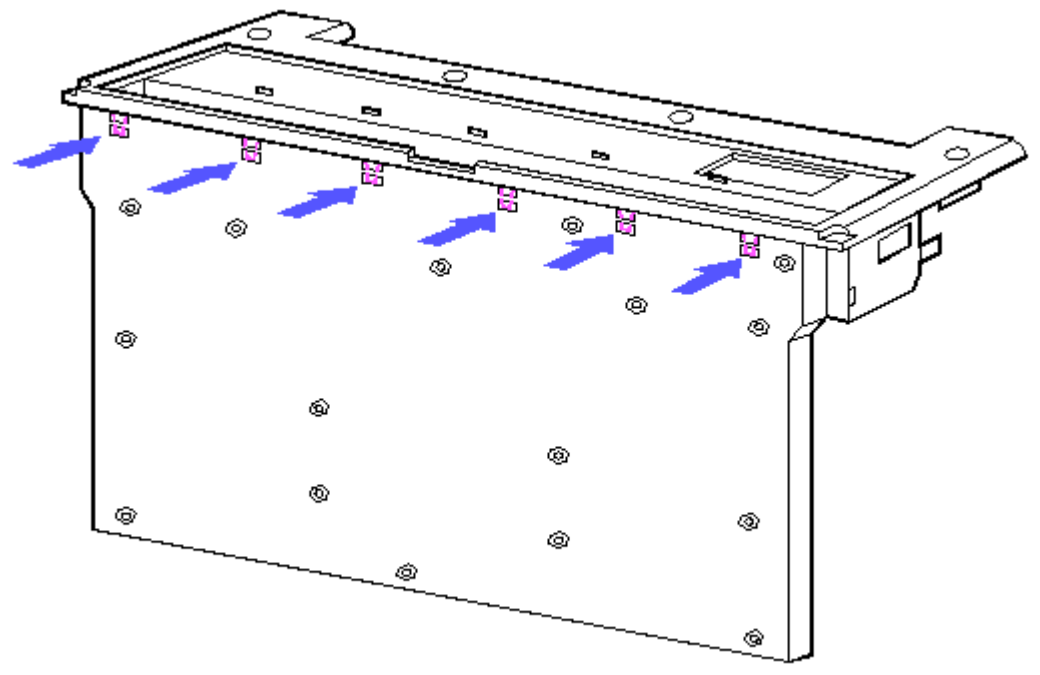

Figure 5-36. Removing the Rear Bezel

To replace the rear bezel, hook the top latches in place; then rotate downward.

# **Chapter 5.14 VGA BACKLIT DISPLAY**

- 1. Remove the right hinge cover, section 5.5.
- 2. Remove the keyboard, section 5.5, to allow easy disassembly of the LCD panel.
- 3. Remove the battery pack, section 5.4.

Removing the LCD Panel

Use a Torx T-15 screwdriver to remove the screws.

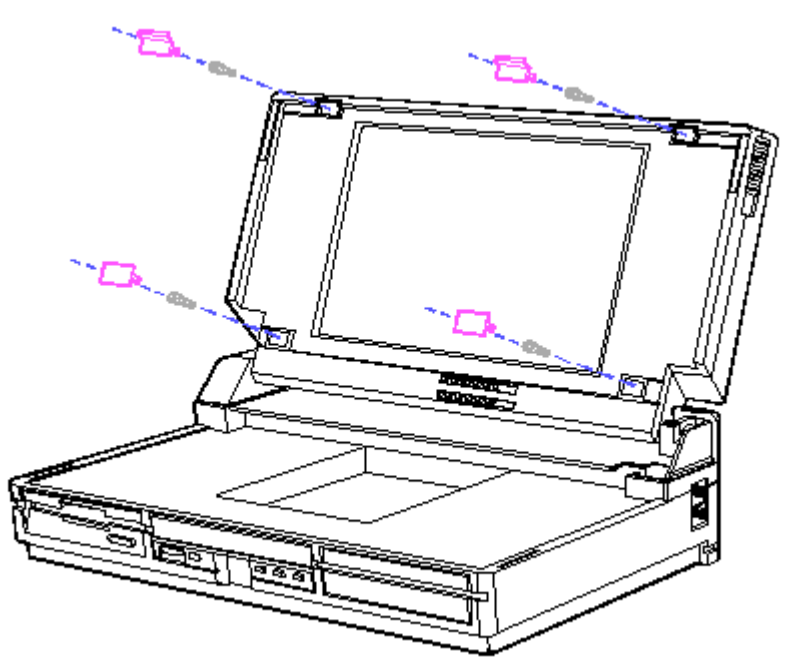

Figure 5-37. Removing the Screw Covers and Screws from the LCD Panel

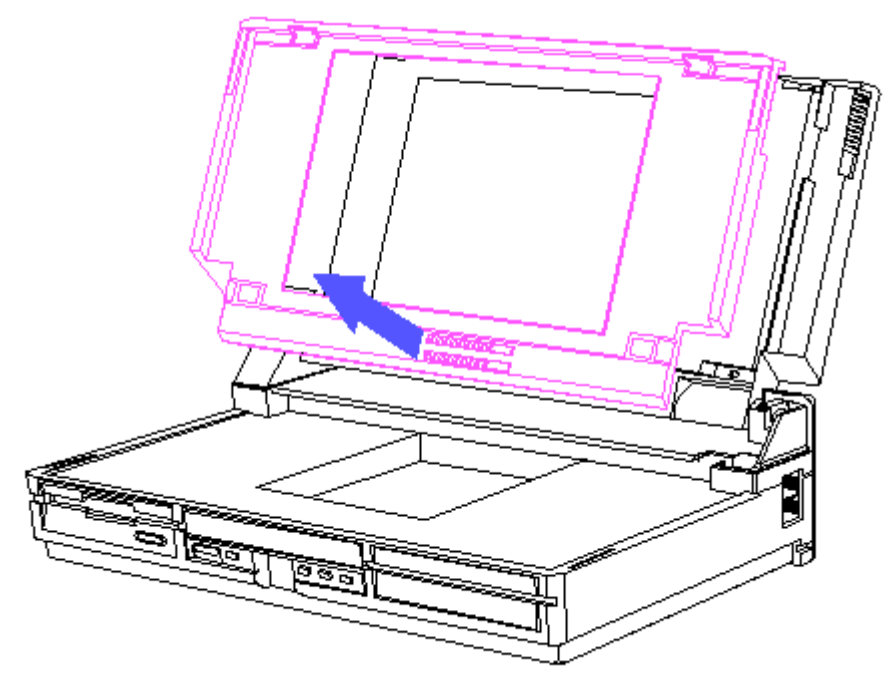

Figure 5-38. Removing the Display Bezel

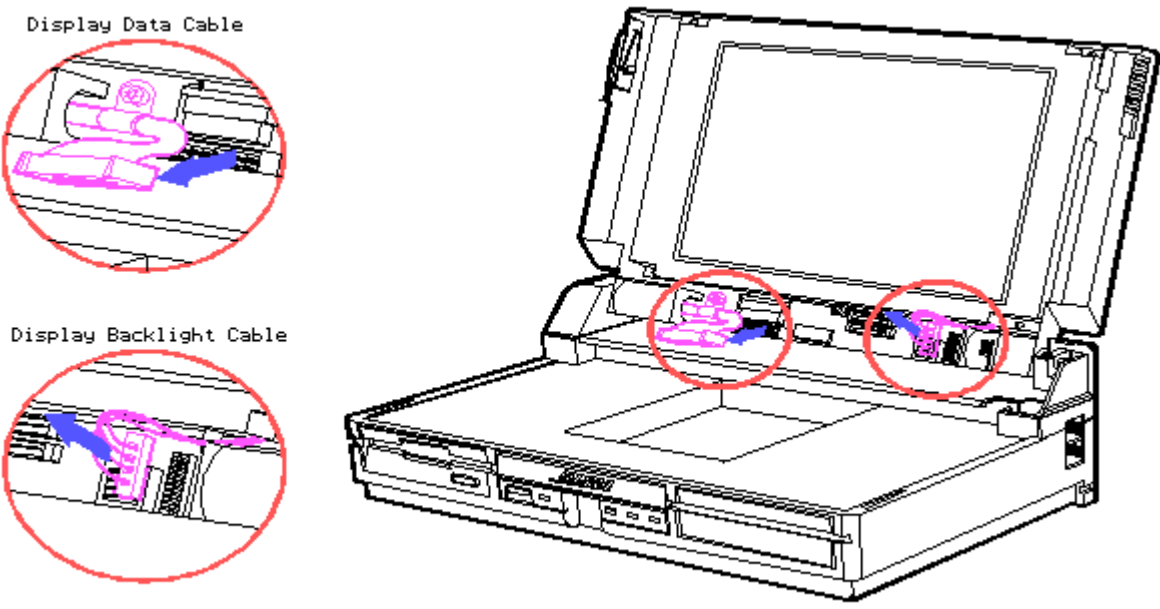

Figure 5-39. Disconnecting the Display Cables

CAUTION: TO PREVENT DAMAGE TO THE BACKLIGHT DISPLAY SIGNAL CABLE, BE SURE TO SLIDE THE RETAINING COLLAR UP BEFORE REMOVING THE CABLE.

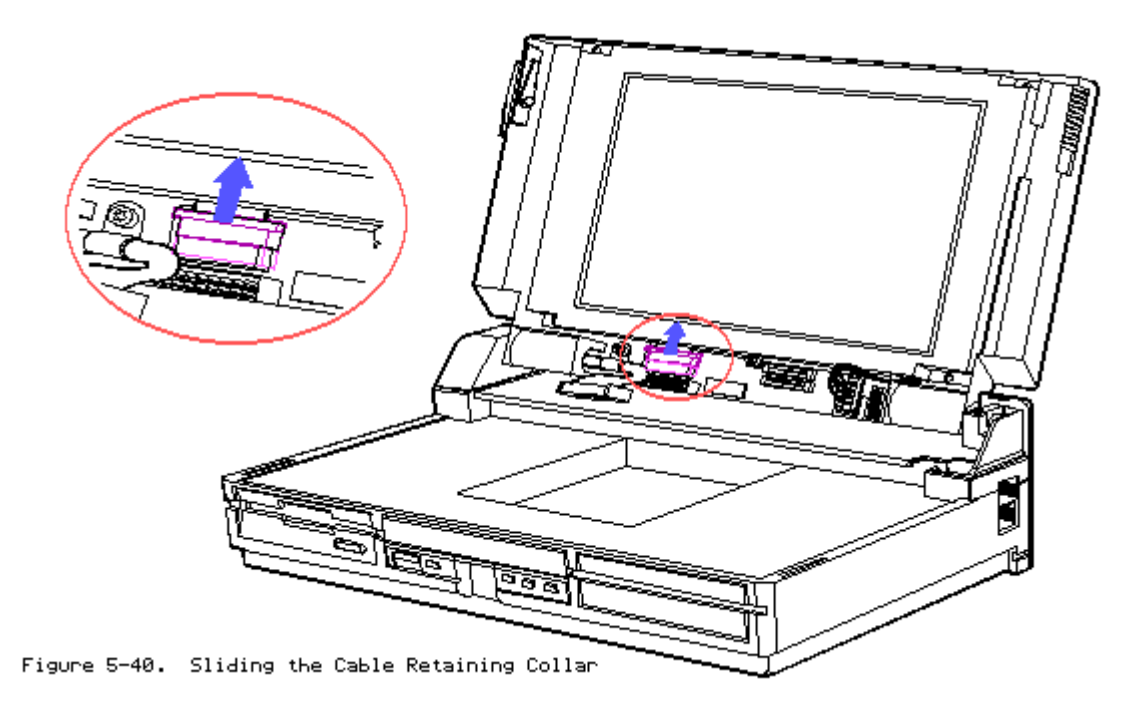

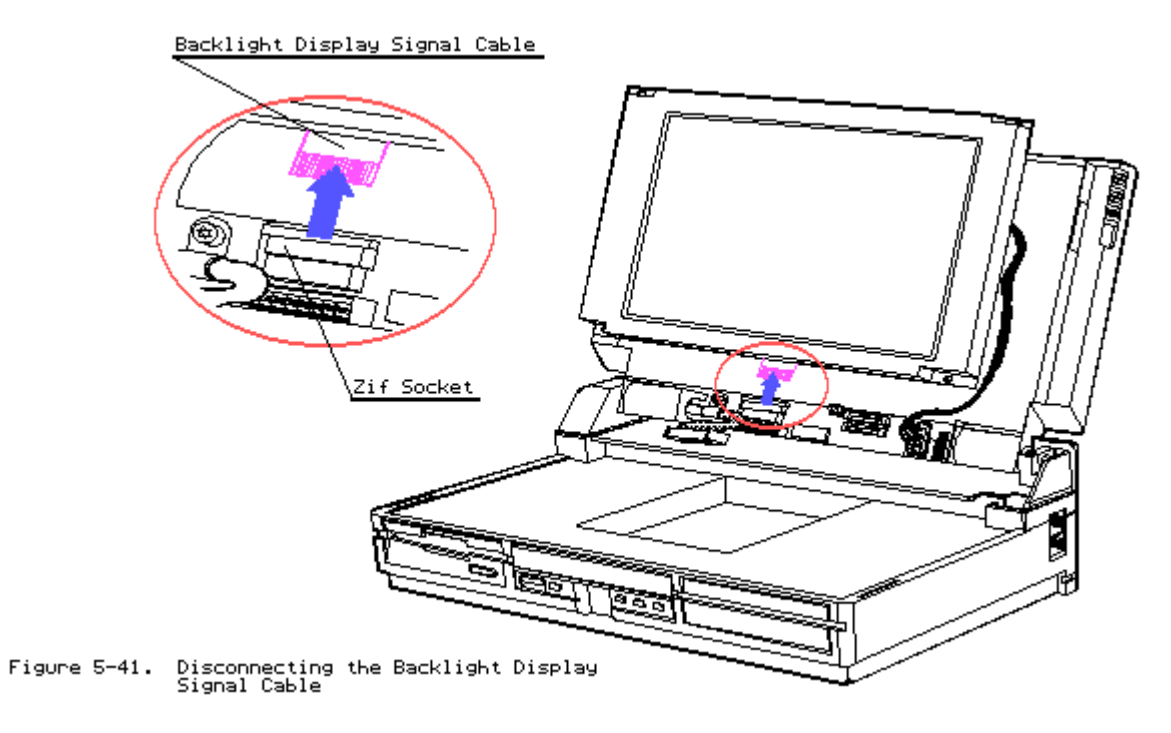

To replace the LCD panel, reverse the steps in the previous illustrations. Removing the Display Shield Assembly

Use a Torx T-10 screwdriver to remove the screws.

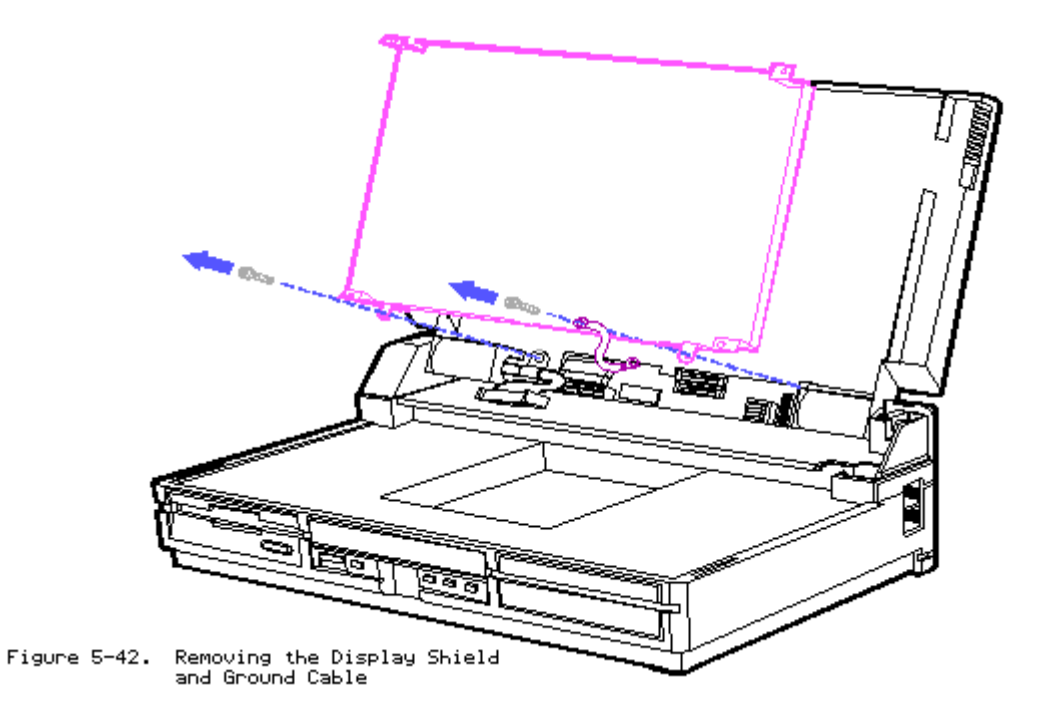

To replace the Display Shield Assembly, reverse the step in the previous illustration.

Removing the Display Backlight Inverter Board

Use a Torx T-15 screwdriver to remove the screws.

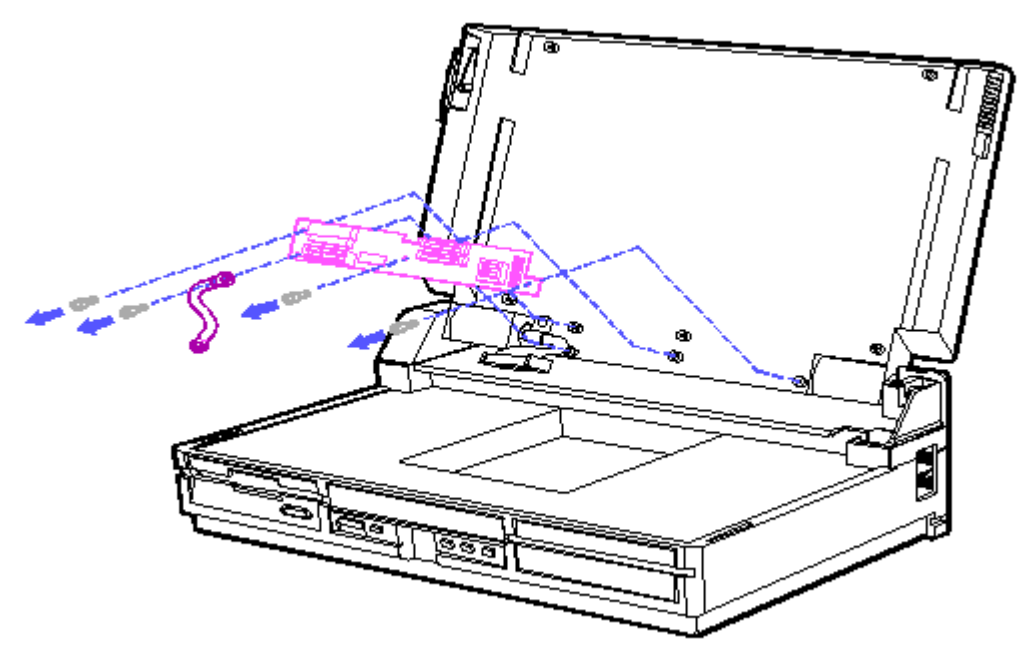

Figure 5-43. Removing the Display Backlight Inverter Board and Ground Cable

To replace the Display Backlight Inverter Board, reverse the step in the previous illustration.

Removing the VGA Backlit Display Enclosure

- 1. Lower the display.
- 2. Remove the left hinge cover, section 5.5.
- 3. Use a Torx T-15 screwdriver to remove the rear panel screws.

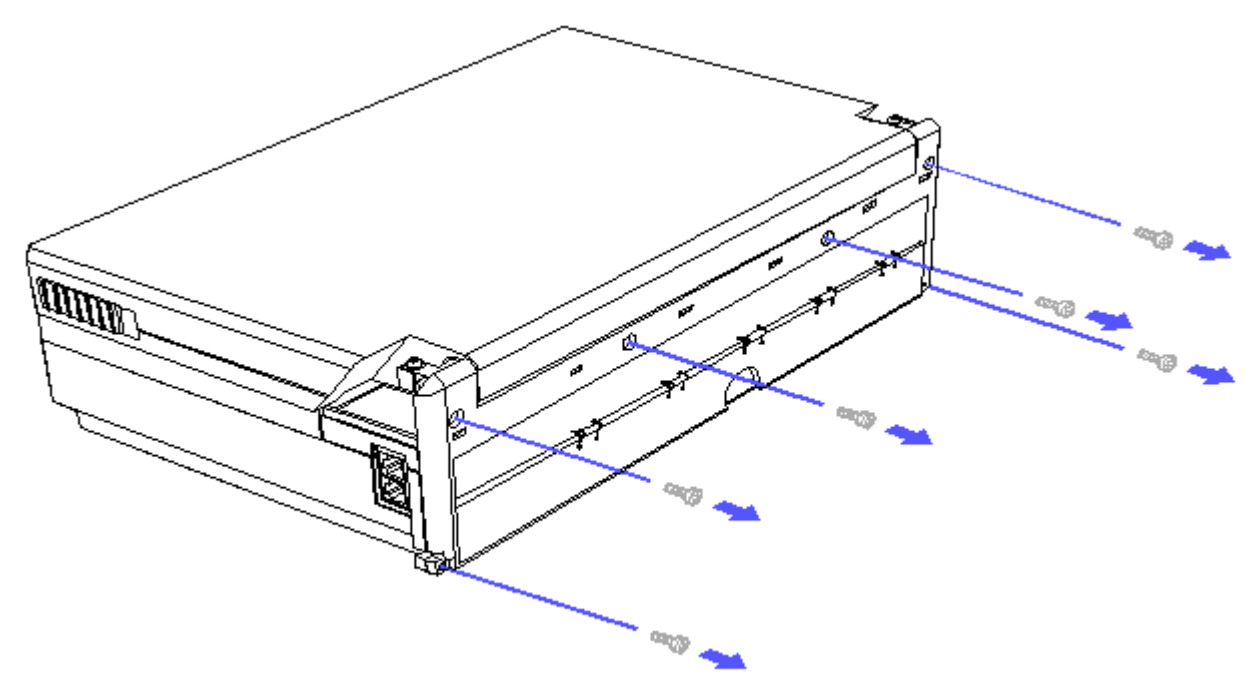

Figure 5-44. Removing the Screws from the Rear Panel

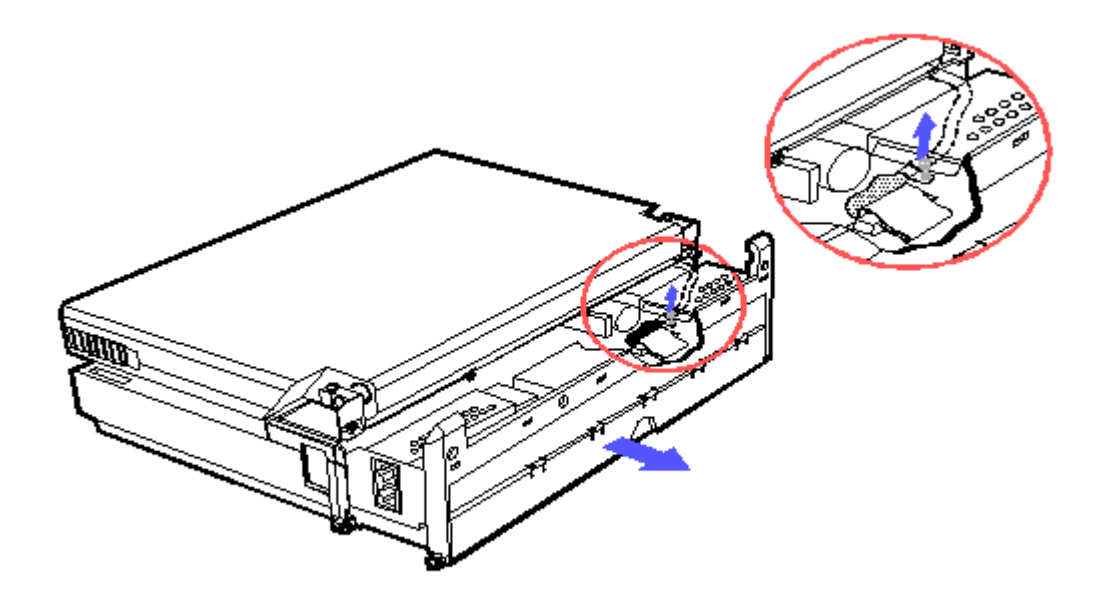

Figure 5-45. Removing the Screw of the Display Data Cable

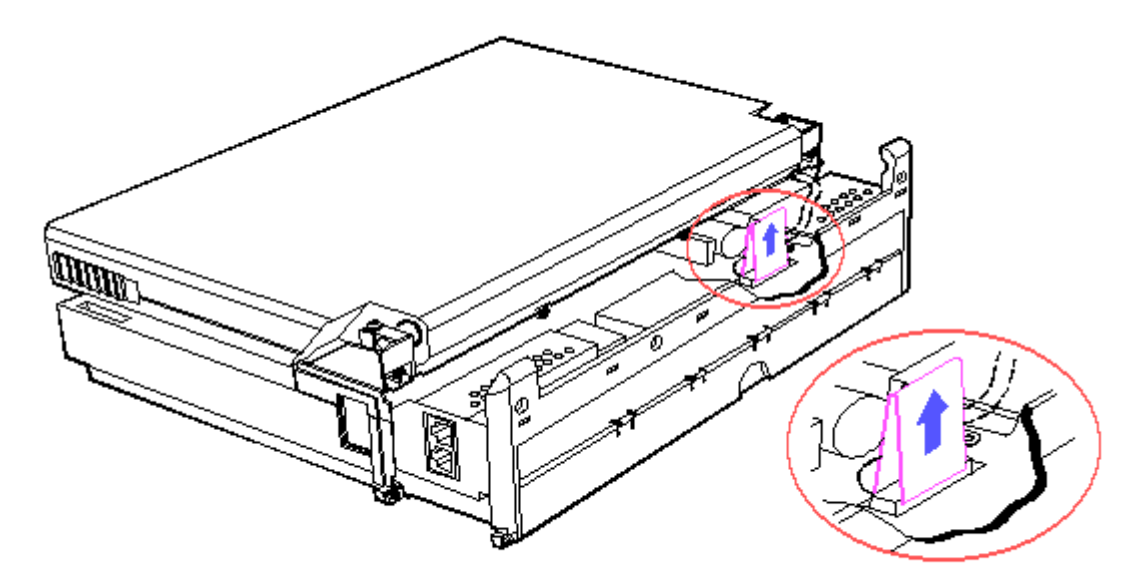

Figure 5-46. Lifting the Pull Tab

4. Raise the display.

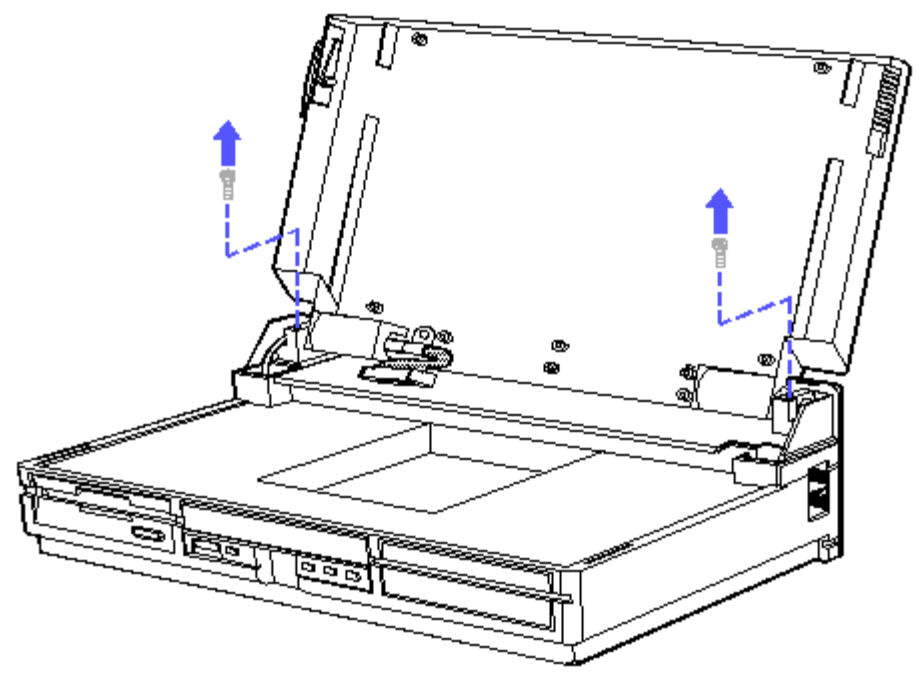

Figure 5-47. Removing the Screws from the Hinges

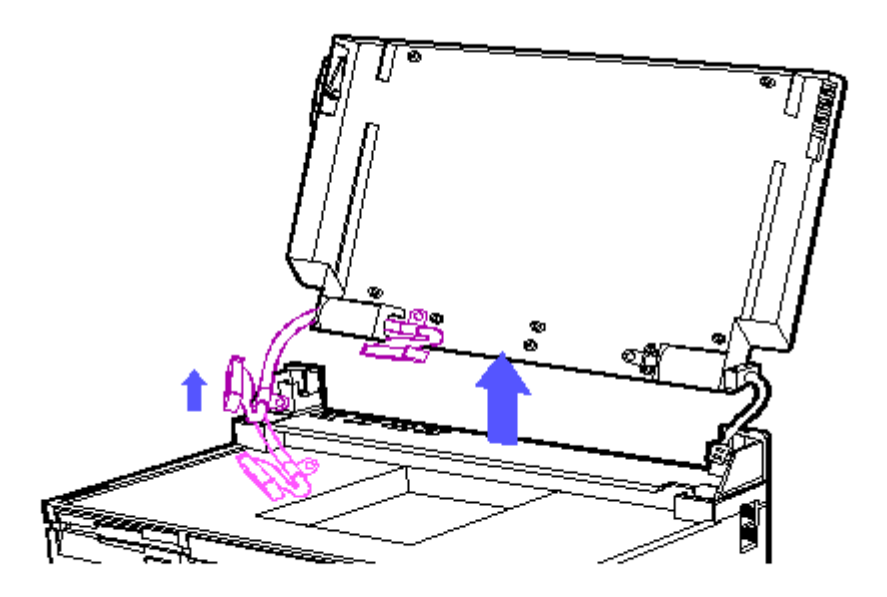

Figure 5-48. Disconnecting the Display Signal Cable

To replace the VGA Backlit Display Enclosure, reverse the steps in the previous illustrations.

Removing the Hinges

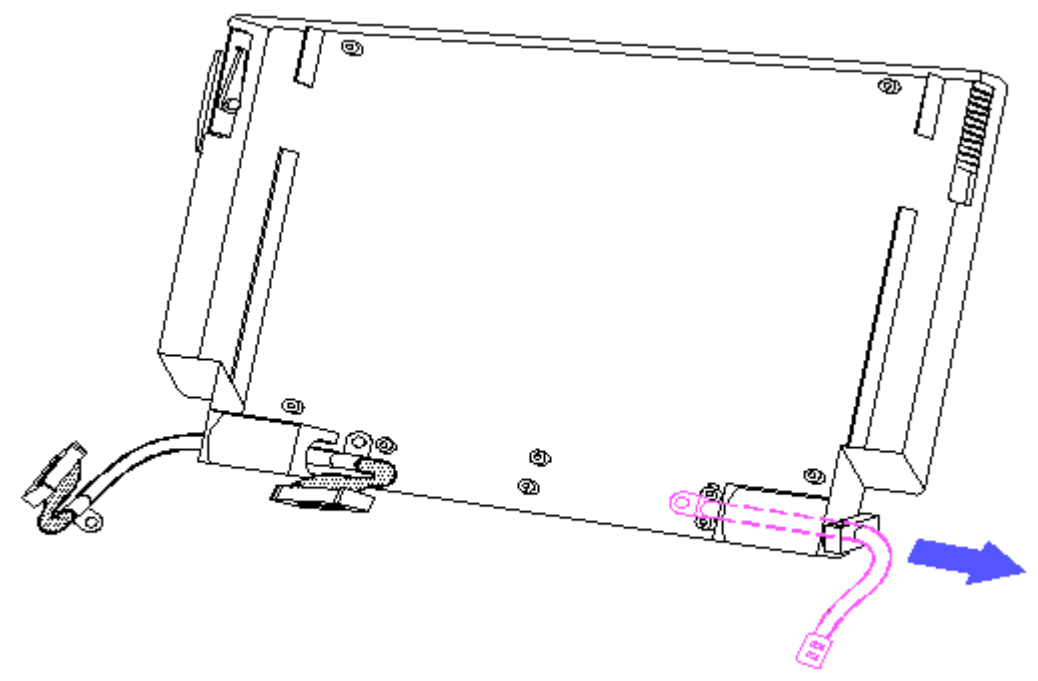

Figure 5-49. Removing the Ground Cable

CAUTION: DO NOT PULL APART THE HINGES.

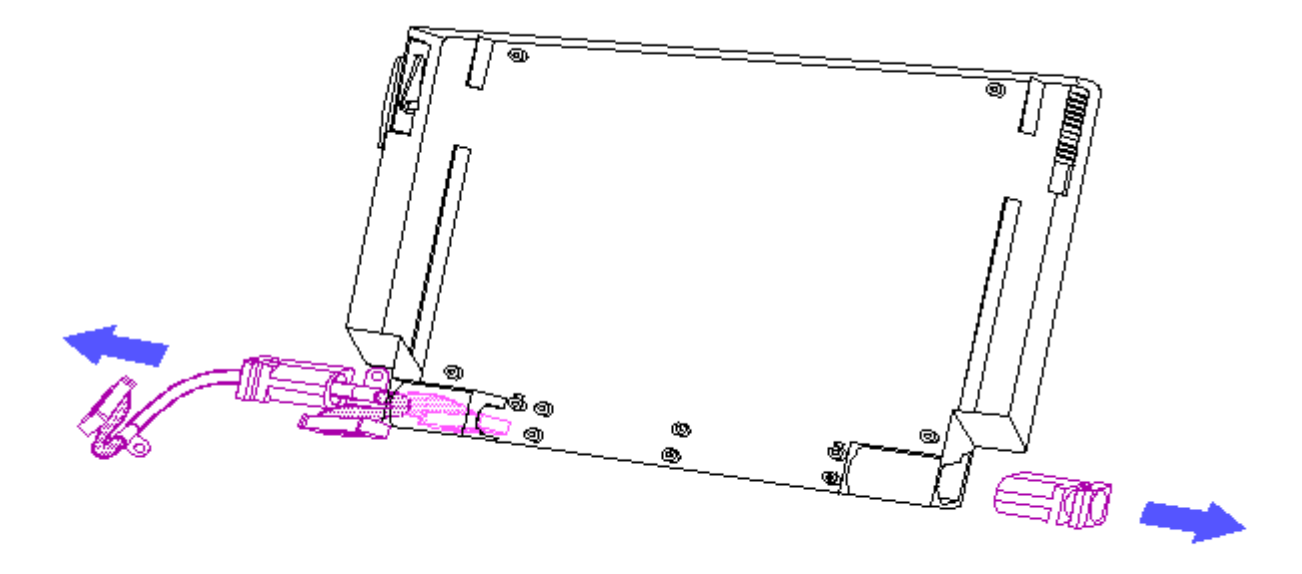

Figure 5-50. Removing the Hinges

To replace the hinges, reverse the steps in the previous illustrations.

# **Chapter 6 - Jumper and Switch Information**

## **INTRODUCTION**

This chapter provides jumper and switch settings for the COMPAQ SLT 386s/20 and COMPAQ SLT/286 system boards.

The default settings shown in the tables are set for the computer as configured by Compaq Computer Corporation. These settings need to be changed only when the system configuration changes.

## **Chapter 6.1 COMPAQ SLT 386s/20 SYSTEM BOARD**

The COMPAQ SLT 386s/20 system board contains one switch. Table 6-1 lists the switch settings and describes the function for switch SW1. Figure 6-1 shows the location of the switch on the system board.

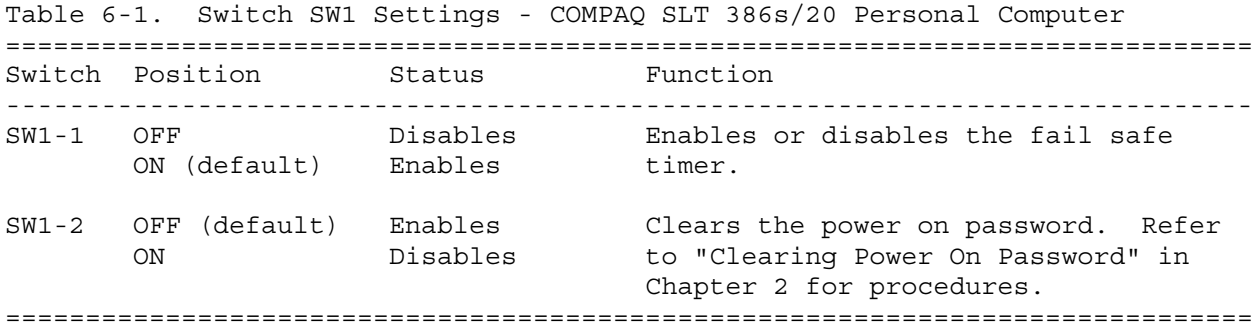

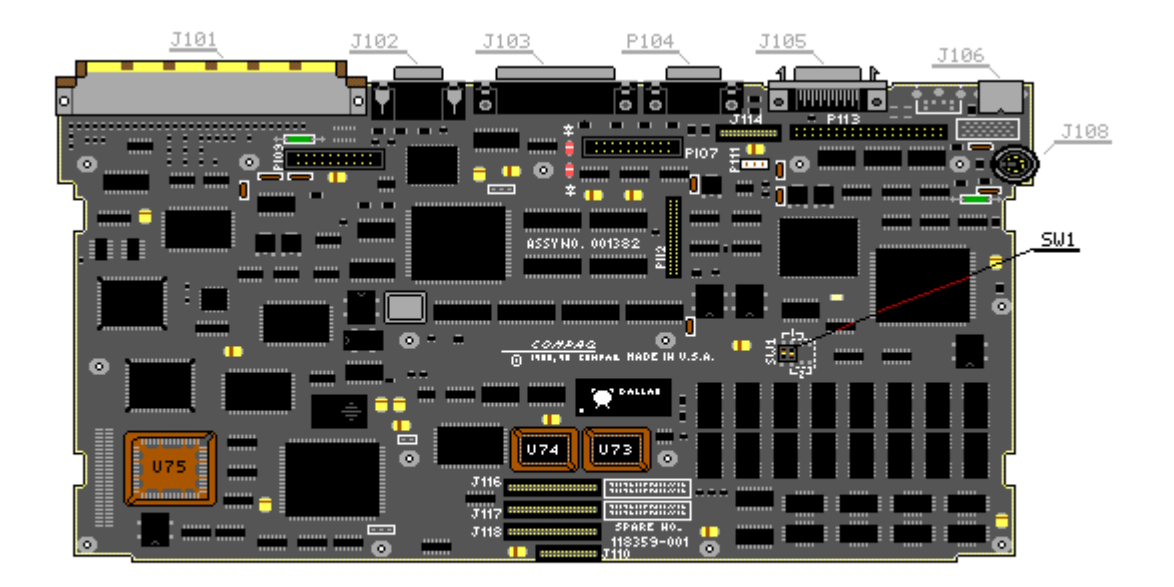

Figure 6-1. Switch on the COMPAQ SLT 386s/20 (Assy No. 001382)

### **Chapter 6.2 COMPAQ SLT/286 SYSTEM BOARD**

The COMPAQ SLT/286 system boards contain one jumper. Table 6-2 lists the jumper positions and describes the function of jumper J1. Figure 6-2 and Figure 6-3 show the location of the jumper on the system board.

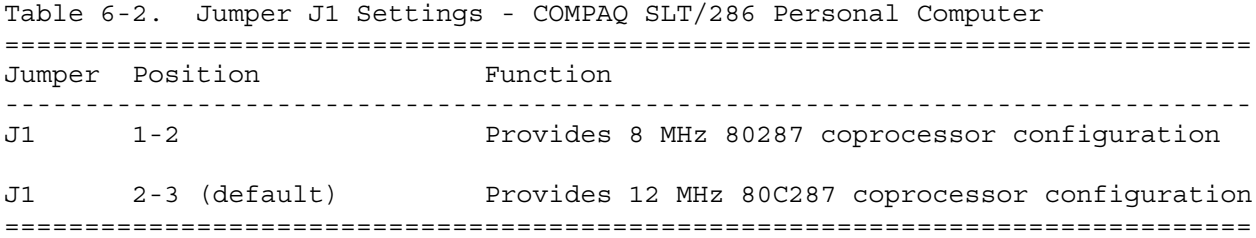

NOTE: Jumpers E2, E3, and E4 are reserved. These jumpers must be installed for proper operation of the system board.

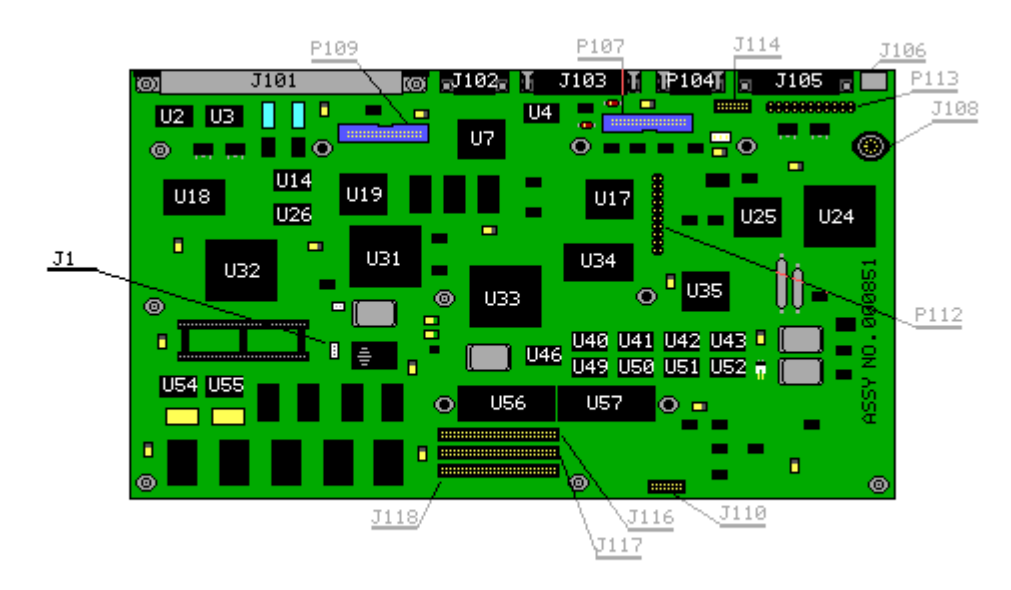

Figure 6-2. Jumper on the COMPAQ SLT/286 System Board (Assy No. 000851)

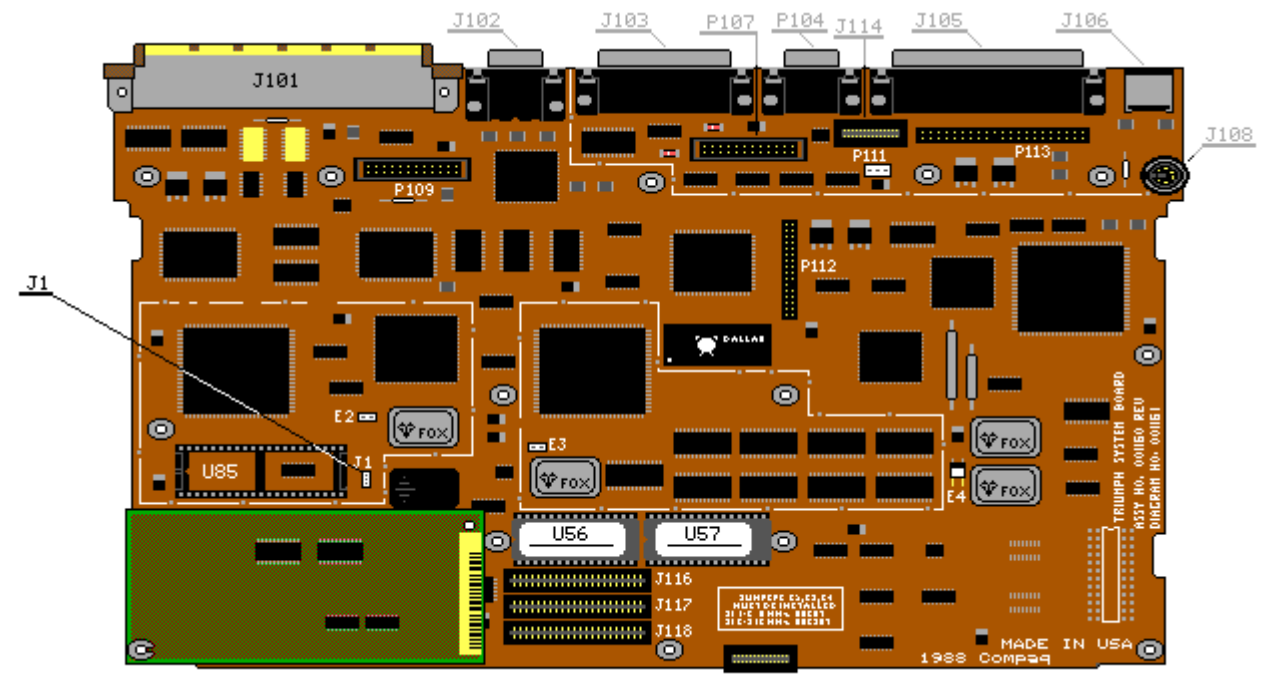

Figure 6-3. Jumper on the COMPAQ SLT/286 System Board (Assy No. 001160)